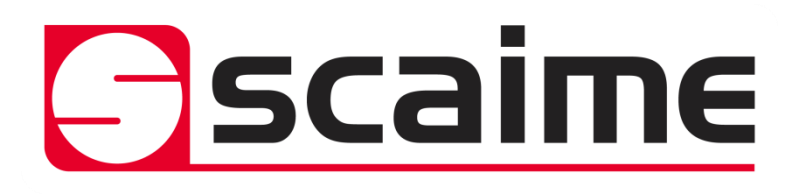

# **eNod4-T**

Digital Process Transmitter

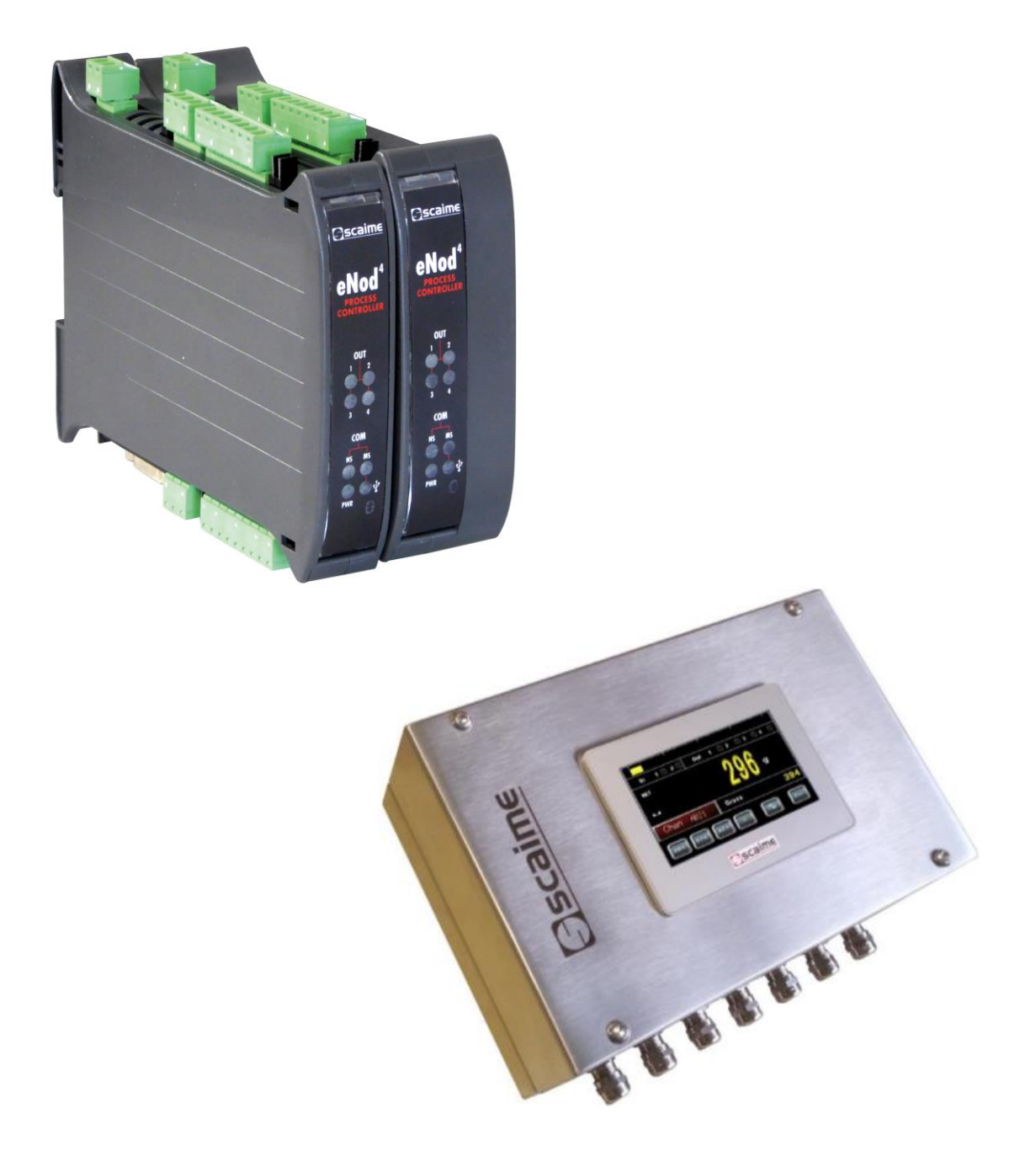

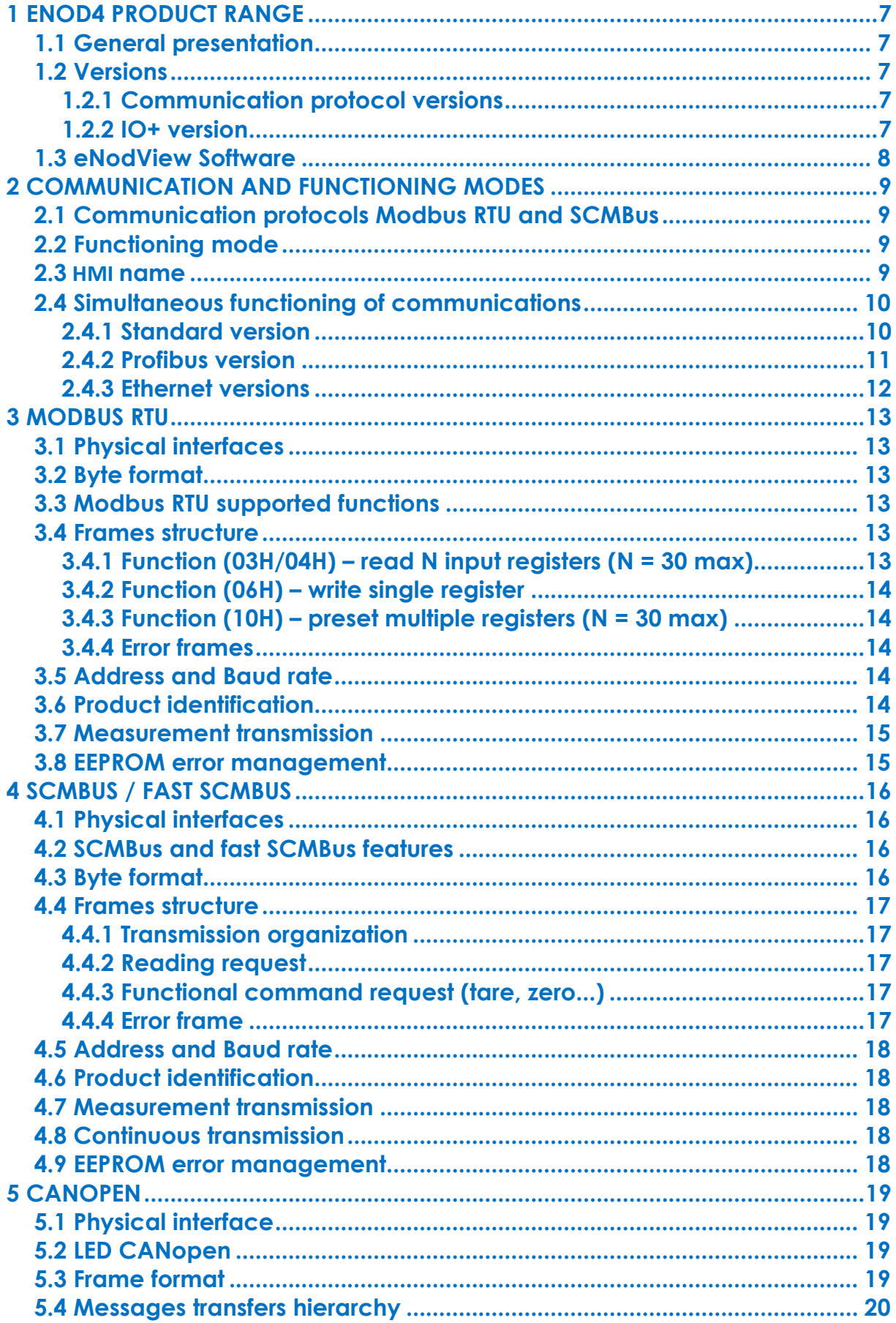

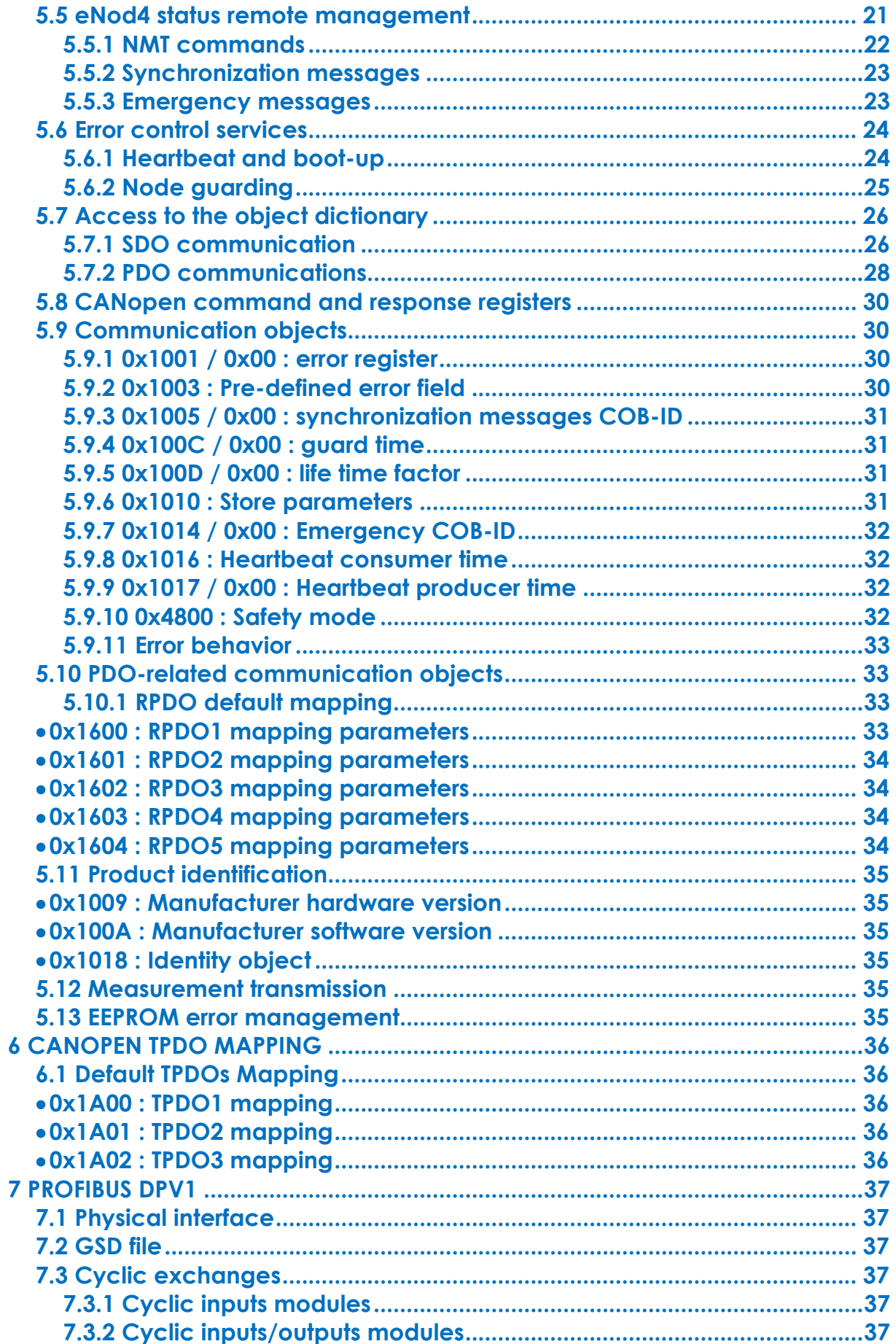

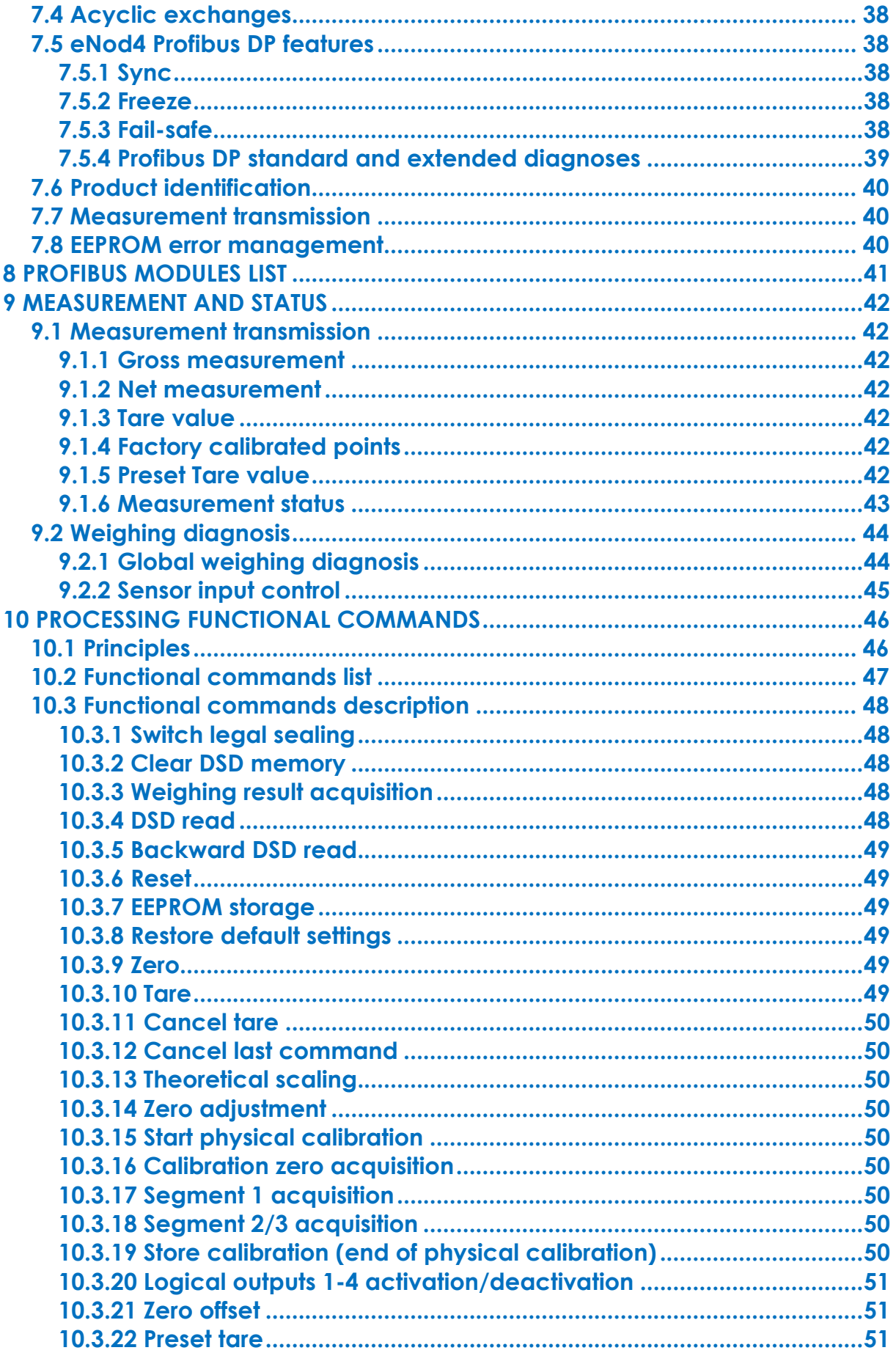

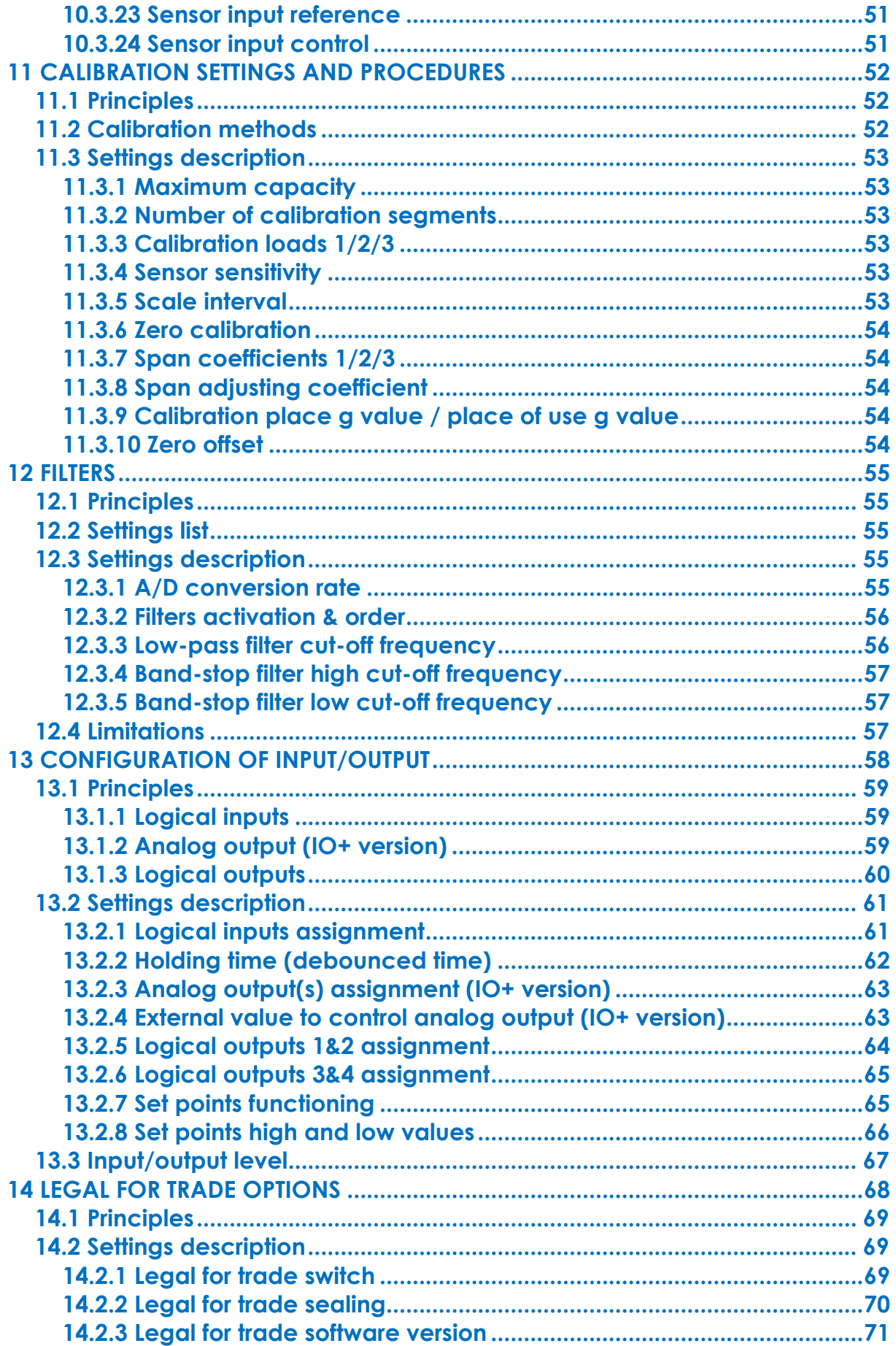

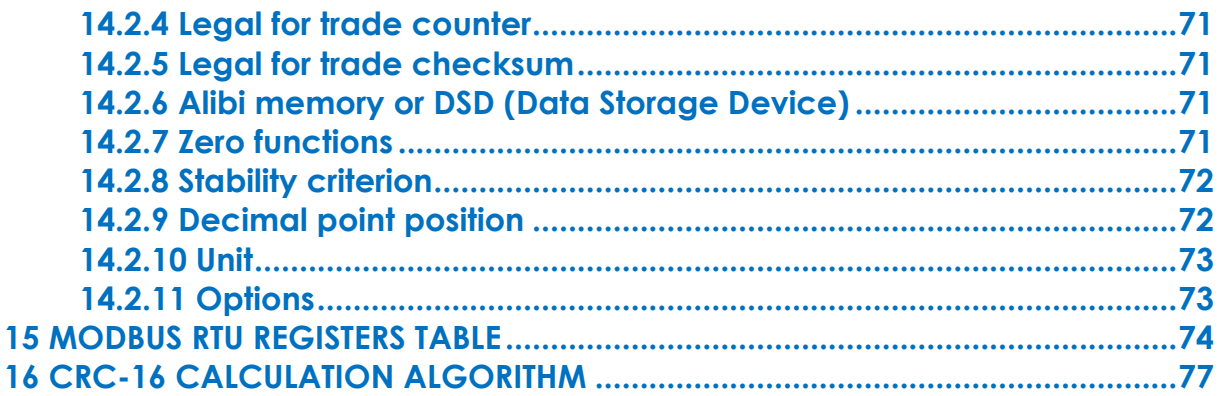

# <span id="page-6-1"></span><span id="page-6-0"></span>**1 ENOD4 PRODUCT RANGE**

### **1.1 General presentation**

*eNod4* is a high-speed digital process transmitter with programmable functions and powerful signal processing capabilities. *eNod4* offers operating modes for advanced process control both static and dynamic.

Quick and accurate:

- Analog to digital conversion rate up to 1920 meas/s with maximum scaled resolution of ±500 000 points.
- Digital filtering and measurement scaling.
- Measurement transmission up to 1 000 meas/s.

Easy to integrate into automated system:

- **USB**, **RS485** and **CAN** communication interfaces supporting *ModBus RTU*, *CANopen®* and *PROFIBUS-DPV1* (depending on version) communication protocols.
- Digital Inputs/Outputs for process control.
- Setting of node number by rotary switches and communication baud rate by dip switches.
- Integrated selectable network termination resistors.
- Wiring by plug-in terminal blocs.

### <span id="page-6-3"></span><span id="page-6-2"></span>**1.2 Versions**

#### **1.2.1 Communication protocol versions**

- Strain gauges load-cell conditioner with *CANopen®* and *ModBus RTU* communication.
- Strain gauges load-cell conditioner with *Profibus DP-V1* and *ModBus RTU* communication.
- Strain gauges load-cell conditioner with *Modbus TCP* and *ModBus RTU* communication.
- Strain gauges load-cell conditioner with *EtherNet/IP* and *ModBus RTU* communication.
- Strain gauges load-cell conditioner with *Profinet IO* and *ModBus RTU* communication.
- Strain gauges load-cell conditioner with *EtherCAT* and *ModBus RTU* communication.

<span id="page-6-4"></span>**EDS, GSD, ESI and GSDML** configuration files for above protocols can be downloaded from our web site: [http://www.scaime.com](http://www.scaime.com/)

#### **1.2.2 IO+ version**

In conjunction with all communication protocol versions, *eNod4* can supports an opto-insulated board fitted with:

- 2 additional digital inputs and 1 speed sensor dedicated input.
- 0-5V or 0-10V analog output voltage.
- 4-20mA, 0-24mA, 0-20mA or 4-20mA with alarm at 3.6mA analog output current.

# **1.3 eNodView Software**

<span id="page-7-0"></span>So as to configure *eNod4*, SCAIME provides eNodView software tool. *eNodView* is the software dedicated to eNod devices and digital load cell configuration from a PC. This simple graphical interface allows accessing the whole functionalities of *eNod4* for a complete setting according to the application.

*eNodView* features and functions:

- eNod4 control from a PC
- Calibration system
- Modification/record of all parameters
- Measure acquisition with graphical display
- Numerical filters simulation
- Frequential analysis FFT
- Process control
- Network parameter

*eNodView* software is available in English and French version and can be downloaded from our web site: [http://www.scaime.com](http://www.scaime.com/) or ordered to our sales department on a CD-ROM support.

# <span id="page-8-0"></span>**2 COMMUNICATION AND FUNCTIONING MODES**

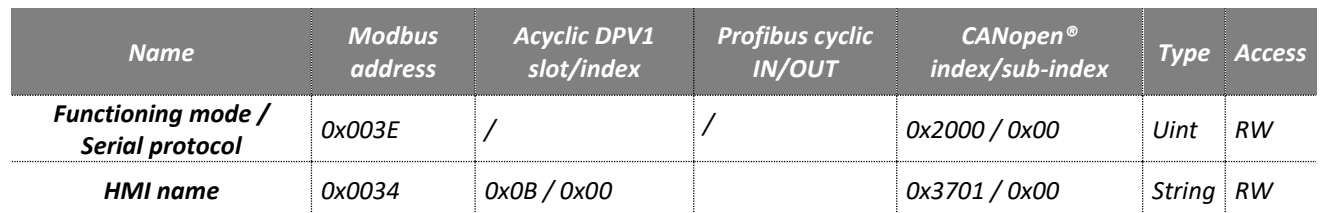

# **2.1 Communication protocols Modbus RTU and SCMBus**

<span id="page-8-1"></span>Modbus RTU, SCMBus, and fast SCMBus communication protocols are accessible through AUX, USB. Modbus RTU or Profibus only depending on version on DB9 connection.

The protocol can be changed via the « Functioning mode/ serial protocol » register (see below).

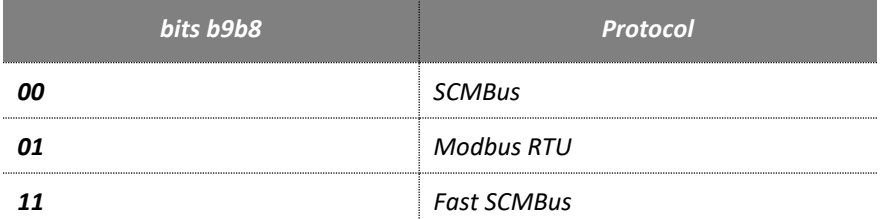

<span id="page-8-2"></span>**Note:** To be applied, any modification of this setting must be followed by an EEPROM back up and device reboots (hardware or software).

# **2.2 Functioning mode**

The « Functioning mode/ serial protocol » register offers the possibility to change the eNod4 application according to the following list:

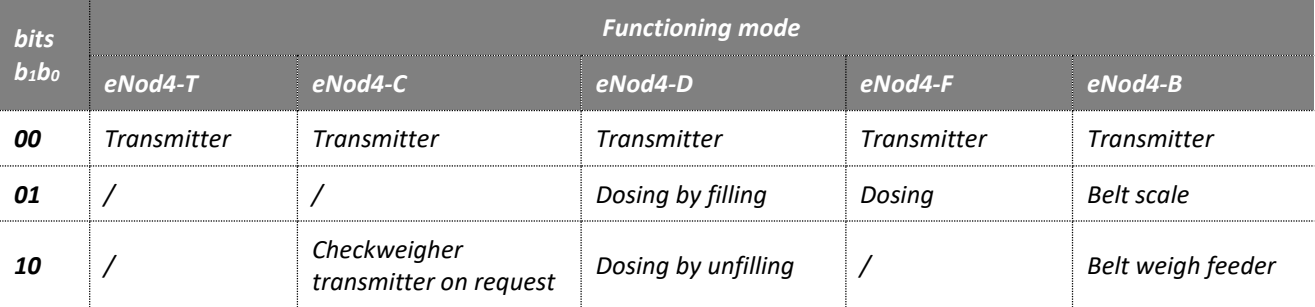

**Note:** To be applied, any modification of this setting must be followed by an EEPROM back up and device reboots (hardware or software).

# **2.3 HMI name**

<span id="page-8-3"></span>The "HMI name" is a string of 4 characters freely usable to identify the node on any HMI connected to eNod.

# <span id="page-9-0"></span>**2.4 Simultaneous functioning of communications**

**2.4.1 Standard version**

<span id="page-9-1"></span>• **DIN Version**

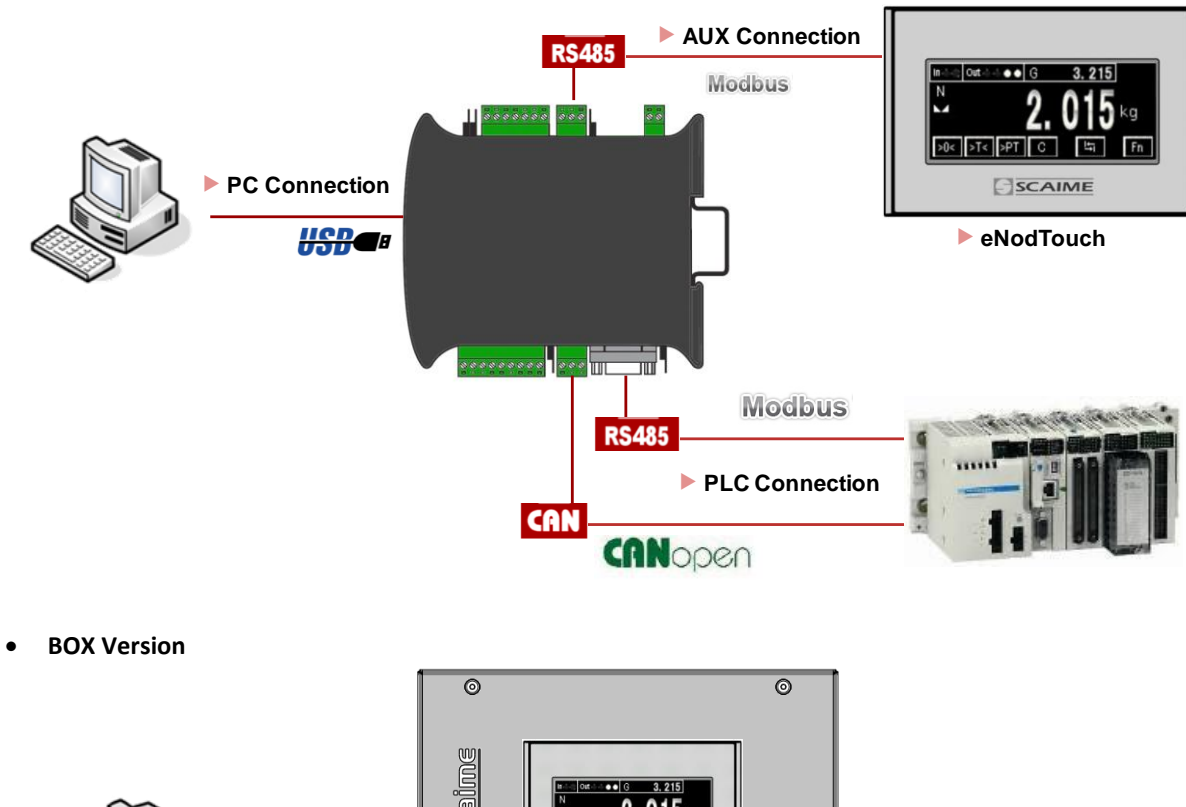

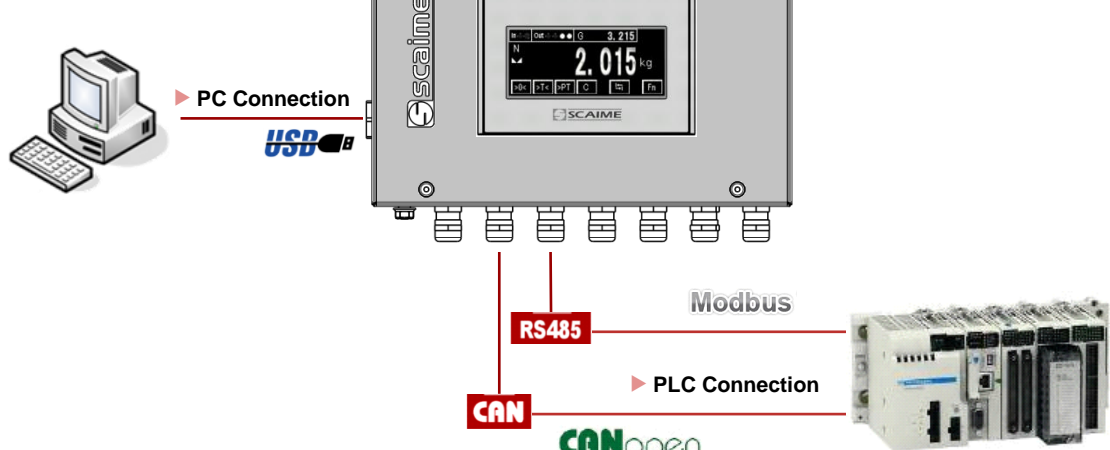

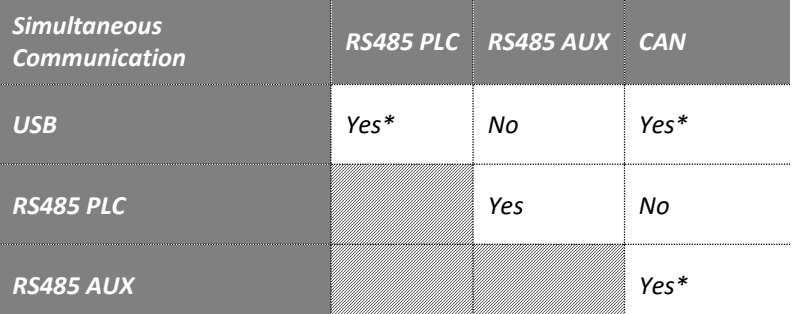

(\*)Simultaneous use of CAN or RS485 PLC communication with USB or RS485 AUX can reduce performance of this interface.

# **2.4.2 Profibus version**

<span id="page-10-0"></span>• **DIN Version**

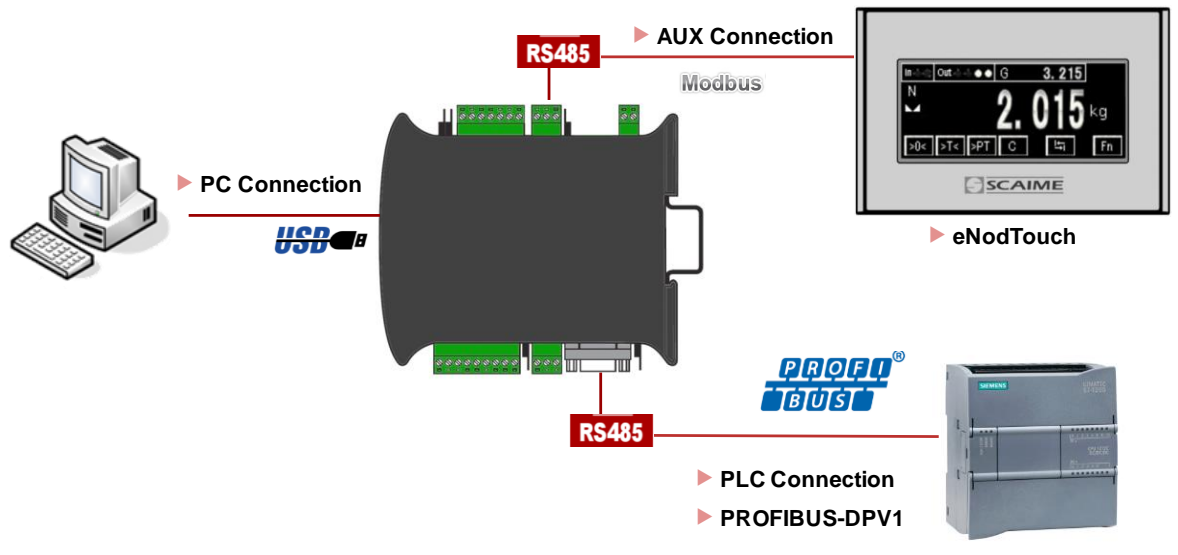

• **BOX Version**

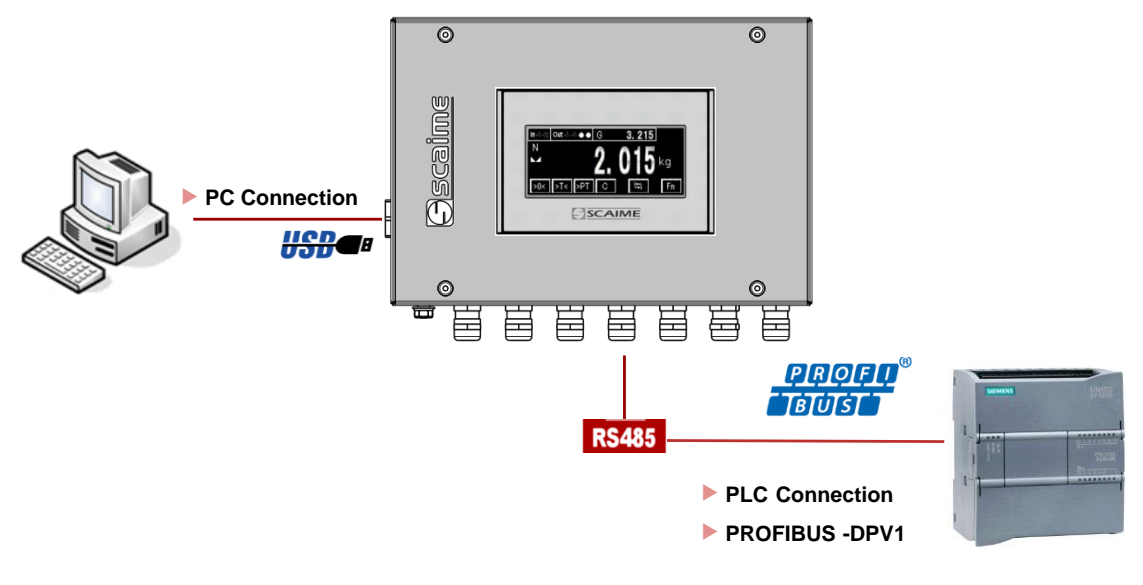

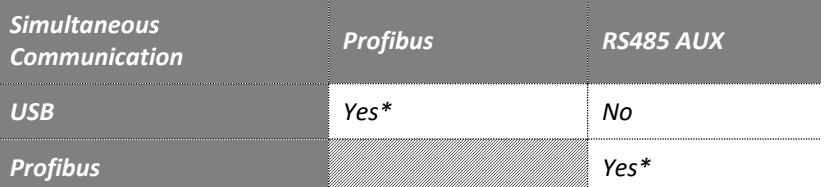

(\*)Simultaneous use of Profibus with USB or RS485AUX can reduce performance of this interface.

### **2.4.3 Ethernet versions**

<span id="page-11-0"></span>• **DIN Version**

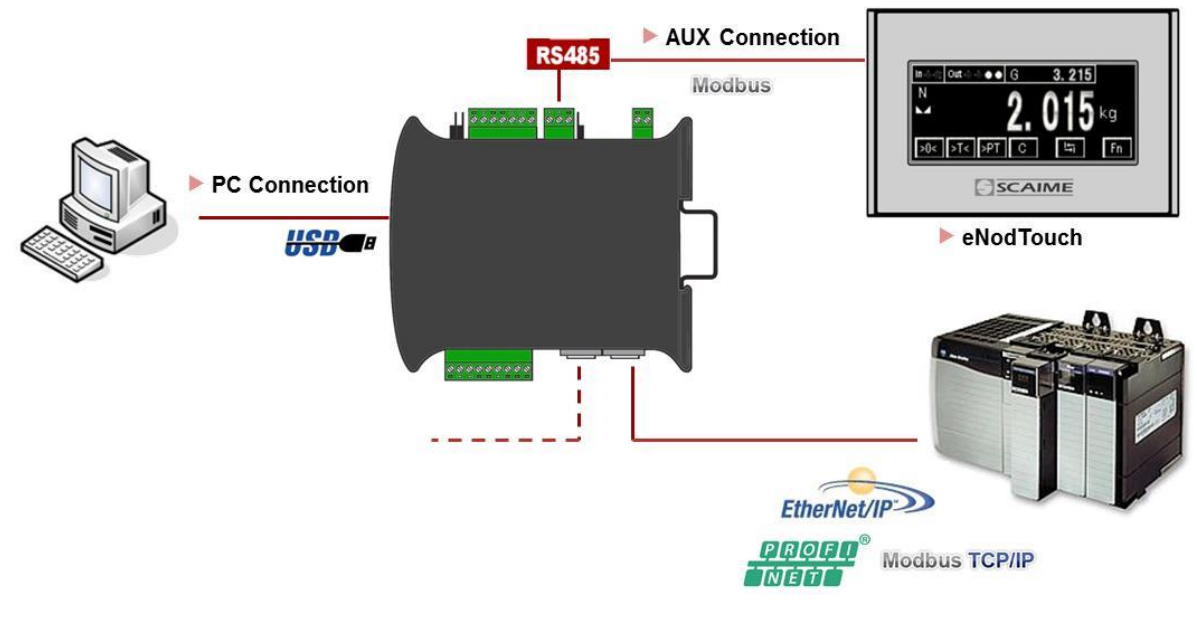

• **BOX Version**

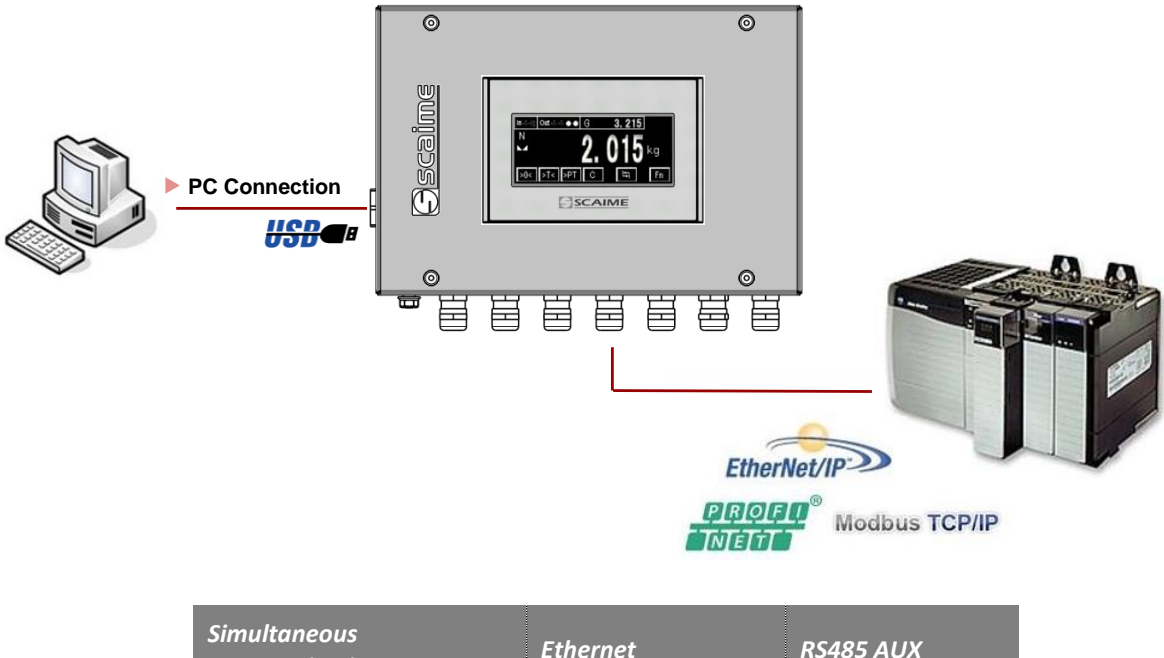

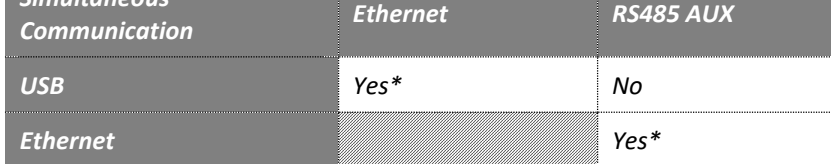

(\*)Simultaneous use of Ethernet with USB or RS485 AUX can reduce performance of this interface.

# <span id="page-12-1"></span><span id="page-12-0"></span>**3 MODBUS RTU**

# **3.1 Physical interfaces**

Modbus RTU communication protocol can be used either through *eNod4* USB port, AUX port. Modbus RTU or Profibus only depending on version on DB9 connection.

USB port behaves as a full duplex interface whereas the DB9 and AUX ports support half-duplex RS485 communication. Supported baud rates are 9600, 19200, 38400, 57600, and 115200.

For a complete description of the recommendations about *eNod4* RS485 connection, please refer to the user manual "characteristics and functioning" of the *eNod4*.

<span id="page-12-2"></span>**Note:** using *eNod4* through USB requires installing first the necessary USB drivers available on the website [http://www.scaime.com.](http://www.scaime.com/)

### **3.2 Byte format**

Data transmitted to *eNod4* thanks to Modbus RTU communication protocol must respect following format:

- 1 start bit
- 8 data bits
- no parity
- 2 stop bits

Every Modbus RTU frame is ended by a CRC-16 2-bytes code whose polynomial generator is

$$
G(x) = x^{16} + x^{15} + x^2 + 1
$$

<span id="page-12-3"></span>*(cf. CRC-16 calculation algorithm).*

# **3.3 Modbus RTU supported functions**

As a Modbus RTU slave, *eNod4* supports following Modbus RTU functions:

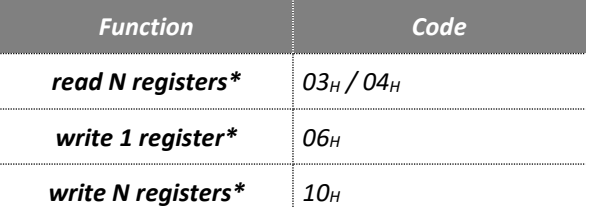

*\* 1 register = 2 bytes, maximum admitted value for N is 30.*

<span id="page-12-4"></span>**Note**: Broadcast addressing is not allowed by *eNod4*.

### **3.4 Frames structure**

During a read or write transaction, the two bytes of a register are transmitted MSB first then LSB.

If a data is coded on **4 bytes** (that means it requires two registers), **the two LSB are stored in the low address register and the two MSB are stored in the high address register.** 

#### **3.4.1 Function (03H/04H) – read N input registers (N = 30 max)**

<span id="page-12-5"></span>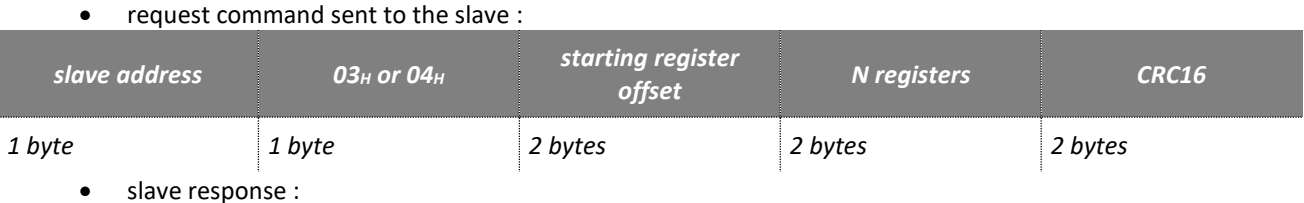

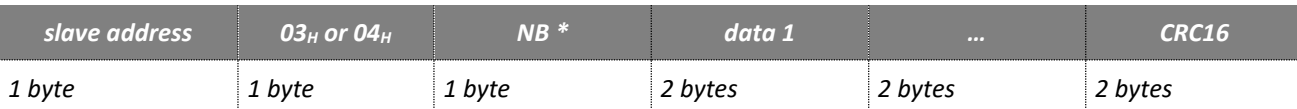

<span id="page-13-0"></span> $*$  NB: number of read bytes (=  $N*2$ )

### **3.4.2 Function (06H) – write single register**

• request command sent to the slave :

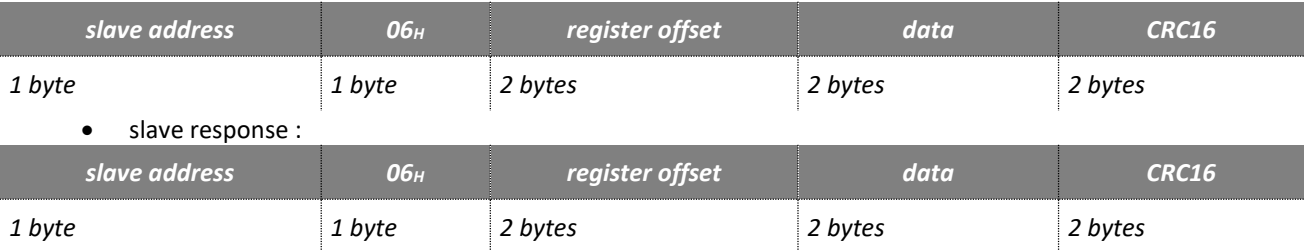

### **3.4.3 Function (10H) – preset multiple registers (N = 30 max)**

• request command sent to the slave :

<span id="page-13-1"></span>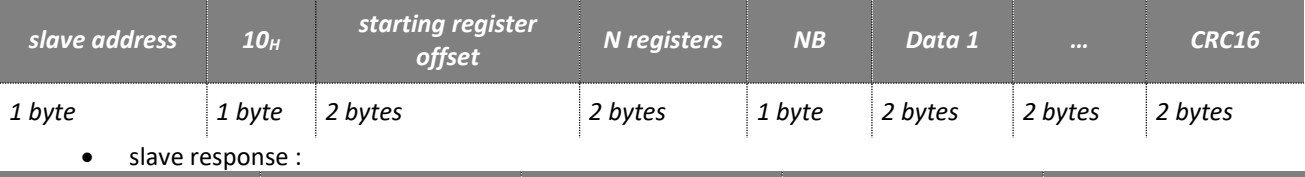

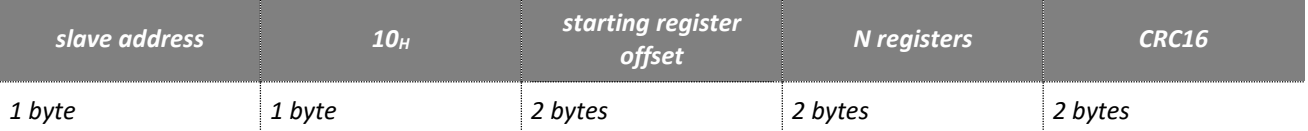

### **3.4.4 Error frames**

### frame format in case of a transaction error :

<span id="page-13-2"></span>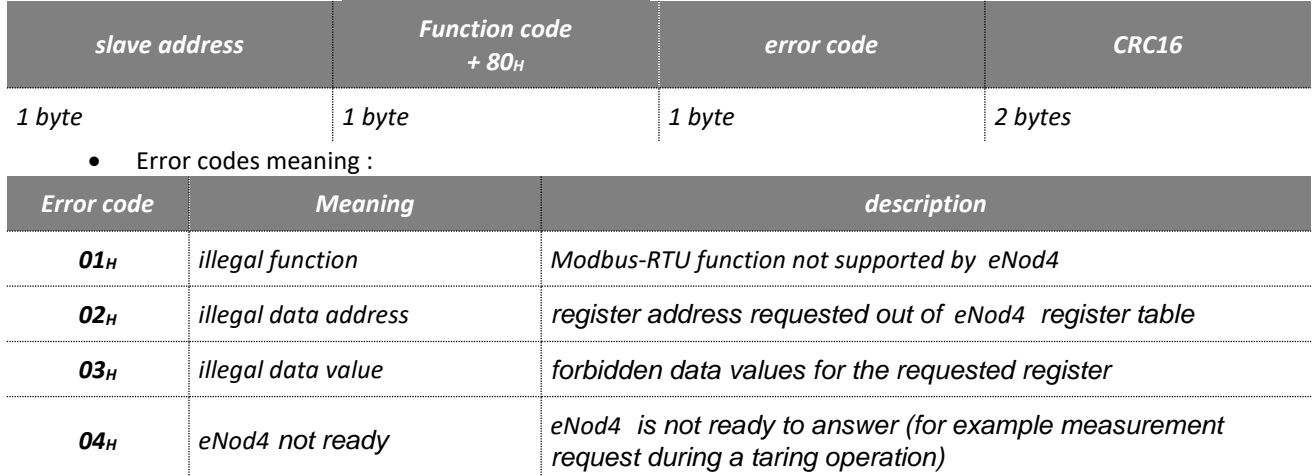

# **3.5 Address and Baud rate**

<span id="page-13-3"></span>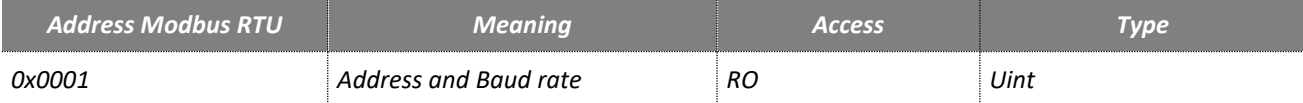

<span id="page-13-4"></span>Reads the address and baud rate selected on the front panel via the rotary switches and dipswitches.

# **3.6 Product identification**

Software and product versions of the *eNod4* are accessible via Modbus RTU.

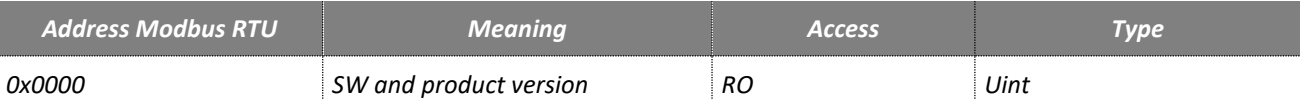

The 12 LSB bits define the software version (073 $_H$  = 115) and the 4 MSB bits define the product version (6 $_H$  for the *eNod4*).

### **3.7 Measurement transmission**

<span id="page-14-1"></span><span id="page-14-0"></span>As a master/slave protocol, measurement transmission in Modbus protocol is only done on master request.

### **3.8 EEPROM error management**

Functioning and calibration parameters are stored in EEPROM. After every reset the entireness of parameters stored in EEPROM is checked. If a default appears, measurements are set to 0xFFFF and default is pointed out in measurement status.

# <span id="page-15-1"></span><span id="page-15-0"></span>**4 SCMBUS / FAST SCMBUS**

# **4.1 Physical interfaces**

SCMBus and fast SCMBus communication protocols can be used either through *eNod4* USB port and AUX port.

USB port behaves as a full duplex interface whereas the DB9 and AUX ports support half-duplex RS485 communication. Supported baud rates are 9600, 19200, 38400, 57600, and 115200.

For a complete description of the recommendations about *eNod4* RS485 connexion, please refer to the user manual "characteristics and functioning" of the *eNod4*.

<span id="page-15-2"></span>**Note :** using *eNod4* through USB requires installing first the necessary USB drivers available on the website [http://www.scaime.com.](http://www.scaime.com/)

# **4.2 SCMBus and fast SCMBus features**

SCMBus and its variant fast SCMBus can be imbricate into ModBus RTU protocol if the setting *'communication protocol'* is set to SCMBus or fast SCMBus. That means that *eNod4* continues answering Modbus RTU frames but it also allows the device to send frames coded according to SCMBus/fast SCMBus format.

Each protocol has its advantages:

- in SCMBus measurements are transmitted as ASCII with the decimal point and the unit integrated to the frame
- fast SCMBus is dedicated to fast measurement transmission as the frames are the most compact as possible
- both protocols allow to communicate without any master request (continuous transmission or sampling triggered by a logical input)

### **4.3 Byte format**

<span id="page-15-3"></span>Data transmitted to *eNod4* thanks to SCMBus or fast SCMBus communication protocol must respect following format:

- 1 start bit
- 8 data bits
- no parity
- 2 stop bits

in SCMBus protocol, data is encoded as ASCII numeral characters ( $30_H$  .....  $39_H$ ) and ASCII hexadecimal characters ( $3A_H$ ..... 3FH).

in fast SCMBus protocol, data is encoded as signed hexadecimal (see frame structure paragraph) below.

SCMBus CRC-8 byte is generated by the following polynomial:

$$
G(x) = x^{8} + x^{7} + x^{4} + x^{3} + 1
$$

The CRC-8 polynomial result can be determined by programming the algorithm corresponding to the following diagram:

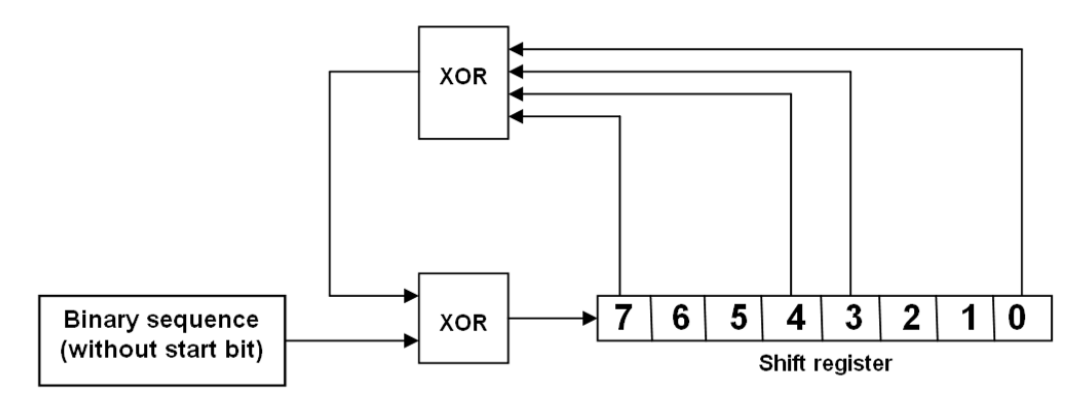

User manual SCAIME: NU-soft-eNod4T-E-0419\_196704-K.doc

**Note:** The frame error detection can be ignored. Value **0xFF** of the CRC-8 always is admitted by *eNod4* and a received frame which is ended by such CRC-8 is considered as a frame without any error.

• Fast SCMBus checksum byte is obtained by summing all the frame previous bytes then setting b7 bit to 1.

# <span id="page-16-1"></span><span id="page-16-0"></span>**4.4 Frames structure**

#### **4.4.1 Transmission organization**

- frame : *eNod4* address first
- byte : Isb first
- multi-bytes data : MSB first

#### **4.4.2 Reading request**

• request

<span id="page-16-2"></span>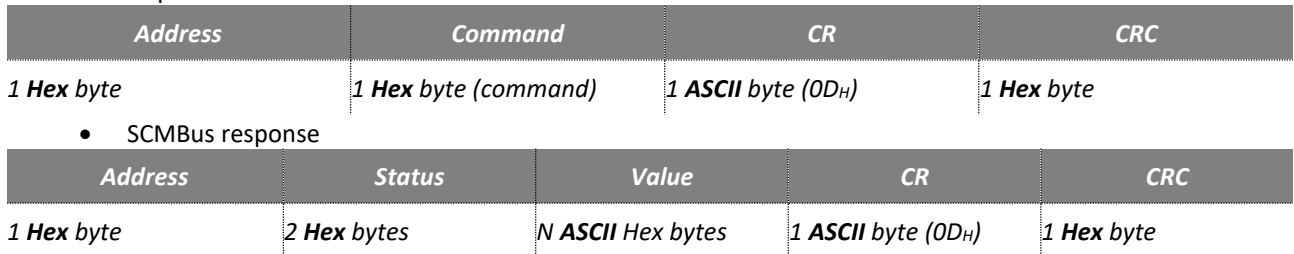

If the *'decimal point position'* and the *'unit'* settings are assigned to a non-null value, the response frame when transmitting measurement contains the decimal point character ( $2E_H$ ) and the unit that is separated from the measurement value by a space ASCII character (20H).

#### • Fast SCMBus response

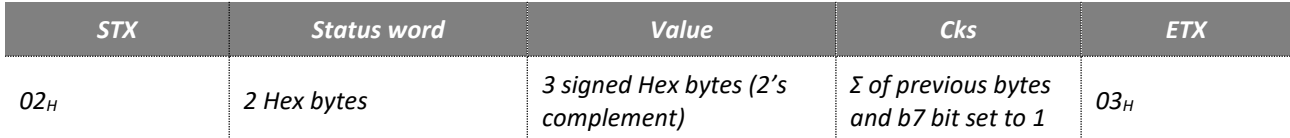

**Note:** Because values are encoded in signed hexadecimal bytes format (2's complement) some data bytes can be equal to **STX (02H) or ETX (03H) or DLE (10H**) so before those specific bytes values a **DLE (10H)** byte is inserted. The *eNod4* address is not transmitted in the frame.

#### **4.4.3 Functional command request (tare, zero...)**

<span id="page-16-3"></span>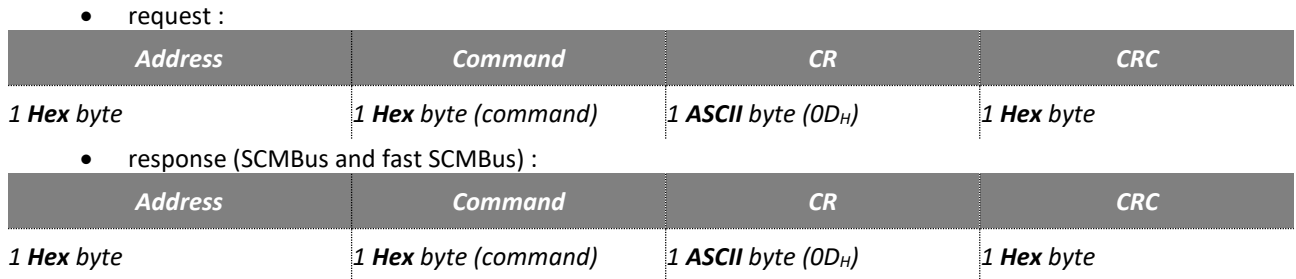

If the command execution is successful, *eNod4* sends back the request frame that has been received as an acknowledgement.

#### **4.4.4 Error frame**

<span id="page-16-4"></span>In case of an error upon reception of a request, *eNod4* sends back an error frame that contains an error code:

• response (SCMBus and fast SCMBus) :

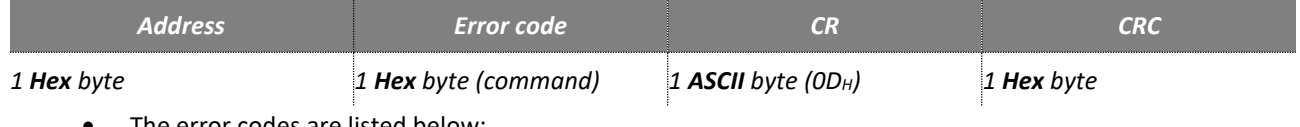

• The error codes are listed below:

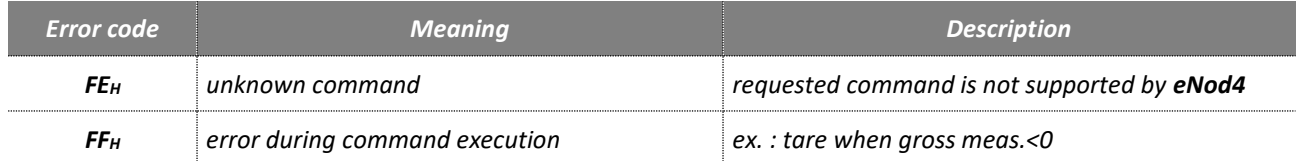

# **4.5 Address and Baud rate**

<span id="page-17-1"></span><span id="page-17-0"></span>Address and baud rate identical to Modbus RTU (See § Modbus RTU)

# **4.6 Product identification**

<span id="page-17-2"></span>Product identification identical to Modbus RTU (See § Modbus RTU)

# **4.7 Measurement transmission**

Measurement transmission can be triggered by a master request but it might also be triggered and used through the following options:

- transmission triggered by a rising or falling edge on a logical input
- transmission at a configurable period (defined in ms) while a logical input is maintained at a given logical level
- continuous transmission at a configurable period (defined in ms) after a master request. The transmission is then stopped by another master instruction, be careful not to use this mode in half-duplex at a too high rate.

# **4.8 Continuous transmission**

<span id="page-17-3"></span>SCMBus and fast SCMBus communication protocols allow *eNod4* to transmit measurements at a user-defined rate without the need for successive master queries. To perform this measurement acquisition mode, it is necessary to set first the *'sampling period'* (in ms):

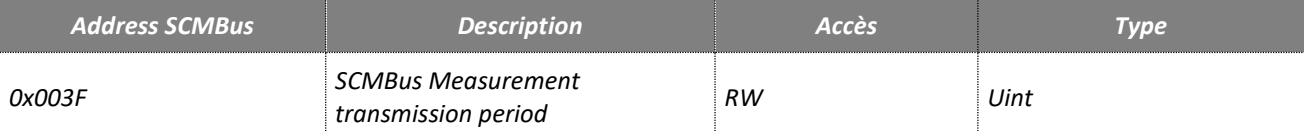

A value of 0 implies that measurement transmission is synchronized on the A/N conversion rate. The continuous transmission is triggered and stopped by reception of the following commands:

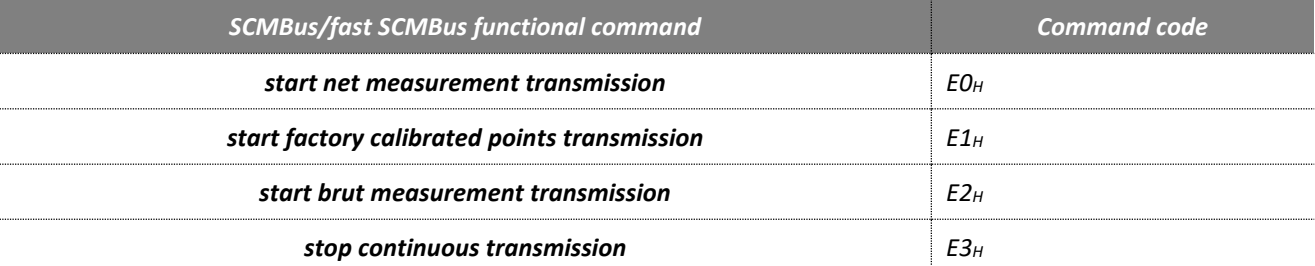

**Note 1**: the measurement transmission rate also depends on the baud rate. So, to achieve the fastest transmission, it is necessary to use the highest baud rate.

**Note 2**: as RS485 is a half-duplex communication medium, it can be a little hard to transmit the '*stop continuous transmission'* query if the bandwidth is saturated. Therefore, prefer USB communication channel to reach the highest measurement transmission rate.

# **4.9 EEPROM error management**

<span id="page-17-4"></span>EEPROM management identical to Modbus RTU (See § Modbus RTU)

# <span id="page-18-1"></span><span id="page-18-0"></span>**5 CANOPEN**

# **5.1 Physical interface**

*eNod4* is equipped with a CAN 2.0A compatible interface supporting **CANopen® communication protocol**. The device can be connected to a CAN bus using **CANH** and **CANL** connections. A REF pin can also be connected. Supported baud rates are 50000, 125000, 250000, 500000 and 1000000.

For a complete description of the recommendations about *eNod4* CAN connexion, please refer to documentation *"characteristics and functioning"*.

# **5.2 LED CANopen**

<span id="page-18-2"></span>The subsequent table describes the meaning of the LEDs for the CAN:

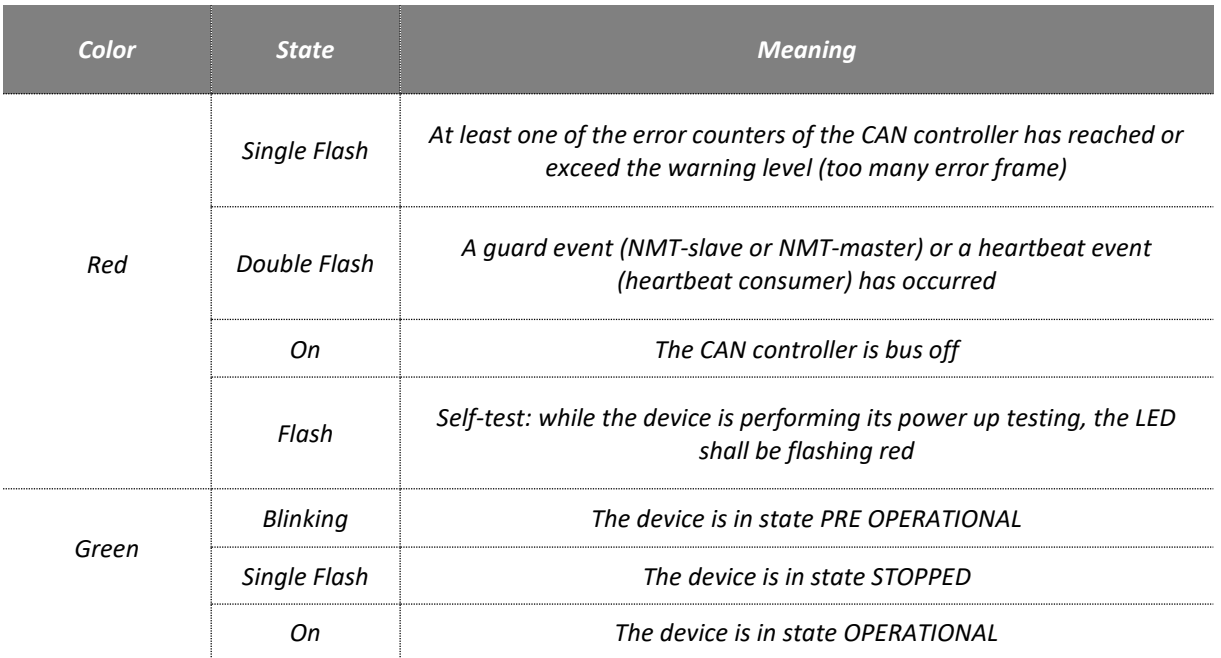

# **5.3 Frame format**

<span id="page-18-3"></span>Every data frame sent on the CAN bus has the following structure:

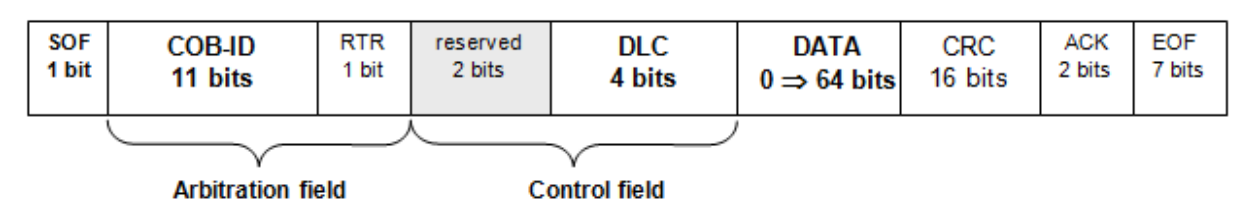

#### - **Start of frame (SOF) : 1 bit**

The beginning of a request or a data frame is indicated by the transmission of one dominant bit.

#### - **Arbitration field : 12 bits**

This field contains the message COB-ID on 11 bits and the RTR bit, dominant for data frames and recessive for remote frames.

#### - **Control field : 6 bits**

The first two bits are reserved and must be transmitted as dominant. The four remaining bits encode the size of the transmitted data in bytes. This is called **«Data length code» (DLC)** with  $0 \leq DLC \leq 8$ .

#### - **Data : de 8 à 64 bits**

For each byte, the most significant bit (MSB) is transmitted first.

#### - **Cyclic Redundancy Check (CRC) : 16 bits**

The result of the CRC calculation is made up of 15 bits that guarantee the integrity of the transmitted message. The last bit is used to delimit the field and always is transmitted as dominant.

#### - **Acknowledgement (ACK) : 2 bits**

During two bus clock periods, the bus is available for acknowledgement of the message. All the nodes that received the message without error generate a dominant bit. Else, an error frame is generated. The second bit is always recessive.

#### - **End of frame (EOF) : 7 bits**

The end of the frame is represented by a sequence of 7 consecutive recessive bits.

The CANopen® layer defines particularly the content of the arbitration and the control fields and the data field structure.

# **5.4 Messages transfers hierarchy**

<span id="page-19-0"></span>CANopen® is a communication protocol especially dedicated to industrial applications. It allows connecting up to 127 different devices on a same bus giving them the possibility to access the bus at any time. Simultaneous emissions are managed by an arbitration system that uses priority levels.

This control hierarchy of data transfers guarantees that there is no frame collision on the bus while ensuring a high level of reliability in communications. The low priority messages are cancelled and reissued after a delay.

The protocol defines several message types characterized by their COB-ID (Communication Object Identifier) that determines the message priority level. The COB-ID is composed of a function code and the node identifier (between 1 and 127).

The node identifier is the device's address on the network. The function code specifies the priority and the purpose of the message. **Assignment of a particular identifier to each device connected to the bus is mandatory.**

*eNod4* supports 6 different message types :

- read/write requests : **SDO** (Service Data Object)
- real time transfers : **PDO** (Process Data Object)
- nodes state management : **NMT** (Network Management)
- warnings : **EMCY** (Emergency)
- synchronization events : **SYNC** (Synchronization)
- node status indications : **Boot-up**/**Heartbeat** and **Node guarding**

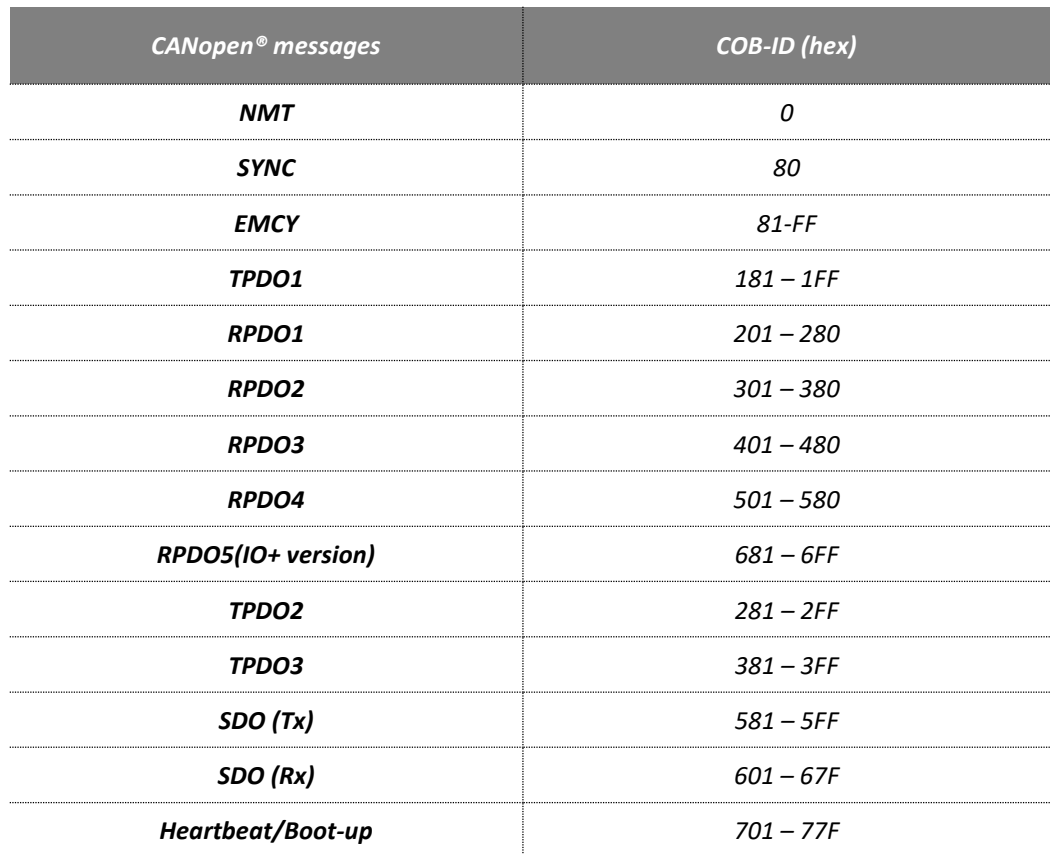

### **5.5 eNod4 status remote management**

<span id="page-20-0"></span>For the CANopen® network, *eNod4* is considered as a **NMT slave**. It means that its state can be modified by a **NMT master** present on the bus.

As other CANopen® nodes, *eNod4* can be set into one of the four existing states, allowing or forbidding the reception/emission of CAN messages.

These four states constitute the following NMT state machine:

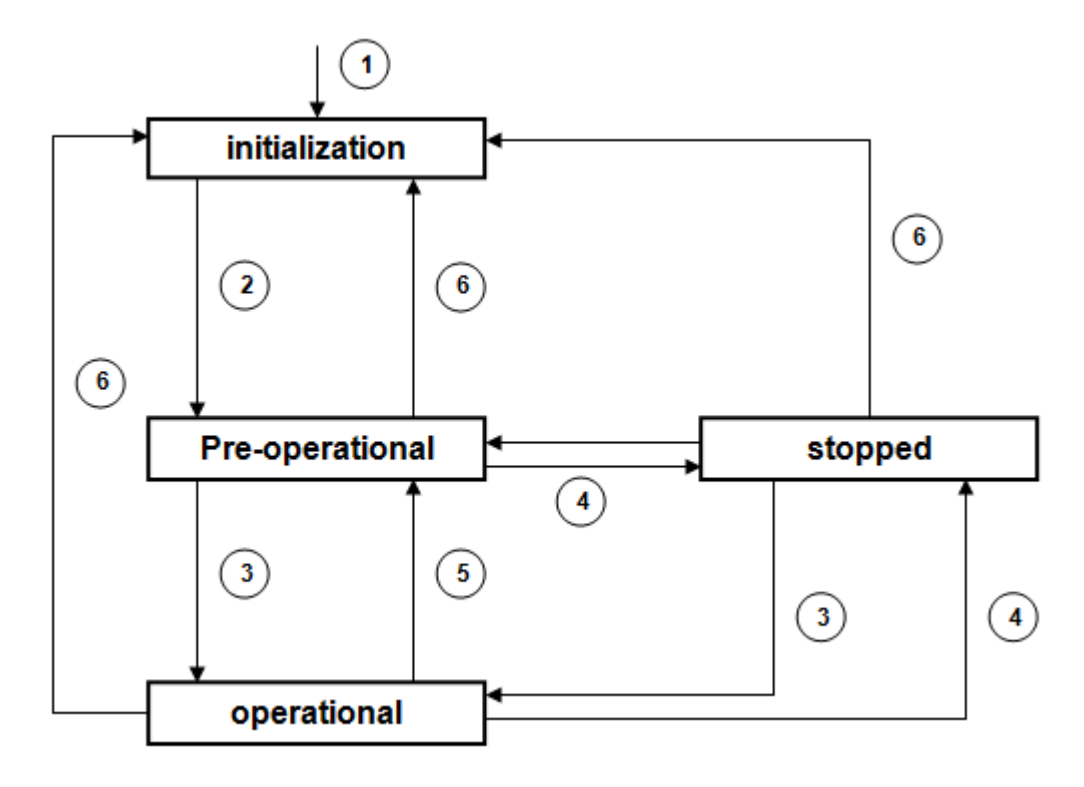

- 1 : *eNod4* device power-up
- $\Rightarrow$  2 : automatic transition after the end of initialization
- 3 : reception of a **'Start Node'** indication
- 4 : reception of a **'Stop Node'** indication
- 5 : reception of an **'Enter pre-operational mode'** indication
- 6 : reception of a **'Reset node'** or a **'Reset communications'** indication

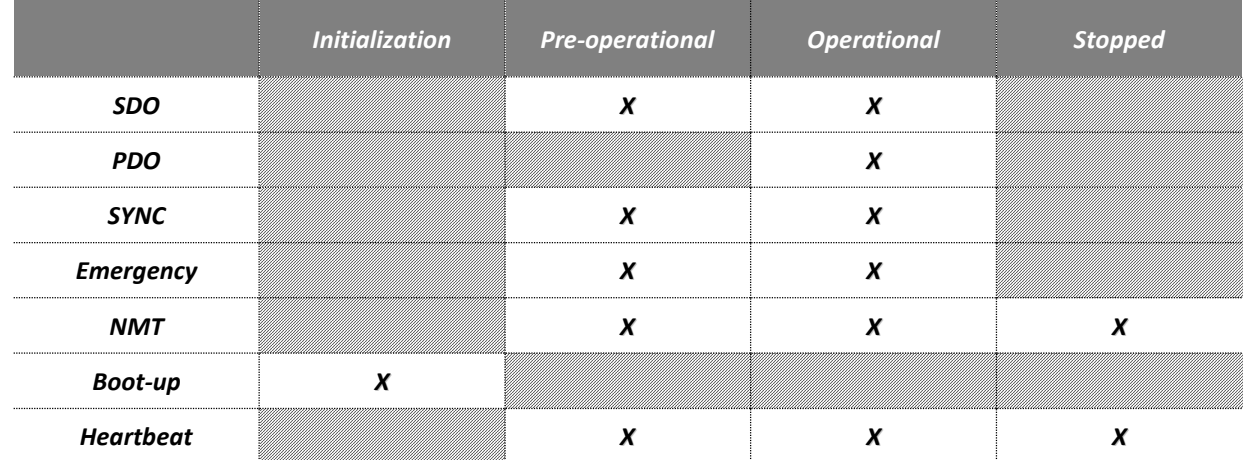

*eNod4* communication capacities for each state are given in the following table :

### **5.5.1 NMT commands**

<span id="page-21-0"></span>Except during the initialization phase, *eNod4* is able to handle any NMT master's requests for changing its current state. All these network management messages are constituted the same way: **a two-byte data frame with a COB-ID equal to zero:**

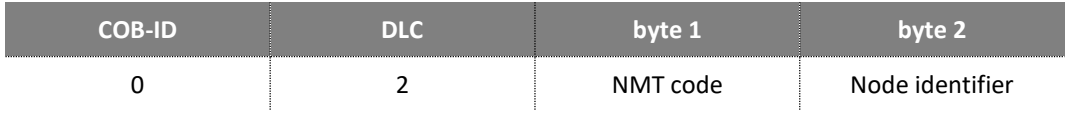

The  $2^{nd}$  byte of the data field contains the node identifier of the device concerned by the request. Its value must be between  $O_H$  and  $7F_H$ . The  $O_H$  value means that the NMT command concern all the nodes of the network.

The 1<sup>st</sup> byte codes the command sent to the node. There are five existing commands supported:

- **« Start node »**: 01H. *eNod4* is set into **operational** state
- **« Stop node »:** 02H. *eNod4* is set into **stopped** state
- $\Rightarrow$  **« Reset node** »: 81<sub>H</sub>. Resets **eNod4** (with the same effects as a power-up), back into **initialization** state.
- $\Rightarrow$  **« Reset communication »:** 82<sub>H</sub>. Back into **initialization** state and communication parameters reset.
- **« Enter pre-operational mode »**: 80H. *eNod4* is set into **pre-operational** state

#### **5.5.2 Synchronization messages**

<span id="page-22-0"></span>SYNC messages are emitted on the bus by a producer node (generally the NMT master). This service is unconfirmed so the consumer nodes do not have to respond to SYNC messages. A SYNC message does not carry any data (DLC = 0). *eNod4* is only seen as a SYNC messages consumer whose COB-ID is stored at index 1005<sub>H</sub>, sub-index 00<sub>H</sub> of the object dictionary.

#### **5.5.3 Emergency messages**

<span id="page-22-1"></span>*eNod4* internal errors are reported via emergency frames. Two types of errors can trigger the transmission of an emergency message:

- communication errors
- A/D converter input signal range exceeded

Every emergency frame is built as follows:

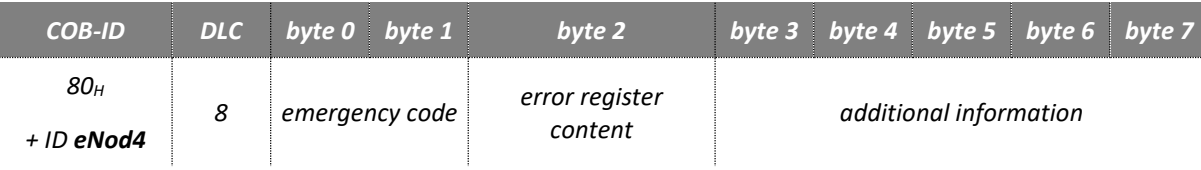

Emergency message is an unconfirmed service. A frame is emitted when a new error occurs and when it is acknowledged. The table below describes the emergency standard codes supported by *eNod4-T* and the translation of the additional information bytes (in ASCII):

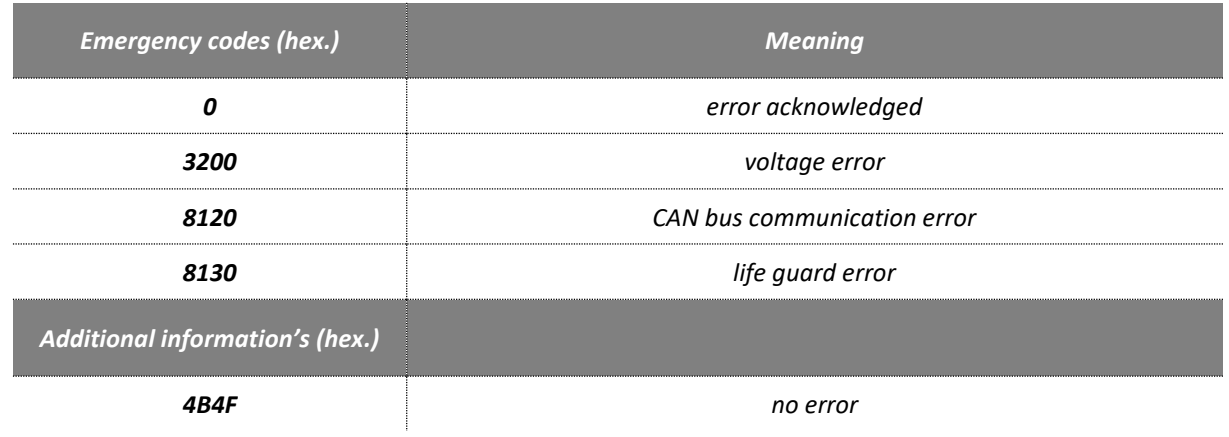

User manual SCAIME: NU-soft-eNod4T-E-0419\_196704-K.doc

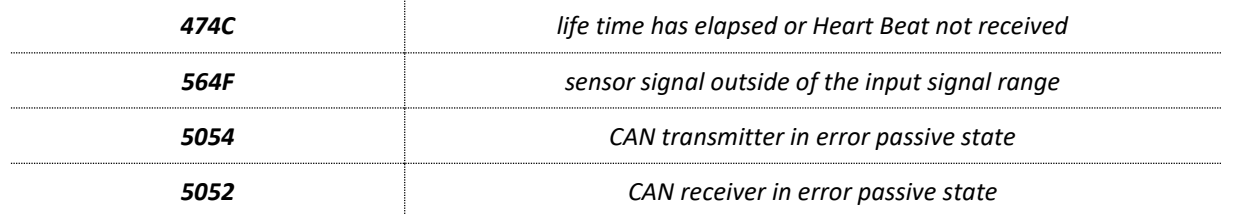

The error register value is also part of the emergency telegram so as to indicate if other internal errors have been detected.

The number of reported errors is given by an error counter in the **pre-defined error field** located at index 1003<sub>H</sub>, subindex  $00<sub>h</sub>$  and the last reported error can be read from the same entry at sub-index  $01<sub>H</sub>$ .

### **5.6 Error control services**

<span id="page-23-0"></span>CANopen® uses smart mechanisms to control permanently the nodes state on the bus. *eNod4* supports **Boot-up** and **Heartbeat** messages and **Node guarding protocol**. Using both services is not allowed. If both are configured so as to be functional, only the Heartbeat mechanism is used.

#### **5.6.1 Heartbeat and boot-up**

<span id="page-23-1"></span>*eNod4* state control can be achieved through the use of Heartbeat and boot-up mechanisms :

 **Boot-up**: this message sent by *eNod4* means that its initialization phase is complete and that the node has entered into **pre-operational** state. It consists in the following frame :

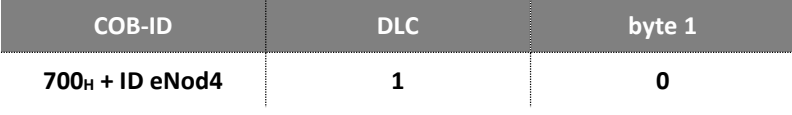

#### **Heartbeat** :

**- producer mode** : if a Heartbeat period (in ms) different from 0 is set in the entry *'producer heartbeat time'* of the object dictionary, *eNod4* generates at this period a frame containing its state coded on one byte. The corresponding frame is similar to the **Boot-up** mechanism frame:

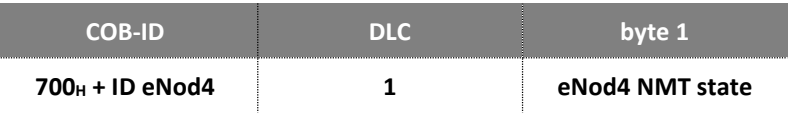

*eNod4* **NMT state byte** can take the different following values :

- $\Rightarrow$  04H : the node is in the **«stopped»** state
- $\Rightarrow$  05H : the node is in the **«operational»** state
- 7F<sup>H</sup> : the node is in the **«pre-operational»** state

Using Heartbeat protocol allows a NMT master to check that all nodes connected to the bus are working correctly.

**- Consumer mode**: *eNod4* also can be configured so as to monitor the NMT state of one particular node of the network (generally the NMT master). The node ID and a period are defined in the entry *'consumer heartbeat time'* of the object dictionary

If corresponding heartbeat is not received within this time, then *eNod4* sends an emergency telegram and switches to pre-operational state.

#### **5.6.2 Node guarding**

<span id="page-24-0"></span>Node guarding protocol is another way to check the nodes state. But unlike Heartbeat protocol, it needs requests from a NMT master. In this case, the NMT master sends periodically a remote transmit request (remote frame) to the node with **COB-ID 700<sup>H</sup> +** ID *eNod4*. *eNod4* has to respond by sending a single-byte data frame with its coded state.

This frame is similar to Heartbeat frame but there is an important difference. Most significant bit of the state byte is a toggle-bit. The value of this bit must alternate between two consecutive responses from the NMT slave. The value of the toggle-bit of the first response after the Guarding Protocol becomes active is 0.

It is only reset to 0 when a *'reset communications'* or a *'reset node'* command is received. If two consecutive responses have the same value of the toggle-bit, then the new response should be handled as if it was not received by the NMT master.

Two parameters of the object dictionary are necessary to set and define node guarding protocol: the **'guard time'** and the **'life time factor'**:

- **Guard time**: this parameter expressed in milliseconds indicates the period with which the node is being polled by the NMT master. This value can be different from one node to another.
- **Life time factor**: when node guarding protocol is active, **node life time** is given by multiplication of the guard time and the life time factor.

Node guarding activation is effective when guard time has been set (and if Heartbeat protocol is not used) and after reception of the first remote transmit request. If life time factor is also configured and if no remote transmit request is handled within the node life time, *eNod4* **sends an emergency telegram then switches to pre-operational state**. The life guarding error is acknowledged when the state is changed by a NMT command and after reception of a new remote transmit request.

Switching to the stopped NMT state because of a node guarding error may cause *eNod4* to be set into a configurable safety mode where parts of its functioning are inhibited

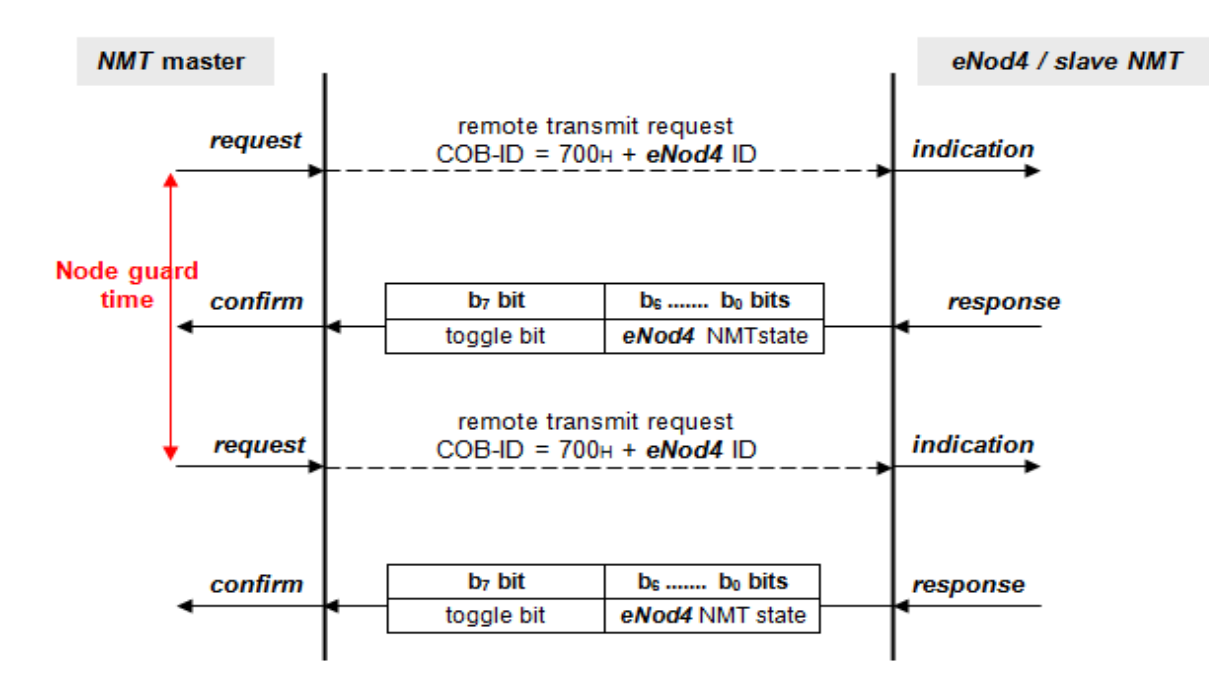

User manual SCAIME: NU-soft-eNod4T-E-0419\_196704-K.doc

# **5.7 Access to the object dictionary**

<span id="page-25-0"></span>The most important element of a CANopen® compatible device is its **object dictionary (OD)**. Each node object that can be accessed via the bus is part of a table called object dictionary. The dictionary entries can be addressed by a couple of an index (2 bytes) and a sub-index (1 byte) with the following organization:

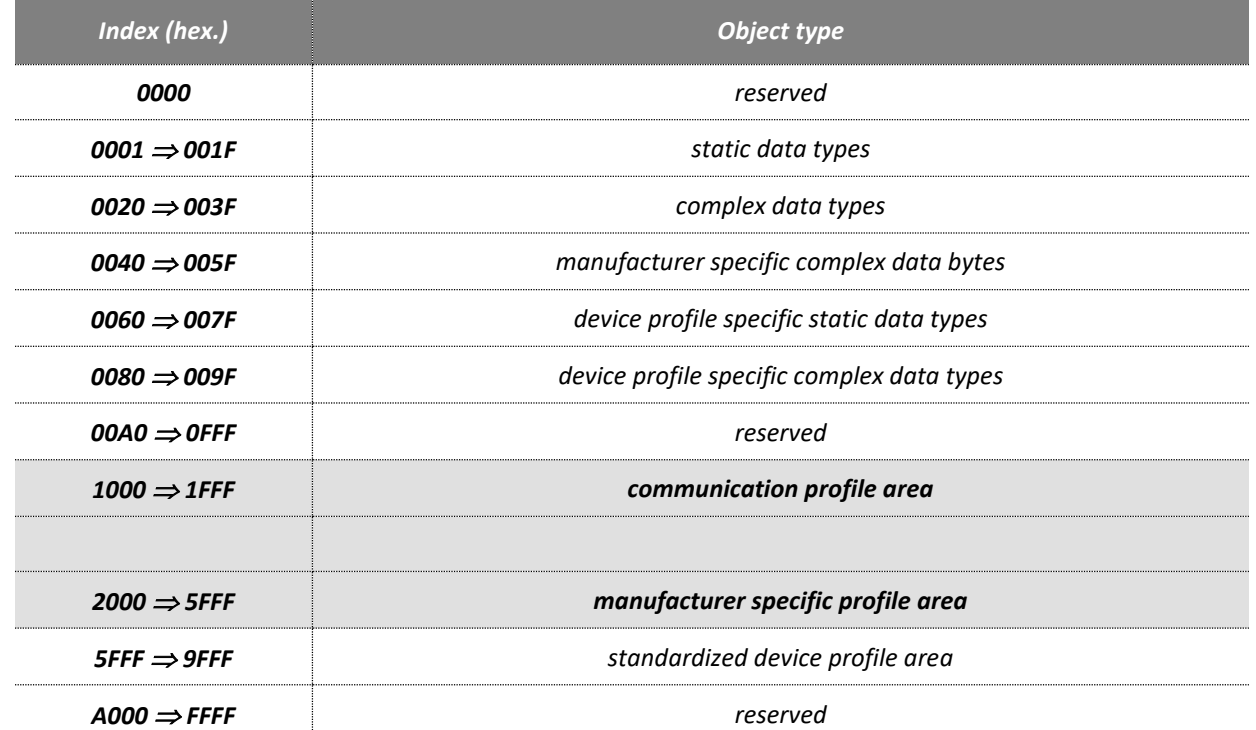

Only the greyed elements of the table are accessible through *eNod4* OD.

The whole object dictionary is accessible and can be configured from usual CANopen® configuration tools. This can be done using *eNod4* **available EDS file.**

#### **5.7.1 SDO communication**

<span id="page-25-1"></span>The model for SDO communication is a client/server model as described below:

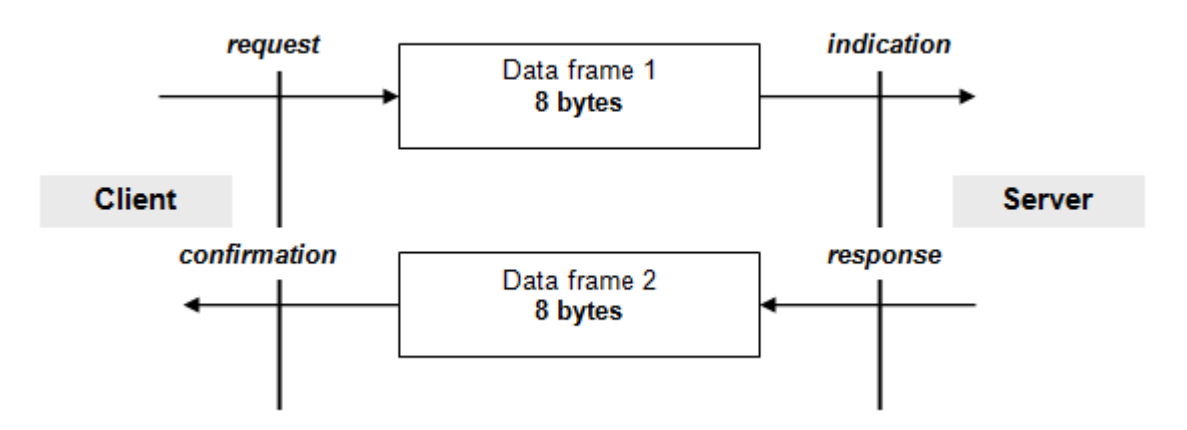

The node that sends the request is the client application whereas *eNod4* only behaves as the server application. There are two types of requests, write and read requests. Both have the same structure:

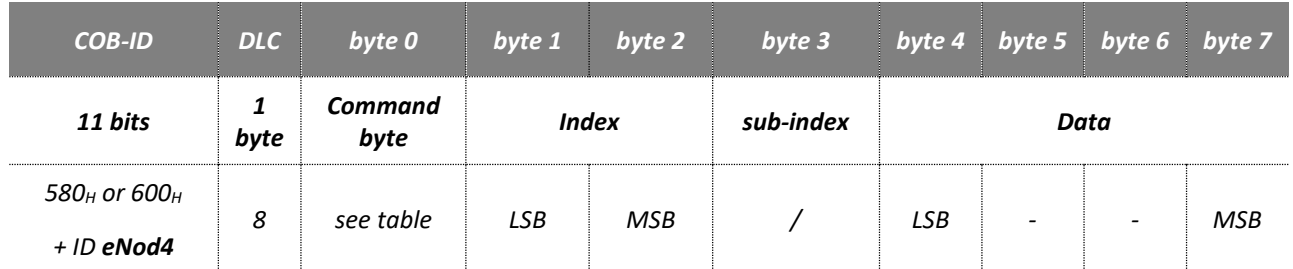

The client request uses the SDO(Rx) COB-ID (600H + ID **eNod4** and the server uses the SDO(Tx) COB-ID (580H + ID *eNod4*).

The **command byte** depends on the requested data length:

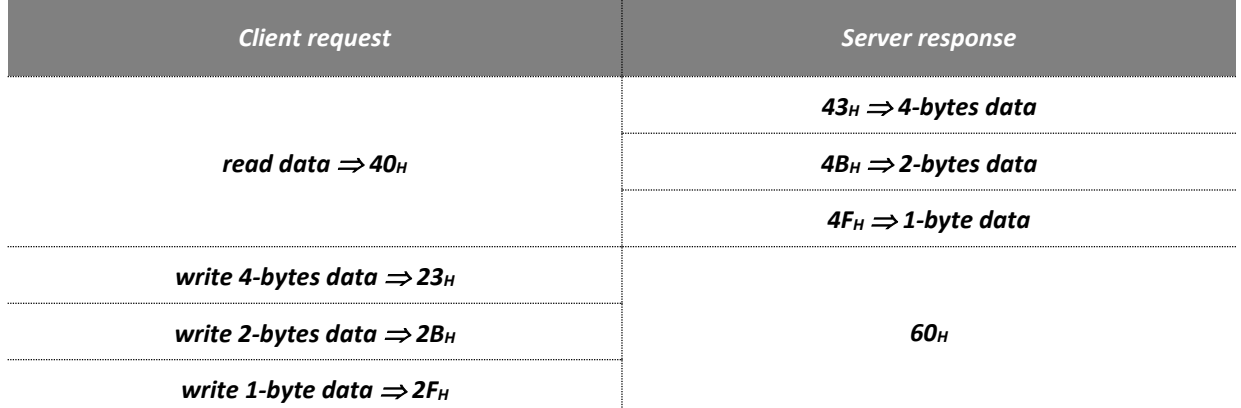

For a read request, the value of the four last bytes of the frame (data) does not matter.

If an error occurs during a SDO communication **eNod4** responds with the command byte 80H and the four data bytes contain one of the following SDO abort codes. The data transfer is aborted.

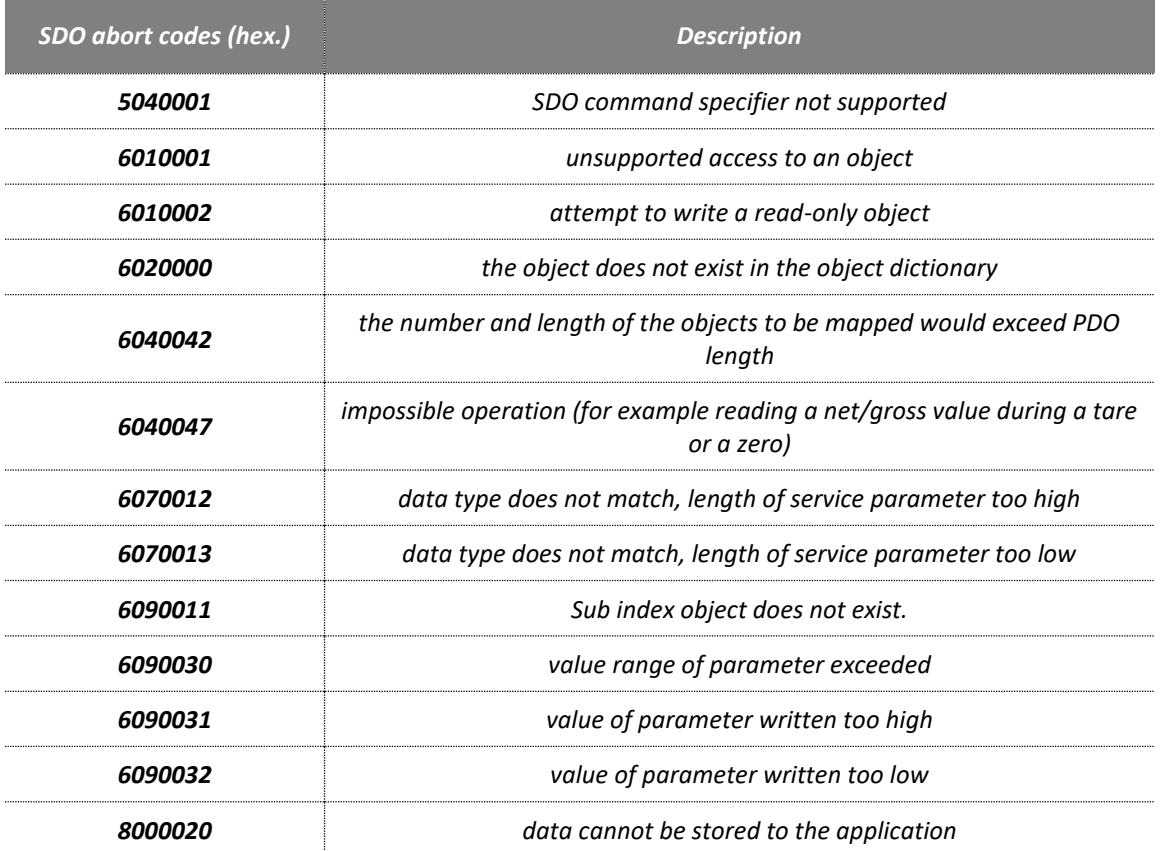

### **5.7.2 PDO communications**

<span id="page-27-0"></span>SDO protocol is not the only way to access the object dictionary. PDO allow to transfer data without including their index and sub-index in the frame. Both are stored in an OD specific field called PDO mapping.

The model used for PDO transmissions also is different. It is a Producer/Consumer model in which data are sent by a producer node (TPDO) to a consumer node (RPDO) without any confirmation.

Each PDO is described by a combination of two parameters of the OD: the **PDO communication parameters** and the **PDO mapping**. The PDO communication parameters describe the functioning of the PDO and the PDO mapping describes its content. *eNod4* uses **3 TPDO** (2 are programmable) and **5 RPDO**.

The PDO transmission mode can be set in the corresponding object with the following attributes:

- **Synchronous:** PDO transmission/reception is triggered by the reception of one or more SYNC messages. Several options are available :
	- cyclic: PDO is sent/received after reception of n  $(1 \le n \le 240)$  SYNC messages.
	- acyclic: PDO is sent at reception of the first SYNC message following a specific device event (activation of a logical input assigned to *'send TPDO'* or data variation superior to +/- delta)
	- on remote transmit request : PDO is sent after the first SYNC message following a remote transmit request frame with the PDO COB-ID.
- **Asynchronous:** PDO transmission/reception does not depend on the SYNC messages on the CAN bus. Several options are available :
	- on remote transmit request : PDO is sent at reception of a remote transmit request frame with the PDO COB-ID.
	- activation of a logical input assigned to *'send TPDO'* or data variation superior to +/- delta)
	- on a timer event : PDO is sent periodically (with an adjustable period).

The following table recaps the trigger modes that can be chosen by entering the hexadecimal code in the PDO communication parameter:

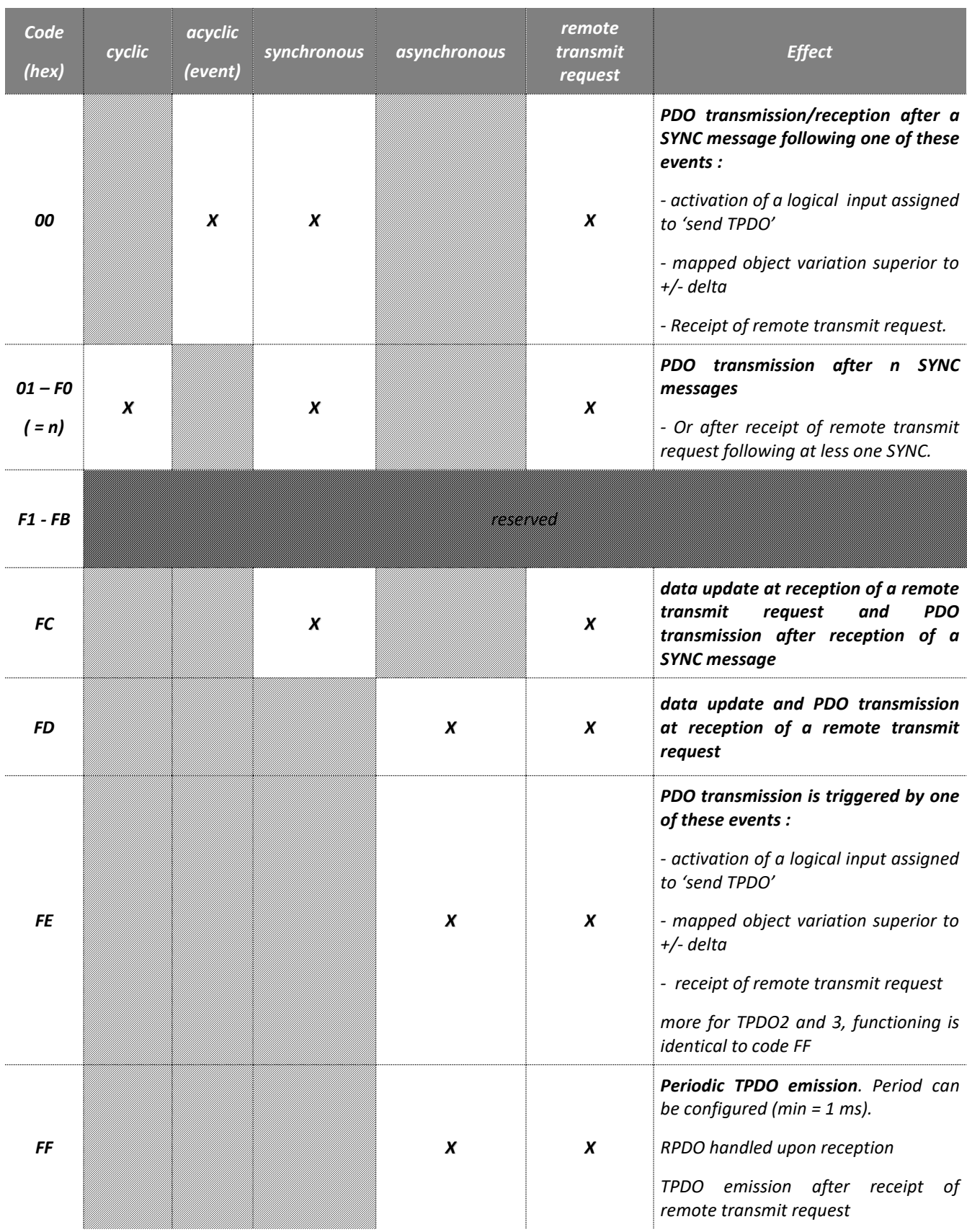

❑ **Note 1:** for RPDO1-2-3-4-5 and TPDO1, only the transmission types FF<sup>H</sup> and 00<sup>H</sup> are supported. That means data are updated either immediately upon reception (FF<sub>H</sub>) or after next **SYNC** following the RPDO reception (00H). For TPDO1, the FE<sup>H</sup> transmission type means that the TPDO1 is emitted by *eNod4* every time it's mapped value changes. The  $00_H$  transmission type is similar but the emission is triggered by the reception of a **SYNC** object.

❑ **Note 2:** RPDO1-2-3-4-5 and TPDO1 mapping are configured with default values that cannot be modified.

### **5.8 CANopen command and response registers**

<span id="page-29-0"></span>In CANopen® communication protocol, the *'command register'* is mapped into **RPDO1** and the *'response register'* is mapped into **TPDO1**. When in operational NMT state, *eNod4* is able to handle the **functional commands** received through **RPDO1** and the *'response register'* value changes are automatically transmitted through **TPDO1**.

### **5.9 Communication objects**

<span id="page-29-2"></span><span id="page-29-1"></span>Some settings are specific as defined by the CANopen® communication specification.

#### **5.9.1 0x1001 / 0x00 : error register**

- **access : RO**
- **data type : unsigned8**
- **default value : 0**
- **mappable ? : N**
- **admitted values : see table below**

**Description:** The device internal errors are indicated by flag bits of this byte. b<sub>0</sub> bit (generic error) is set to 1 if at least one error is detected.

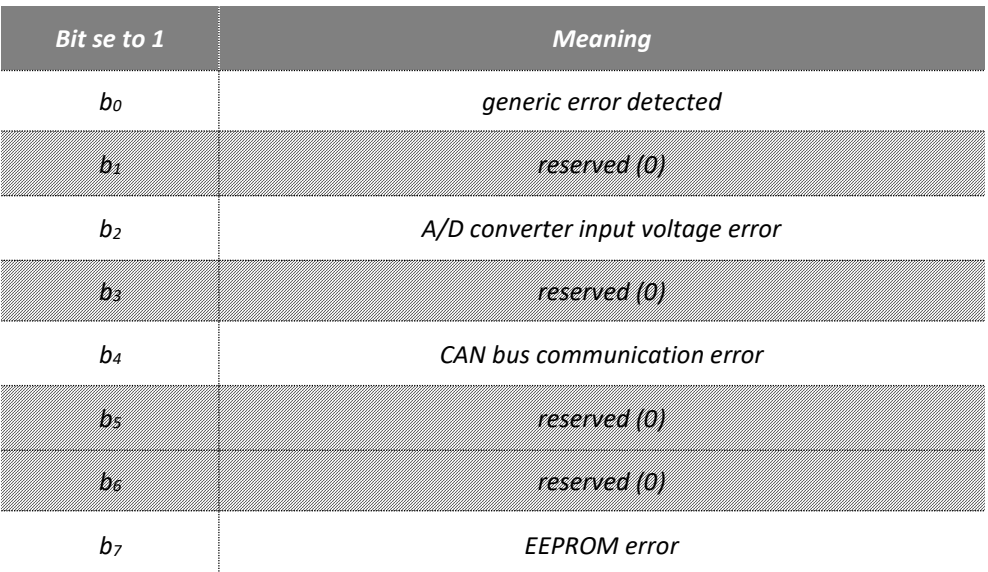

#### **5.9.2 0x1003 : Pre-defined error field**

<span id="page-29-3"></span>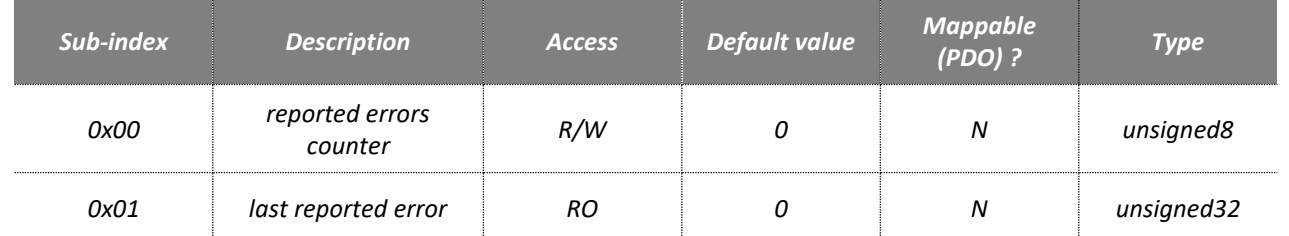

*Description:* This entry of the object dictionary stores the errors that have been reported by emergency telegrams. The reported errors counter (sub-index  $00_H$ ) is accessible through write or read request but 0 is the only allowed value for writing transactions. By writing a zero to this sub-index, the error counter is reset and the last reported error (sub index 01H) is erased. An attempt to write another value is ignored and **eNod4** answers the SDO abort code 0x06090030.

#### **5.9.3 0x1005 / 0x00 : synchronization messages COB-ID**

- <span id="page-30-0"></span>• **access : R/W**
- **data type : unsigned32**
- **default value : 0x80**
- **mappable ? : N**
- **admitted values : 0x80 or from 0x7E0 up to to 0x7E3**

<span id="page-30-1"></span>*Description:* This object contains the message COB-ID value supported by *eNod4* as synchronization messages (used for PDO activating).

#### **5.9.4 0x100C / 0x00 : guard time**

- **access : R/W**
- **data type : unsigned16**
- **default value : 0**
- **mappable ? : N**
- **admitted values : from 0 up to 65535**

<span id="page-30-2"></span>*Description:* The *'life guard'* is one of the two parameters used by the node guarding protocol (errors detection). When *'Heartbeat time'* is inactive and *'life guard'* is different from 0, *eNod4* responds to NMT master periodic (period equal to life guard) remote transmit requests.

#### **5.9.5 0x100D / 0x00 : life time factor**

- **access : R/W**
- **data type : unsigned8**
- **default value : 0**
- **mappable ? : N**
- **admitted values : from 0 up to 255**

*Description:* By multiplying the *'life guard'* by the *'life time factor'*, the node life time (cf. §4) can be determined. When node guarding is active, if the node has not be polled within this duration (in ms), *eNod4* state is set to stopped. *eNod4* behavior while stopped can be configured via the object at index 0x4800.

#### **5.9.6 0x1010 : Store parameters**

<span id="page-30-3"></span>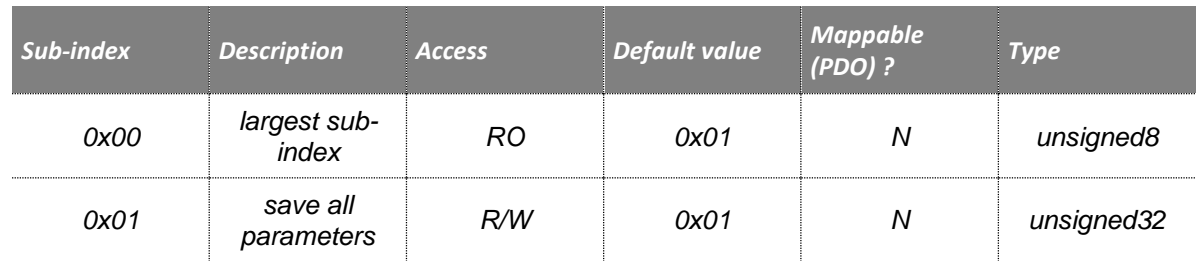

In CANoppen® communication protocol, storing all settings into *eNod4* EEPROM memory requires writing through SDO the ASCII string « save » (65766173<sub>H</sub>) to sub-index 0x01 of entry 0x1010 of the object dictionary (called 'save all *parameters'* in the EDS file).

- $0x65 \Rightarrow e$
- $0x76 \Rightarrow v$
- $0x61 \Rightarrow a$
- $0x73 \Rightarrow s$

When accessing to sub-index 1 with a SDO read request, *eNod4* cell responds with a value of 1 that means that parameters are stored in non-volatile memory only on request.

**Note:** Restore to default settings functional command is not available in CANopen® communication protocol.

### **5.9.7 0x1014 / 0x00 : Emergency COB-ID**

- <span id="page-31-0"></span>• **access : RO**
- **data type : unsigned32**
- **default value : 0x81**
- **mappable ? : N**
- **admitted values : from 0x81 up to 0xFF**

*Description:* The COB-ID of emergency messages transmitted by *eNod4* is stored at this index. Its value automatically is updated if the node identifier is modified.

#### **5.9.8 0x1016 : Heartbeat consumer time**

<span id="page-31-1"></span>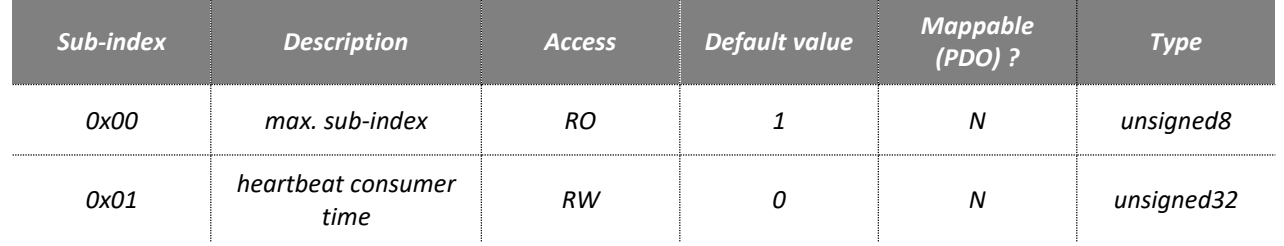

*Description: eNod4* is able to monitor the Heartbeat generated by another node (see §4) of the network (in general the master). Two settings must be defined through the object at sub-index 0x01:

- $\Rightarrow$  the heartbeat time period, coded on the 16 LSB bits
- **the node ID** of the heartbeat producer to monitor, coded on the 16 MSB bits (from 0x01 up to 0x7F)

#### **5.9.9 0x1017 / 0x00 : Heartbeat producer time**

- <span id="page-31-2"></span>• **access : R/W**
- **data type : unsigned16**
- **default value : 0**
- **mappable ? : N**
- **admitted values : from 0 up to 65535**

<span id="page-31-3"></span>*Description:* If a period different from 0 is written into this index, *eNod4* periodically generates a Heartbeat frame. It is expressed in ms and must be comprised between 1 and 65535.

#### **5.9.10 0x4800 : Safety mode**

- **access : R/W**
- **data type : unsigned8**
- **default value : 0H**
- **admitted values : see table below**

*Description:* This entry defines *eNod4* functioning when in stopped NMT state. The safety mode is used when the bit b0 of the byte is set to 1. The functioning mode is then inhibited and outputs logical level are given by b1, b2, b3 and b4 bits. The *eNod4* leaves the safety mode upon reception of a new NMT command.

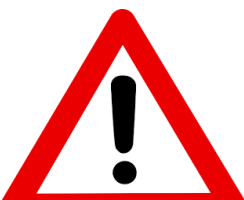

*Warning:* In safety mode, when the *eNod4* is in stopped NMT state, functioning is also inhibited using Modbus and SCMBus communication. For example, it is not possible to tare or make a zero using RS 485 AUX port, or eNodView connected via USB.

32/77

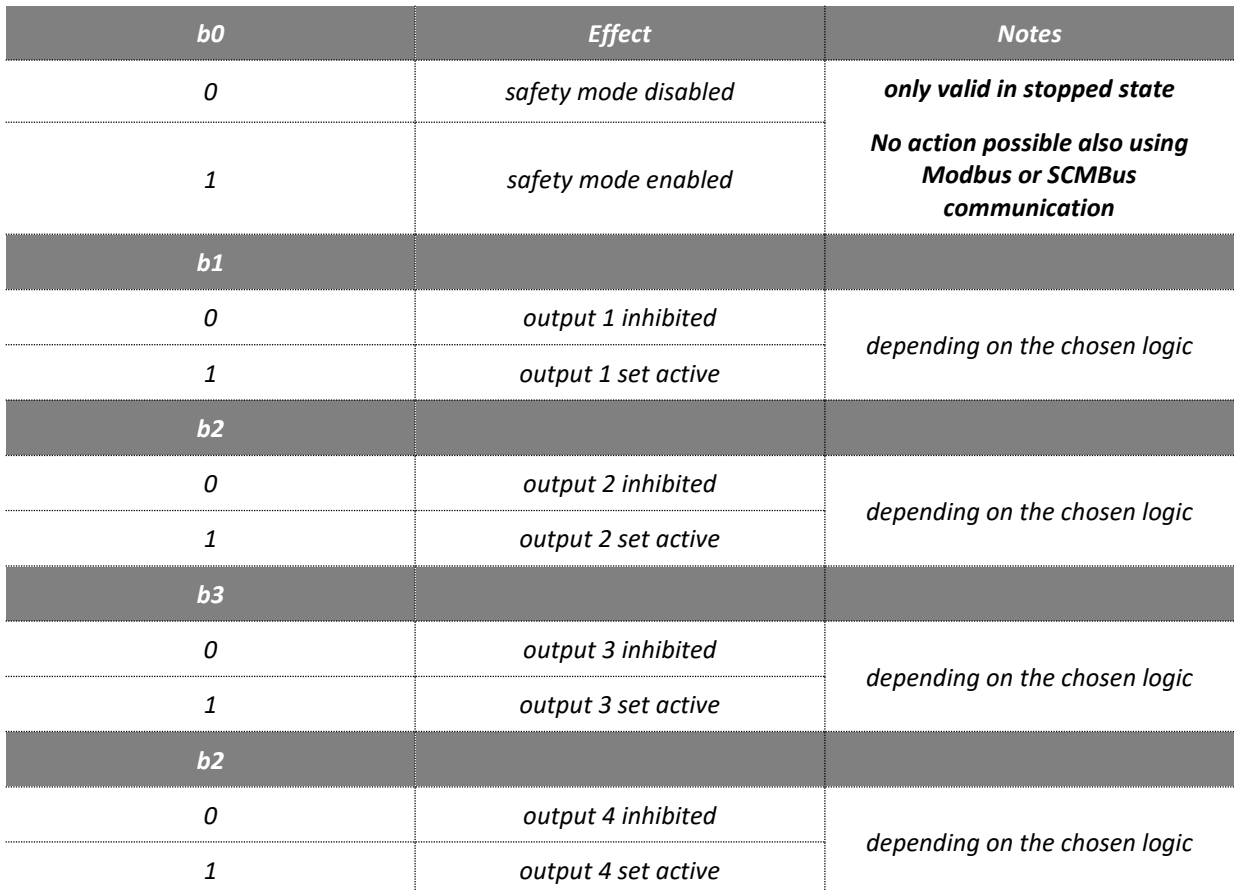

### **5.9.11 Error behavior**

<span id="page-32-0"></span>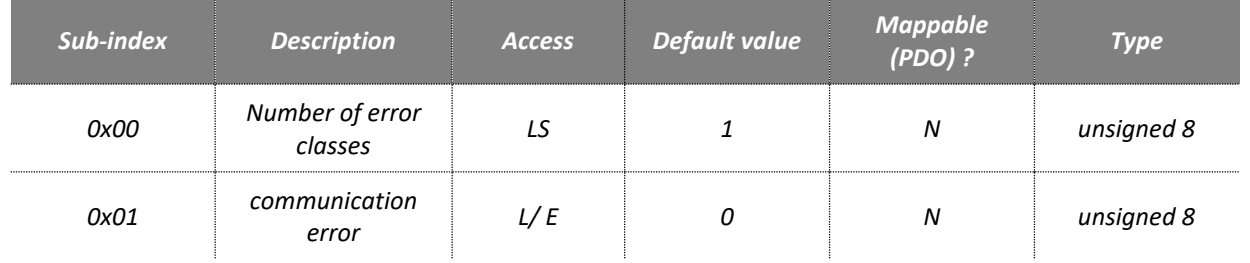

*Description*: If a communication error occurs in operational mode, *eNod4* shall enter by default autonomously the pre-operational mode.

Alternatively, by error class coding in object 0x1029 *eNod4* can enter in the following states:

- **0: Pre-operational**
- **1: No state change**
- **2: Stopped. refer to '***Safety mode***'**

# <span id="page-32-2"></span><span id="page-32-1"></span>**5.10 PDO-related communication objects**

### **5.10.1 RPDO default mapping**

### • *0x1600 : RPDO1 mapping parameters*

<span id="page-32-3"></span>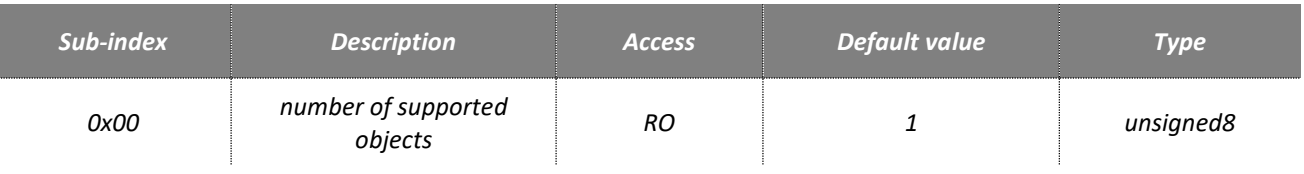

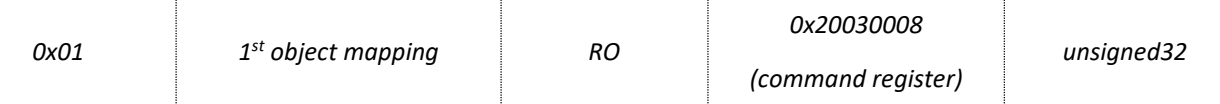

When in operational NMT state, *eNod4* is able to handle the **functional commands** received through **RPDO1** and the *'response register'* value changes are automatically transmitted through **TPDO1**.

### • *0x1601 : RPDO2 mapping parameters*

<span id="page-33-0"></span>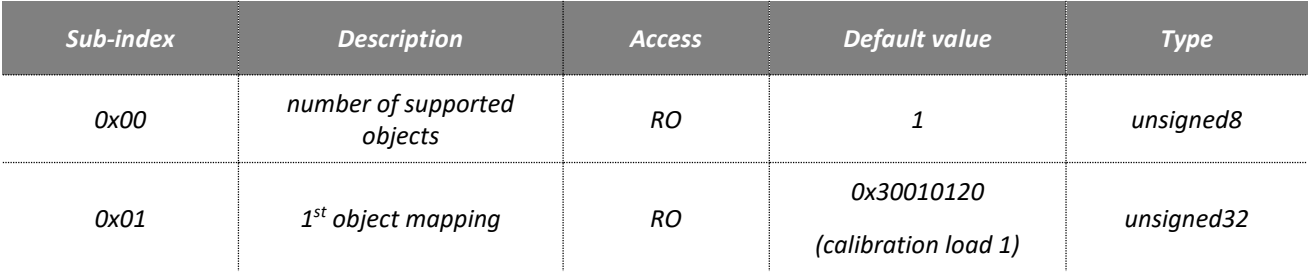

### • *0x1602 : RPDO3 mapping parameters*

<span id="page-33-1"></span>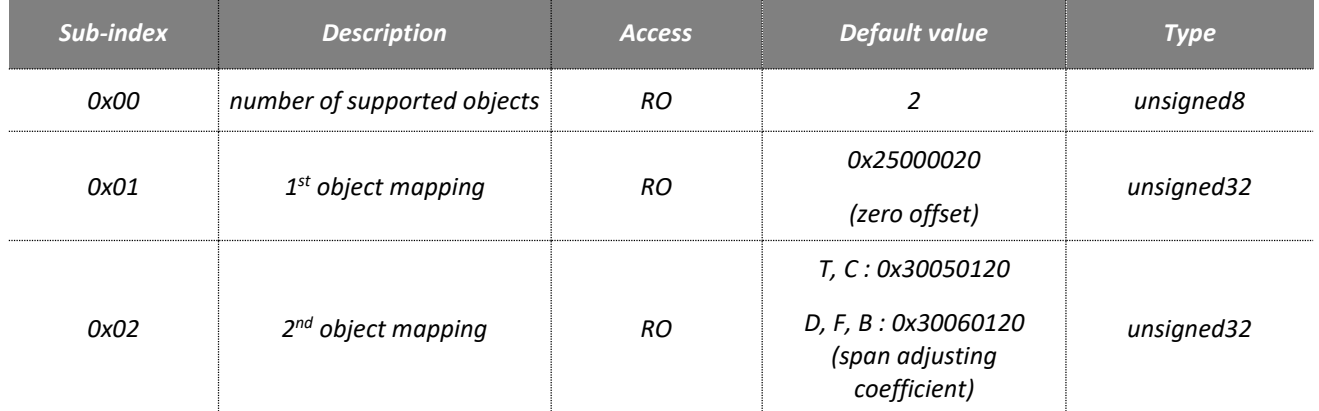

# • *0x1603 : RPDO4 mapping parameters*

<span id="page-33-2"></span>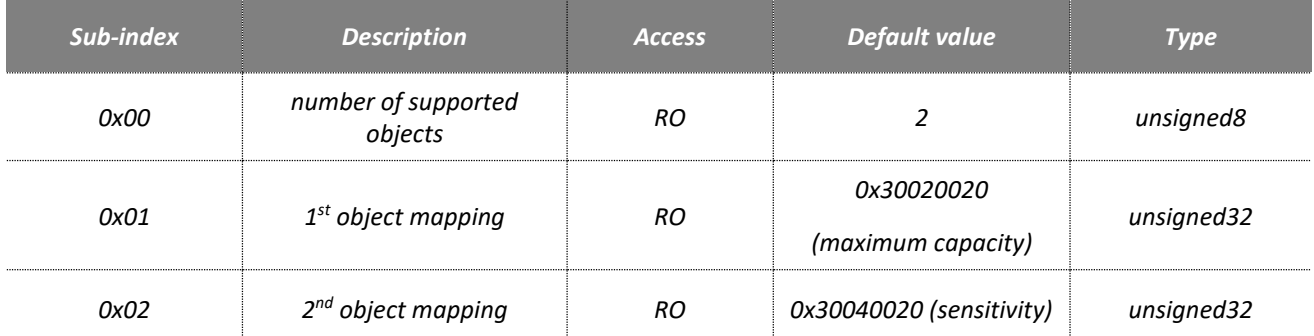

# • *0x1604 : RPDO5 mapping parameters*

<span id="page-33-3"></span>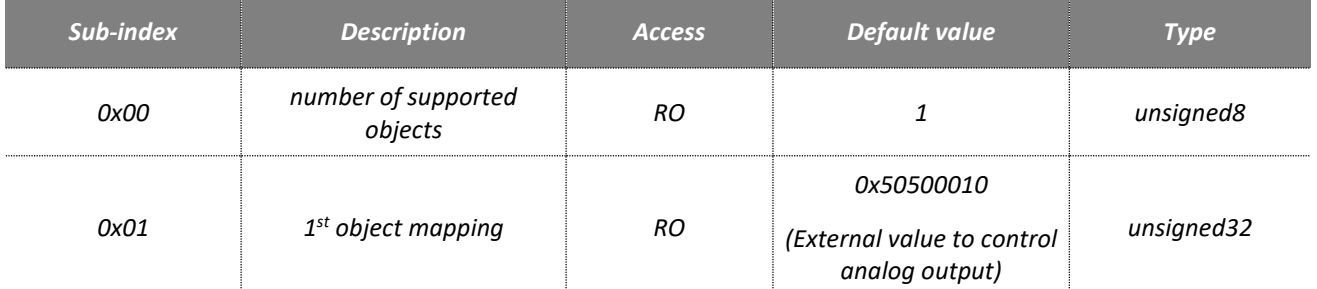

Note: RPDO5 is default deactivated. To use it you have first to activate it setting 0 to the 32<sup>nd</sup> bit of the RPDO5 COB-ID object (0x1404/0x01).

# **5.11 Product identification**

<span id="page-34-1"></span><span id="page-34-0"></span>The device identification settings are a part of the communication profile area of the object dictionary.

<span id="page-34-2"></span>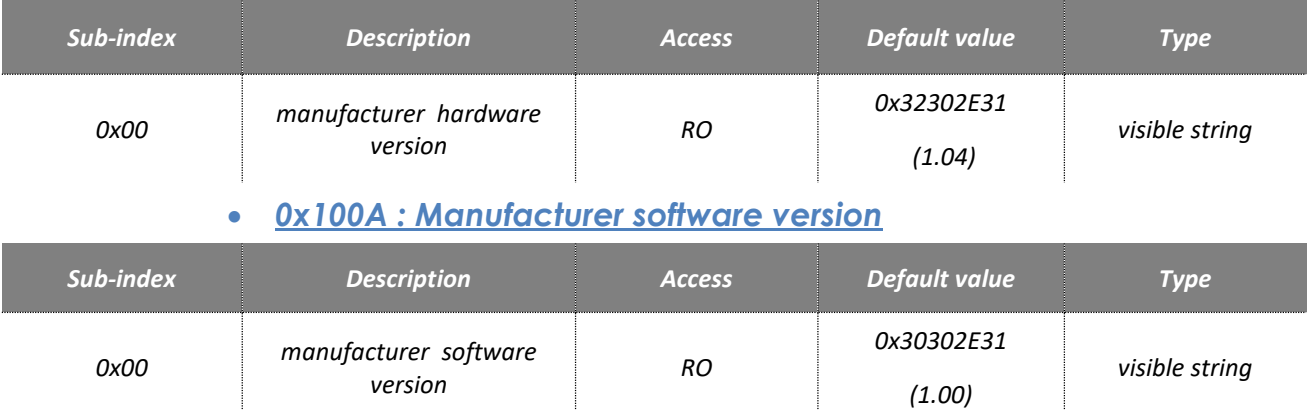

# • *0x1009 : Manufacturer hardware version*

# • *0x1018 : Identity object*

<span id="page-34-3"></span>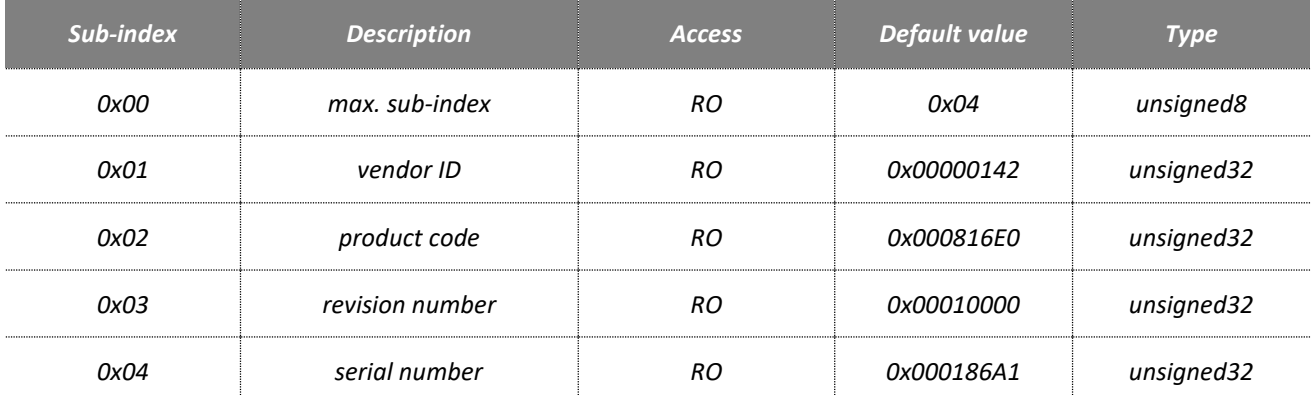

# **5.12 Measurement transmission**

<span id="page-34-4"></span>CANopen® includes smart transmission mechanisms that are presented in § "PDO communication". All the measurements can be exchanged either through SDO read requests or through TPDO.

TPDO trigger sources are described in a table of § "PDO communication" and all these communication modes are possible for measurement transmission. Thanks to the various TPDO transmission types, *eNod4* offers possibility to have a high measurement transmission rate (up to 1000 meas/s) or to limit the bus occupation by causing the exchange on an event.

# **5.13 EEPROM error management**

<span id="page-34-5"></span>Functioning and calibration parameters are stored in EEPROM NOV RAM. After every reset the entireness of parameters stored in EEPROM is checked. If a default appears, measurements are set to 0xFFFF and default is pointed out to object dictionary (see bit 6 of object 0x5003/0x00).

# <span id="page-35-1"></span><span id="page-35-0"></span>**6 CANOPEN TPDO MAPPING**

# **6.1 Default TPDOs Mapping**

### • *0x1A00 : TPDO1 mapping*

<span id="page-35-2"></span>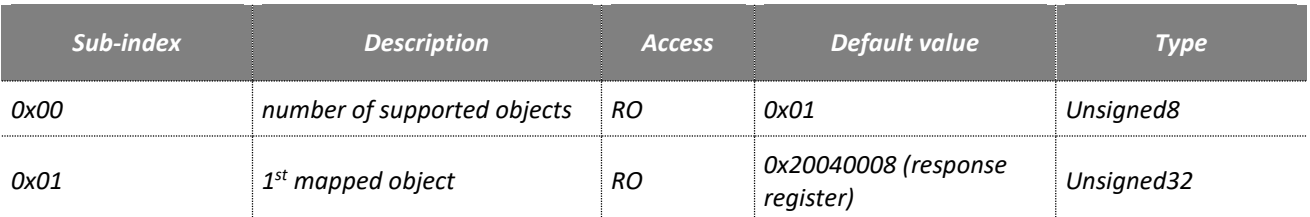

In NMT operational state, *eNod4* is able to execute any received command through RPDO1 and consequently changes of response register are sent through TPDO1

### • *0x1A01 : TPDO2 mapping*

<span id="page-35-3"></span>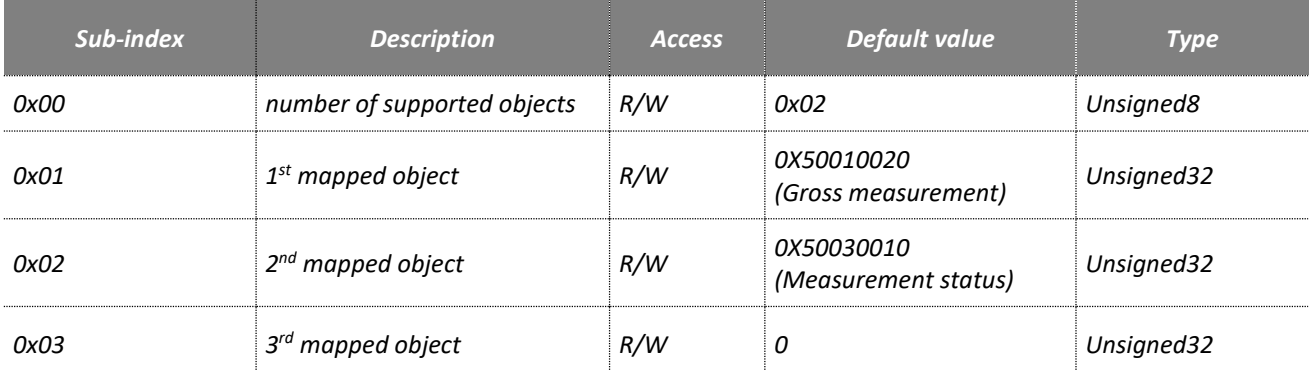

### • *0x1A02 : TPDO3 mapping*

<span id="page-35-4"></span>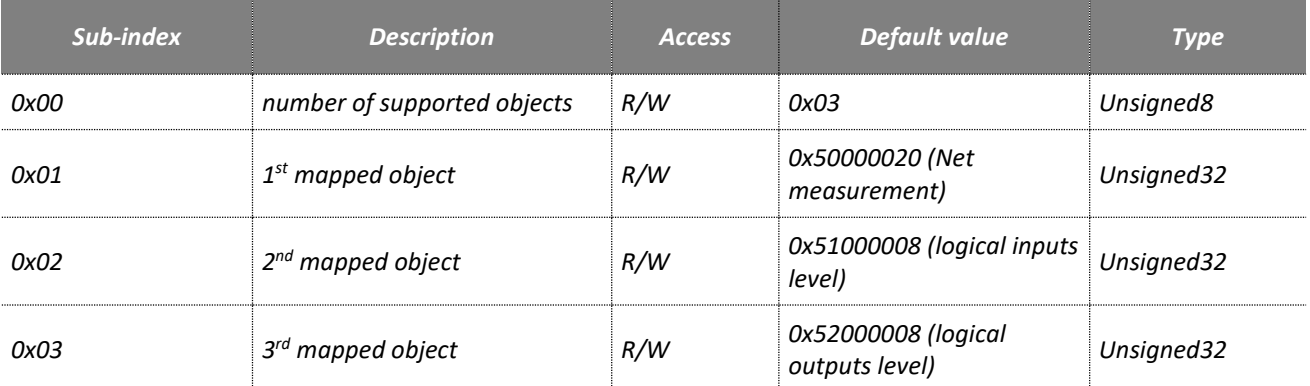

**Note :** TPDO2 and TPDO3 mapping are programmable. TPDO1 mapping is not programmable. To set a new mapping, the procedure is as following:

- **Set** *eNod4-F* **in '***pre-operational mode***' (default state after a reset or a power on).**
- **Disable current TPDO mapping setting to zero** *number of supported objects* **(sub-index 0x00).**
- **Write new mapping.**
- **Write in sub-index 0x00** *number of supported objects* **the exact number of objects to map.**
- **Save in EEPROM (SAVE command in object 0x1010 sub-index 0x00)***.*
## **7 PROFIBUS DPV1**

## **7.1 Physical interface**

An *eNod4* device compatible version can be connected to a Profibus DPV1 network thanks to the SUBD 9-pin female connector. *eNod4* supports baud rates between 9600 kbps and 12 Mbps with automatic detection.

For a complete description of the recommendations about *eNod4* Profibus DPV1 connection, please refer to "*Characteristics and functioning*" documentation.

# **7.2 GSD file**

*eNod4* capabilities for Profibus communication are described in the corresponding GSD file (that can be easily read as an ASCII text file). Here are the main information's contained in this file:

- product and vendor identifications
- hardware and software versions
- supported baud rates
- · description of the IN/OUT cyclic modules
- DPV0/DPV1 supported functions
- name of the associated bitmap

## **7.3 Cyclic exchanges**

## **7.3.1 Cyclic inputs modules**

*eNod4* GSD file defines several modules that can be integrated to the Profibus DP cyclic frames. All types of measurements processed by *eNod4* can be selected (net/gross/factory calibrated measurement). Moreover it is possible to add the data that contain information about the measurement or the device status.

## **7.3.2 Cyclic inputs/outputs modules**

*eNod4* cyclic outputs might be used in combination with cyclic inputs so as to request specific commands to *eNod4* (like tare, calibration...) or to modify the values of some settings (for example, set point values). A simple protocol described below allows writing or reading data by writing commands into *eNod4* cyclic outputs.

- The module "**Reg. Command/Response**" uses the eNod4 functional command mechanism defined in another chapter. The only difference concerns the "reset" and "restore default parameters" commands which cannot be sent via cyclic exchanges immediately after an eNod4 reboot. To use them with this cyclic exchange module, another command should be used before (cancel tare for example).

**The** *'command/response register'* described by *eNod4 GSD* file is constituted by 2 IN/OUT bytes and is working almost the same way. Its functioning will be detailed later in this document.

The 'read/write request register' described by eNod4 GSD file is constituted by 6 IN/OUT bytes:

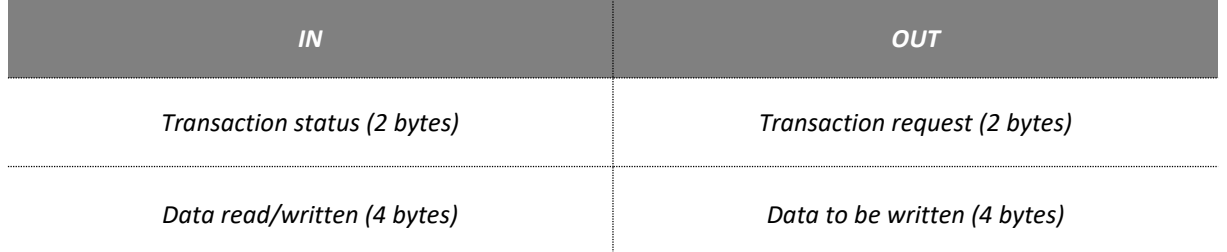

- $\Rightarrow$  the Profibus DP master can transmit a read or write request to **eNod4** by writing a specific code (see the codes listed in the appendix) into the transaction request register.
- $\Rightarrow$  for a write request, the 4 following OUT bytes can be used so as to enter the new value of the accessed setting
- *eNod4* IN are then updated:
- Transaction status is set to 0xFFFF in case of an error otherwise it takes the same value as the one entered in the transaction request word.
- For a read transaction, the value of the requested setting is copied into the four IN following bytes.
- For a write transaction the value of the data to be written is copied into the four IN following bytes.
- For 16-bits size data, the data is read/written through the 16 last bits. Ignore the 16 upper bits.
- ❑ **Note**: For writing request, you must first send the data to be written and then the writing request.

#### • *Example*

•

- **Reading** Maximum capacity **value:**
	- **1. Send** 0x0420 **to the** *Transaction request* **register,**
	- **2. Get the** *Transaction status* **and the read data into the** *Data read/written* **register.**
- **Writing** Maximum capacity **to** 500000**:**
	- **1. Send** 0x0007A120 **in the** *Data to be written* **register,**
	- **2. Then, send** 0x0421 **to the** *Transaction request* **register,**
	- **3. Get the** *Transaction status* **and the written data into the** *Data read/written* **register.**
- ❑ **Note**: the transaction request register **must** be set to 0x0000 before every new transaction.

## **7.4 Acyclic exchanges**

For DPV1 class 1 and class 2 masters, another mechanism is available to write/read data into/from *eNod4* device. Acyclic exchanges are supported authorizing a class 1 master to send acyclic requests so as to read or write data into memory area defined by a couple of slot/index.

A class 2 master can also send the same requests after initiating a connexion (up to 2) with *eNod4*. The communication happens without disturbing the cyclic data exchange established between the device and the class 1 master.

❑ **Note:** be careful when using acyclic read/write requests. The 4-bytes size data are transmitted as 2x16 bits blocks that need to be inverted so as to keep their consistency. For example, 500 000 $_d$  (0007A120 $H$ ) is read/written through acyclic requests as A1200007H.

## **7.5 eNod4 Profibus DP features**

### **7.5.1 Sync**

The *Sync* command can be transmitted from a master to one or more slaves. When receiving this command, *eNod4*  device is set into *Synchro* mode. Thus, the cyclic outputs of all the addressed slaves are maintained in their current state. The cyclic outputs state is not updated until a new *Sync* command is received. The *Synchro mode* stops upon reception of a *Unsync* command.

#### **7.5.2 Freeze**

The reception of a *Freeze* command causes *eNod4* cyclic inputs to be frozen. Their state is not updated until a new *Freeze* command is received. The *Frezze mode* stops upon reception of an *Unfreeze* command.

#### **7.5.3 Fail-safe**

*eNod4* supports the Profibus DP *Fail-safe* mode. When the Profibus DP master asks *eNod4* to switch to *Fail-Safe* mode, *eNod4* functioning changes according to following rules:

- *eNod4* Profibus DP cyclic inputs goes on being refreshed
- *eNod4* Profibus DP cyclic outputs are no more received

*eNod4* remains as a "read-only device" until the master goes back to a normal working mode.

### **7.5.4 Profibus DP standard and extended diagnoses**

*eNod4* diagnosis frame is composed of a standard and a specific (called extended) parts that allow to inform the Profibus DP master about the device functioning on the communication bus and about device internal errors. The Profibus diagnosis frame has the following structure:

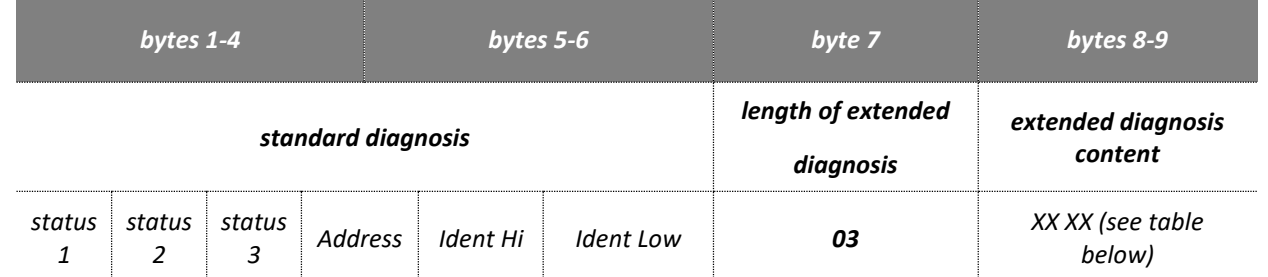

 **status 1 & status 2 bytes** : both bytes describe *eNod4* current state from the Profibus point of view. Bit  $b_3$  of status 1 byte is set to 1 if the extended diagnosis contains one or several errors.

- $\Rightarrow$  **status 3 byte** : always 00<sub>H</sub>
- **Address** : Profibus address if the DP master that parameterized *eNod4* device
- **Ident. High/Ident. Low bytes** : contain *eNod4* ident number (0D2DH)
- **extended diagnosis content** :

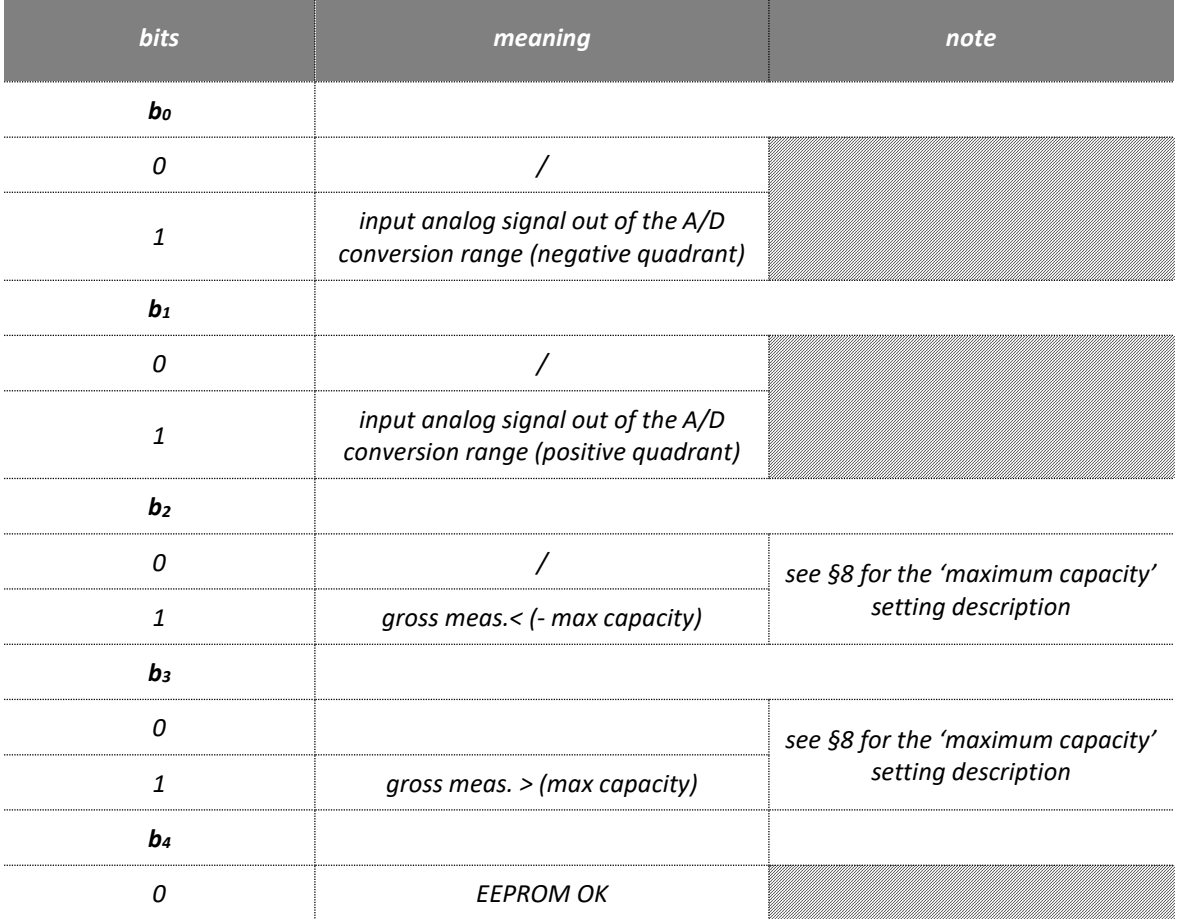

User manual SCAIME: NU-soft-eNod4T-E-0419\_196704-K.doc

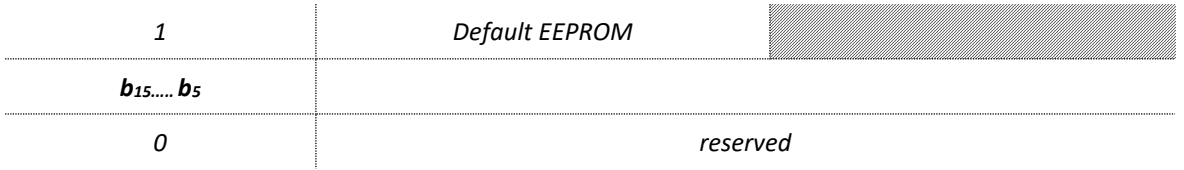

# **7.6 Product identification**

As a DPV1 compatible device, *eNod4* supports record 0 of Identification and Maintenance (I&M0). A Profibus master can access its content through standard DPV1 request.

## **7.7 Measurement transmission**

In Profibus DPV1 communication protocol, measurements (except for tare value) can be included in the cyclic input frame. The modular slave structure allows the user to select the variables according to his needs. These data cannot be accessed through acyclic requests.

## **7.8 EEPROM error management**

Functioning and calibration parameters are stored in EEPROM NOV RAM. After every reset the entireness of parameters stored in EEPROM is checked. If a default appears, measurements are set to 0xFFFF and default is pointed out into module 1 and bit b<sup>4</sup> of extended diagnoses register.

# **8 PROFIBUS MODULES LIST**

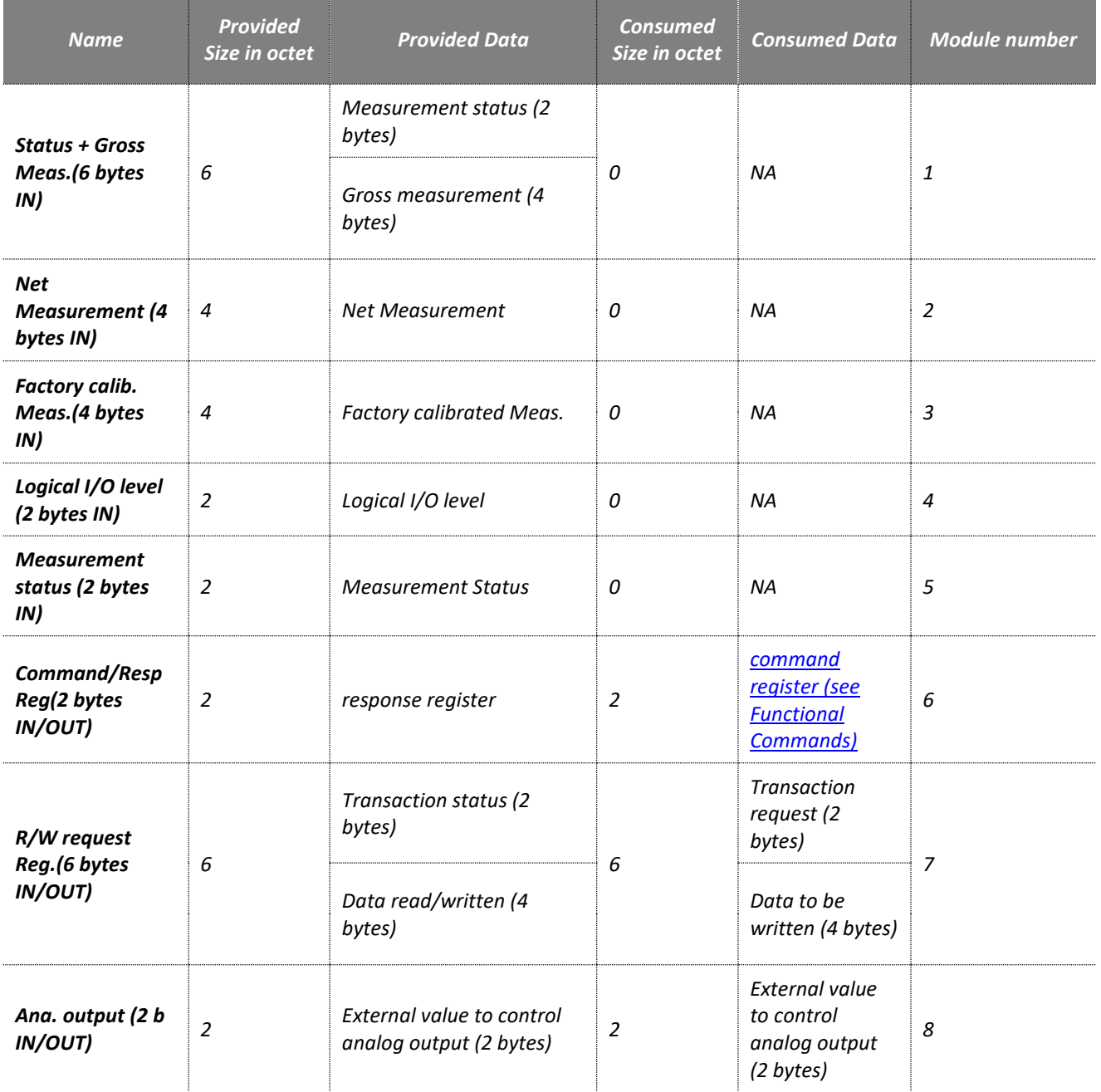

**The module "Command/Resp Reg"** uses the mechanism of *eNod4* functional commands defined in another chapter. The only difference is for "reset" and "Restore default settings" commands which cannot be sent via cyclic exchanges immediately after a restart of *eNod4*. To be able to use these commands, it must first be processed another command ("cancel Tare" for example).

**Note:** The "Command register" data **must be** set to 0x0000 before each new command.

**The "Ana. Output(2 b IN/OUT)" module** allows writing directly the analog output value. This is only possible when the analog output function assignment is set to « Level on request ».

# **9 MEASUREMENT AND STATUS**

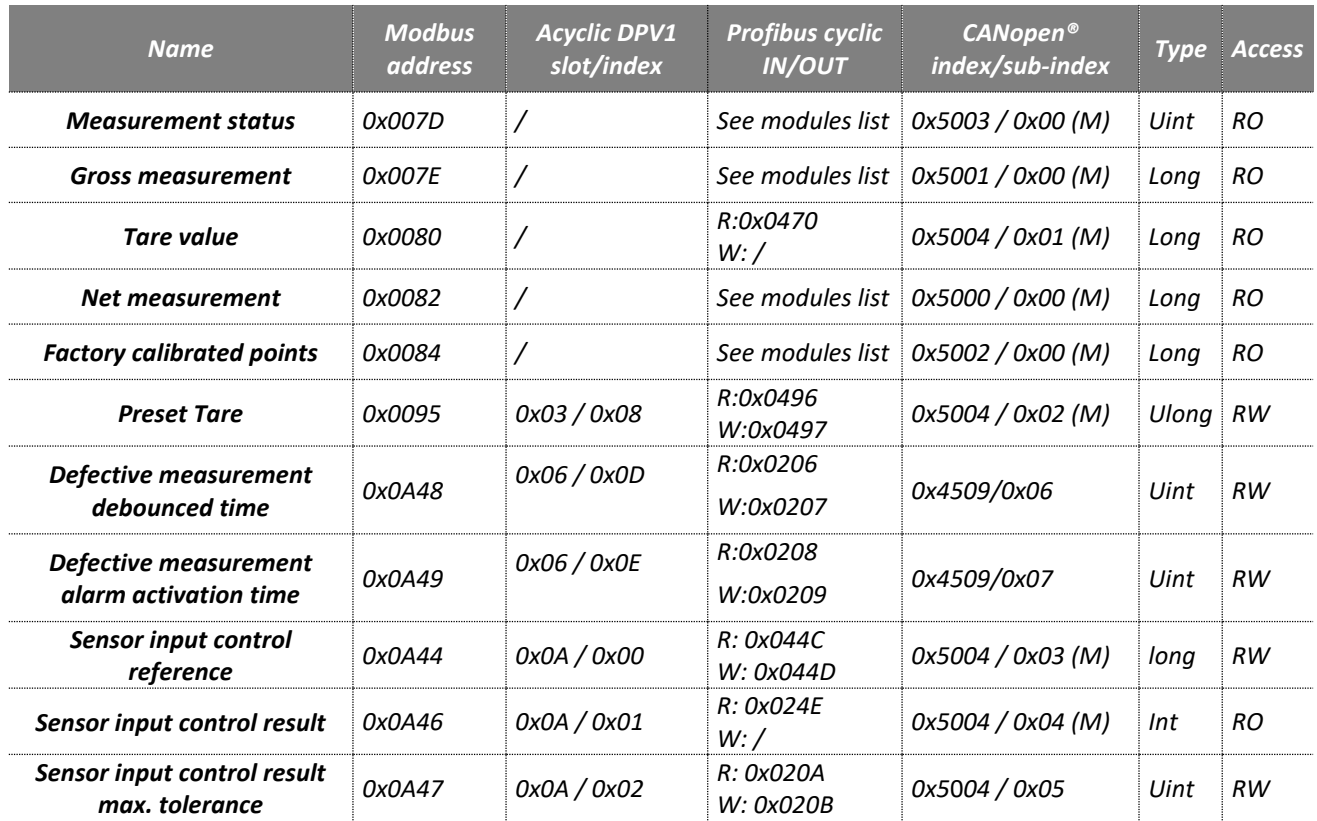

**Note**: eNod4 Ethernet, see Ethernet I/O scanning chapter.

## **9.1 Measurement transmission**

The *eNod4* transmits measurement after signal and data processing through different protocols available. The accessible variables are:

#### **9.1.1 Gross measurement**

The *'gross measurement'* stands for the digital value after measurement scaling. It is affected by all the *'zero'*  functions (power-up zero, zero tracking and zero requests).

#### **9.1.2 Net measurement**

The *'net measurement'* stands for the digital value after measurement scaling and tare subtraction.

### **9.1.3 Tare value**

The *'tare value'* stores the calibrated value that is subtracted from the *'gross measurement'* so as to give the *'net measurement'*.

### **9.1.4 Factory calibrated points**

The *'factory calibrated points"* contains the measurement value without the user calibration layer. It is directly linked to the analog input voltage.

### **9.1.5 Preset Tare value**

A previous calculated tare can be restored using this variable.

### **9.1.6 Measurement status**

The measurement status contains information on eNod4 measurement parameters.

The *'measurement status'* bytes contain information about every measurement processed by *eNod4*. See the flags meaning in the table below:

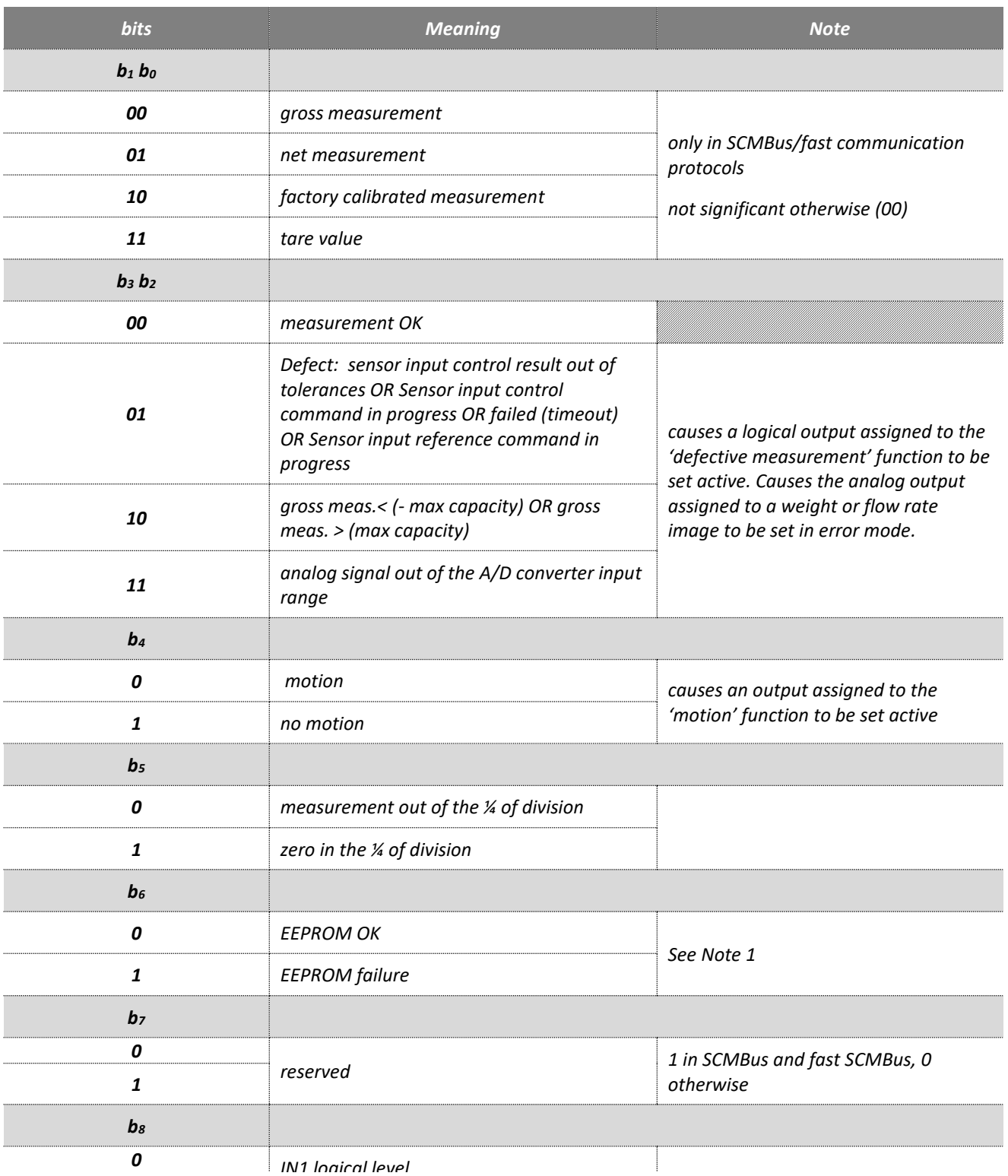

43/77

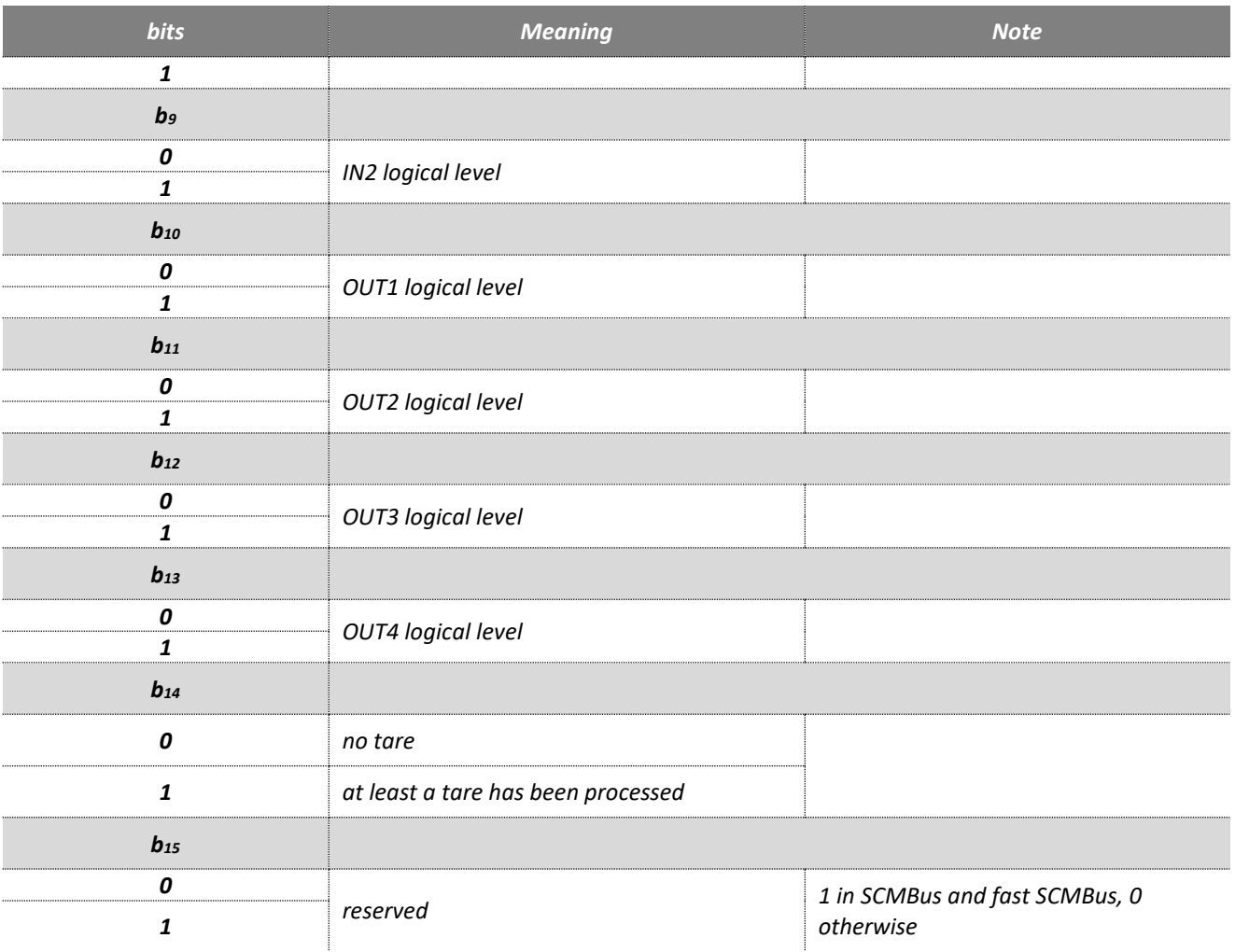

**Note 1**: Functioning and calibration parameters are stored in EEPROM. After every reset the entireness of parameters stored in EEPROM is checked. If a defect appears, measurements are set to 0xFFFF and defect is pointed out in measurement status. Causes a logical output assigned to the 'defective measurement' function to be set active. Causes the analog output assigned to a weight or flow rate image to be set in error mode.

## **9.2 Weighing diagnosis**

## **9.2.1 Global weighing diagnosis**

An internal alarm flag reflects the integrity of the whole measurement chain. It's used to set logical output active or optional analog output in an error mode in order to warn about any defection on the measurement chain (defective measurement).

This variable is set active when at least one of the followings conditions occurs:

- all that set bit2 or bit3 of *Measurement status:*
- sensor input control result out of tolerances
- sensor input control command in progress
- sensor input control command failed (timeout)
- sensor input reference command in progress
- gross meas. < (- max capacity)
- gross meas. > (max capacity)
- analog signal out of the A/D converter input range
- the one that set bit6 of *Measurement status:* EEPROM failure

This internal alarm flag is featured with adjustable specific de-bounced time and minimal activation time:

### 9.2.1.1 Defective measurement debounced time

The internal alarm flag is set active only after error conditions have always been true during this de-bounced time. It's expressed in ms.

### 9.2.1.2 Defective measurement alarm activation time

The internal alarm flag remains active for this minimal *"defective measurement alarm activation time"* when it come to be active and whatever the error conditions are during activation. It is expressed in ms.

### **9.2.2 Sensor input control**

*eNod4* features a weighing diagnosis system allowing to check the integrity of analog sensor input by electrically simulating a load, resulting to a simulated weight value. This diagnostic system can be used together with the others defects detection systems in order to achieve overall integrity check of the measurement chain. This system involves two phases initiated by the user:

- The first, just after user calibration, allows taking a simulated reference weight value when the measuring chain integrity is OK.
- The second, when the user wants to check the integrity of the system, allows to make the difference between a new simulated weight value and the reference. Then this difference can be compared with a dedicated maximum tolerance value.

### 9.2.2.1 Sensor input control reference

Reference value expressed in factory calibrated points for the sensor(s) input control test. The value is automatically determined and stored after executing the *sensor input reference* command. When the *sensor input reference* command is in progress the bits b3b2 in the *Measurement status* are set to 0b01. Its default value is zero.

### 9.2.2.2 Sensor input control result

Result of sensor(s) input control test expressed in 1/10 of user weight unit. Its value is automatically determined and stored after executing the *sensor input control* command. This test result represents the weight difference between the reference value and the current test value. It is set to **-1** when the *sensor input control* command is in progress or the command failed, these conditions cause the bits b3b2 in the *Measurement status* to be set to 0b01. Its default value is zero.

### 9.2.2.3 Sensor input control result max. tolerance

The *Sensor input control result* variable is compared with the *Sensor input control result max. tolerance* parameter which is expressed in 1/10 of user weight unit and has a default value of 30. If the *sensor input control result* value is greater than or equal to *Sensor input control result max. tolerance* then the bits b3b2 in the *Measurement status* are set to 0b01.

# **10 PROCESSING FUNCTIONAL COMMANDS**

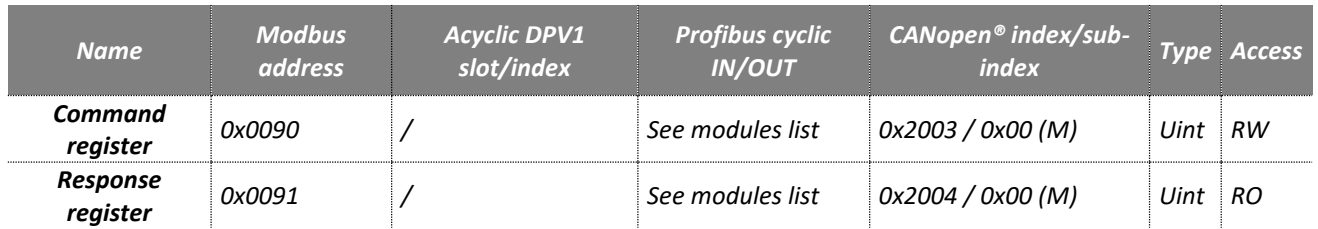

## **10.1 Principles**

The *eNod4* is able to handle several functional commands thanks to a couple of registers (except in SCMBus protocols):

*the command register : dedicated to accept the functional commands*

*the response register : gives the state of the command currently being processed by eNod4 (no command, in progress, finished, failed)*

- $\bullet$  **00H**  $\Rightarrow$  free to accept a new command
- $\bullet$  **01H**  $\Rightarrow$  command execution in progress
- $02_H \Rightarrow$  command execution complete
- $03<sub>H</sub>$   $\Rightarrow$  error during command execution

Note 1: **IMPORTANT** except in SCMBus/fast SCMBus protocols, to accept a new command, the command register **must be set to 00<sup>H</sup>** first. This causes the response register to be set back to **00H.**

# **10.2 Functional commands list**

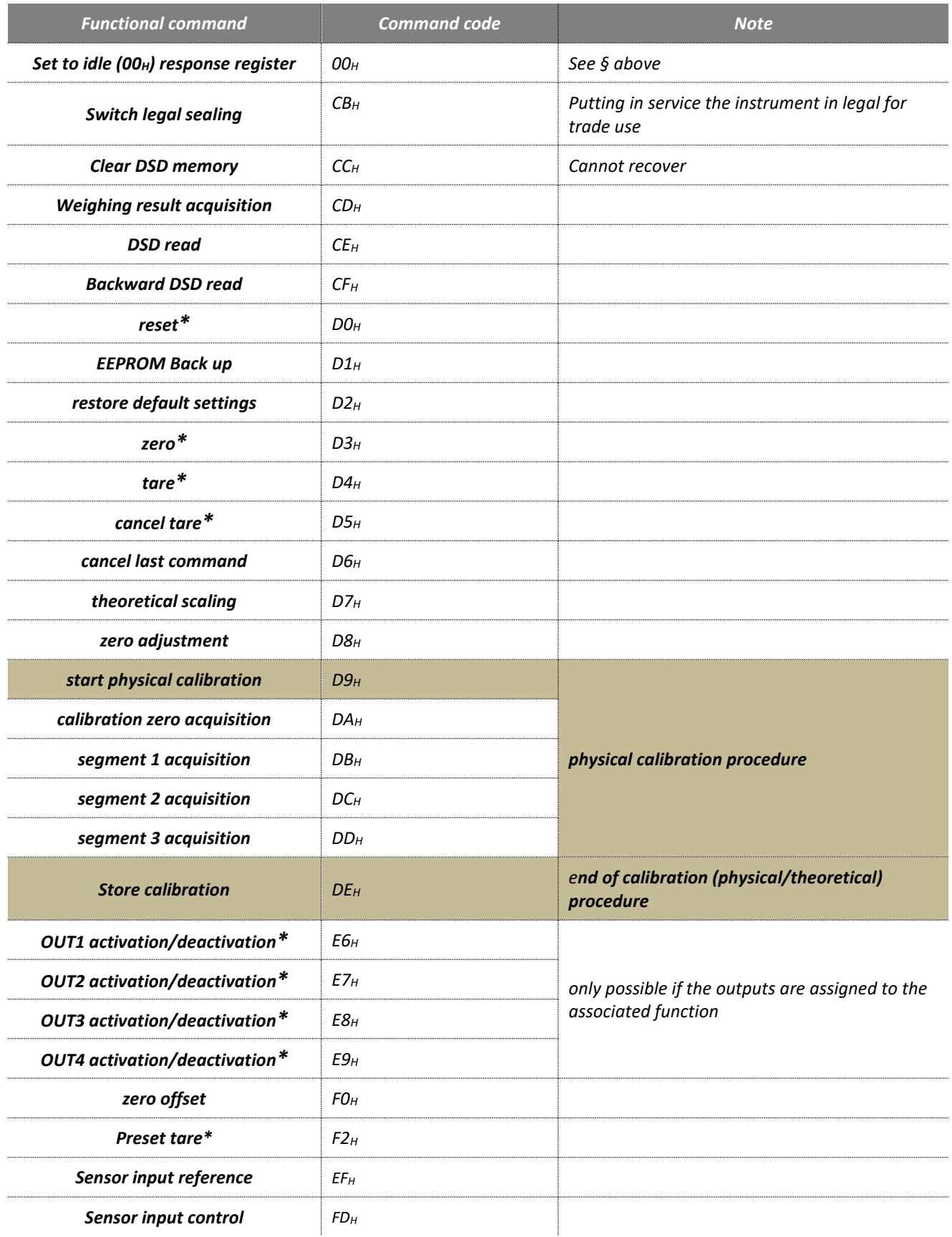

**Note:** Only the commands with a **\*** can be handled by *eNod4* in SCMBus and fast SCMBus protocols.

# **10.3 Functional commands description**

### **10.3.1 Switch legal sealing**

When the legal for trade switch of the instrument is activated (see § *legal for trade switch*), this command allows a software sealing of the eNod4 module when putting in service the instrument. When activated the read only bit b1 of MSB *'Legal for trade switch and version'* variable is modified. Access to some specific functions / parameters becomes forbidden (functioning mode, calibration, filtering, stability...). The software sealing is constituted of both *legal for trade counter* and *legal for trade checksum* values, their values have to be indelibly labelled on the instrument in order to verify that their values are kept unchanged when official verification occurs.

### **10.3.2 Clear DSD memory**

There is no reason to use this command when the instrument is in service. This command will fail anyway when the legal for trade sealing is activated.

This function allows to reinitiate the DSD memory when reconditioning the instrument for a new and different use with new parameters. This command's effect cannot recover.

### **10.3.3 Weighing result acquisition**

When a weighing result acquisition command is carried out, eNod4 first verifies that all the acceptance conditions of the weighing result are met.

If the acceptance conditions of the weighing result are fulfilled, then an automatic registration process is performed in the eNod4 built-in alibi memory (DSD). The data is immediately saved in a FIFO buffer in FRAM type memory (fast access) and then stored permanently in Flash memory in a second time. Otherwise, for example if the stability conditions are not reached in the allowed period of 5 seconds, the registration process fails, a command failure message is returned. There is no DSD storage.

A maximum of 130816 records can be stored permanently. Each record is identified by a unique number of 32-bit size. This identifier is incremented each time a weighing result is acquired and recorded or transmitted.

The minimum time between two DSD recording operations is 50ms.

Otherwise, for example if the stability conditions are not reached in the allowed period of 5 seconds, the registration process fails, a command failure message is returned. There is no DSD storage.

### **10.3.4 DSD read**

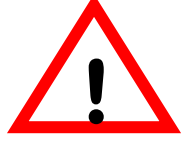

*it is impossible to read a DSD record simultaneously through the specific menu of eNodTouch and one of the* **!** *communication interfaces of eNod4 (priority HMI).*

This command reads a DSD record. You must first enter the ID number of the corresponding weighing record in the *DSD current record ID to read* variable.

From firmware version *V1.24 (Standard)* and *V2.12 (Ethernet)*, when a Weighing result acquisition command is successful, the following variables take immediately the values of the last acquisition done:

- Read record ID
- Net weight in read record
- Tare value in read record
- Weighing status in read record
- Record checksum of read record

### **10.3.5 Backward DSD read**

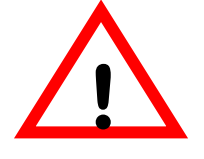

*it is impossible to read a DSD record simultaneously through the specific menu of eNodTouch and one of the* **!** *communication interfaces of eNod4 (priority HMI).*

This command decrements the ID number of the weighing record present in the *DSD current record ID to read* variable and then reads this DSD record.

### **10.3.6 Reset**

The *'reset'* functional command execution is similar to the device power-up. This reboot phase is necessary if the address or/and the baud rate are modified and some settings changes are only taken into account after an EEPROM storage (see § *EEPROM Storage*) followed by a reset (hardware or software).

### **10.3.7 EEPROM storage**

*eNod4* configuration and calibration are stored in a non-volatile memory (EEPROM). If changes are made in the device configuration, sending to *eNod4* the *'EEPROM storage'* functional command will allow *eNod4* to keep these modifications after a power shutdown or the reception a *'reset'* functional command.

Moreover the settings listed below need to be stored and will only be taken into account at the next device reboot:

- span adjusting coefficient
- calibration place **g** value
- place of use **g** value
- stability criterion
- legal for trade activation switch
- power-up zero
- A/D conversion rate
- communication protocol
- Zero (if option is activated / set bo equal to 1 in « Options » object)
- Tare (if option is activated / set  $b_1$  equal to 1 in « Options » object)

#### **10.3.8 Restore default settings**

The *'restore default settings'* command causes *eNod4* to be set back to its default configuration. The default configuration corresponds to the one on delivery that means with factory settings. Be careful when using this command, all the default settings are recovered including the stored calibration and the legal for trade indicators.

**Note:** For *eNod4* Ethernet models, the network configuration parameters are also reinitiated. This functional command is not available in CANopen® communication protocol.

#### **10.3.9 Zero**

When receiving a *'zero'* functional command*, eNod4* acquires a volatile zero (gross measurement is set to 0) value if the following conditions are respected:

- measurement is stable
- Current gross measurement is within a  $\pm 10\%$  ( $\pm 2\%$  if the legal for trade option is enabled) range of the *'maximum capacity'*.

Otherwise, after five seconds the command is cancelled and an execution error is reported.

## **10.3.10 Tare**

When receiving a *'tare'* functional command*, eNod4* acquires a volatile tare (net measurement is set to 0) value if the measurement is stable otherwise, after five seconds the command is cancelled and an execution error is reported. If the tare acquisition is successful b<sup>14</sup> bit of the *'measurement status'* is set to 1.

### **10.3.11 Cancel tare**

This command erases the current tare value if at least one tare has been previously processed. It also causes  $b_{14}$  bit of the *'measurement status'* to be set back to 0.

### **10.3.12 Cancel last command**

This command sets the response register to **00**<sup>H</sup> and allows **eNod4** to ignore the functional command previously received (for example to exit a sequential procedure like a physical calibration).

### **10.3.13 Theoretical scaling**

The *'theoretical scaling'* functional command involves the *'maximum capacity'* and *the 'sensor sensitivity'* (or more specifically of the weighing platform) settings. When used, this command realizes an automatic scaling to migrate from the factory calibration to the user calibration. This calibration must then be saved by sending to *eNod4* the '*store calibration'* functional command. Using the *'zero adjustment'* functional command is also recommended so as to completely adapt *eNod4* to the application.

### **10.3.14 Zero adjustment**

The *'zero adjustment'* functional command allows the user to set his calibration zero value by asking *eNod4* to acquire the current factory calibrated measurement. This acquisition duration depends on the measurement stability; if stability is not reach after 5 seconds, '*zero adjustment*' command is cancelled and an execution error is reported. If it is correctly achieved, this calibration zero modification must then be saved by sending to *eNod4* the '*store calibration'* functional command. This functional command can be used any time and has no effect on the user-span that can have been previously configured through a physical or a theoretical calibration procedure.

## **10.3.15 Start physical calibration**

In order to handle a physical calibration with 1 up to 3 know references, *eNod4* first must be told to enter the physical calibration mode. It is the first step of a sequential procedure.

### **10.3.16 Calibration zero acquisition**

The *'calibration zero acquisition'* is the second step of the physical calibration procedure. It can only be used if the *'start physical calibration'* functional command has been previously received. This acquisition duration depends on the measurement stability; if stability is not reach after 5 seconds, '*calibration zero acquisition*' command is cancelled and an execution error is reported.

**Note:** In specific cases (silo for example), this step is not mandatory because it is possible to command a "zero adjustment" when the silo is empty.

### **10.3.17 Segment 1 acquisition**

It consists in applying a known reference on the sensor then sending the *'segment 1 acquisition'* functional command. This acquisition duration depends on the measurement stability; if stability is not reach after 10 seconds, *'actual segment acquisition'* command is cancelled and an execution error is reported.

### **10.3.18 Segment 2/3 acquisition**

Only if the *'calibration zero acquisition'* and *"Segment 1 acquisition"* are successful, next step consists in applying a known reference on the sensor then sending the 'segment X acquisition' functional command where X depends on the value stored in the 'number of calibration segments' register (see §8). This acquisition duration depends on the measurement stability; if stability is not reach after 10 seconds, *'actual segment acquisition'* command is cancelled and an execution error is reported.

## **10.3.19 Store calibration (end of physical calibration)**

Only if the *'segment 1/2/3 acquisition'* is successful, next step consists in validating the new calibration by storing the zero and the span that have been determined in EEPROM.

**Note:** This functional command has to be transmitted at the end of a physical calibration, after a *'zero adjustment'*, a *'theoretical scaling'* or a *'zero offset'*.

### **10.3.20 Logical outputs 1-4 activation/deactivation**

If the corresponding logical outputs are assigned to the *'level on request'* function, they can be enabled/disabled by transmitting one of these functional commands. Upon first reception, the corresponding output is enabled and on next reception it will be disabled. If the requesting logical output is assigned to the wrong function, *eNod4* reports an error.

### **10.3.21 Zero offset**

It is also possible to adjust the calibration zero value without acquiring a new one. By entering a positive or negative value into the *'delta zero'* register, the user can quantify the offset (in factory calibrated points) that has to be added or subtracted from the actual calibration zero. This calibration zero modification must then be saved by sending to *eNod4* the *'store calibration'* functional command.

#### **10.3.22 Preset tare**

With this command it is possible to retrieve a tare value defined previously.

**Important**: Preset tare value must be stored in corresponding parameter before to send this command.

### **10.3.23 Sensor input reference**

Sensor input reference command will cause *eNod4* to handle special sequence to acquire *sensor input control reference* value of the load cell sensor input. This command must not be realized when any process cycle that use weight is in progress (because weight variables do not reflect the real weight whilst command is in progress). This command can fail (error in response register) in case of stability timeout on sensor input. The execution time of this command depends on the weight filtering settings. For any further information about this functionality and result variables see § "*Weighing diagnosis*" in the § "*Measurement and status"*.

### **10.3.24 Sensor input control**

Sensor input control command will cause eNod4 to handle special test on sensor input and to deliver a test result. This command must not be realized when any process cycle that use weight is in progress (because weight variables do not reflect the real weight whilst command is in progress). This command can fail (error in response register) in case of stability timeout on sensor input. The execution time of this command depends on the weight filtering settings. For any further information about this functionality and result variables see "Weighing diagnosis" § in the *Measurement and status* §.

# **11 CALIBRATION SETTINGS AND PROCEDURES**

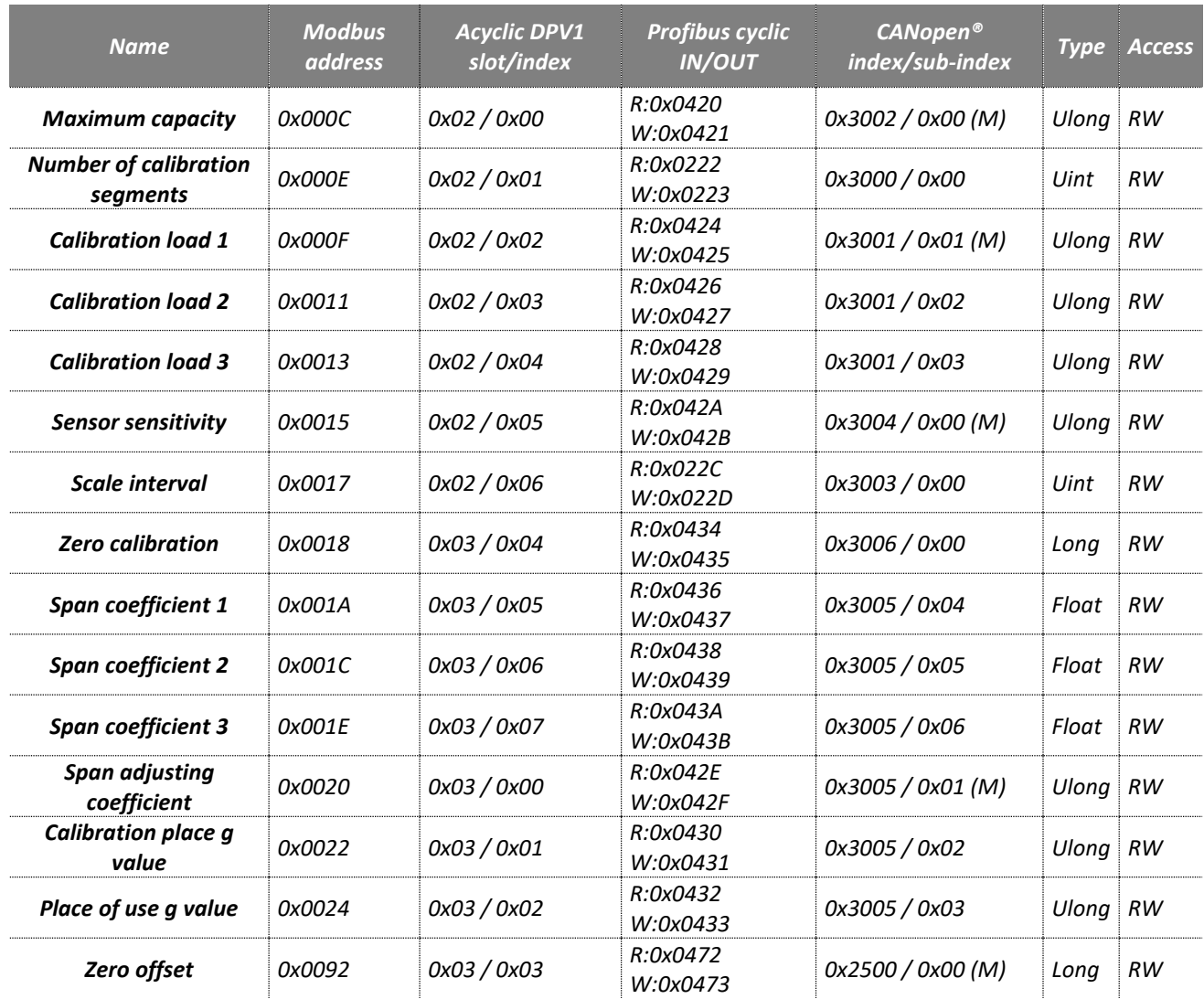

# **11.1 Principles**

*eNod4* analog channel is factory configured to deliver :

• **500 000 pts for 2 mV/V** on the Wheatstone bridge input

The measurement scaling in *eNod4* can be adapted to his application by the user. Some settings and the 2 calibration methods allow the user to define his specific span according to his sensors characteristics.

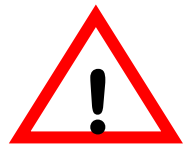

*When using eNod4 for legal for trade purpose, it is imperatively required to activate the legal for trade switch* **!** *BEFORE any calibration procedure (cf § legal for trade switch***)***.*

## **11.2 Calibration methods**

Measurement scaling can be defined using one of the two following methods:

• **Theoretical calibration** involving the sensitivity of the sensor and a user-defined corresponding capacity

• **Physical calibration** involving 1, 2 or 3 know loads (for a load cell) or 1,2 or 3 measured voltages (for the 0-10 V analog channel)

Both can be achieved thanks to the functional commands.

## **11.3 Settings description**

### **11.3.1 Maximum capacity**

The *'maximum capacity'* stands for the maximum sensor/load cell signal range. When the absolute value of the gross measurement exceeds its value plus 9 divisions, the  $b_3$  bit (positive overloading) or the  $b_2$  bit (negative overloading) of the measurement status is set to 1 (it can activate a logical output if it is assigned to the *'defective measurement'* function).

The zero acquisition (on request or at power-up) is done only if the gross measurement value is contained between a ±10% range of the *'maximum capacity'* (±2% if the *legal for trade* option is active).

The *'maximum capacity'* setting also allows calibrating *eNod4* in case of a theoretical calibration in association with the sensor sensitivity. Measurement scaling will be automatically adapted so as to deliver a gross measurement value equivalent to the *'maximum capacity'* for an analog signal corresponding to the sensor sensitivity.

After a theoretical calibration, the maximum capacity can be changed to fit to the application.

Admitted values : from 1 up to 10000000.

### **11.3.2 Number of calibration segments**

The *'number of calibration segments'* defines how many calibration segments are used during the physical calibration procedure. Linear installations only need one segment.

Admitted values : from 1 up to 3.

### **11.3.3 Calibration loads 1/2/3**

Before starting a physical calibration procedure, each calibration segment must be given a corresponding user value (for example, 1000 points for a 1 kg load).

Admitted values : from 1 up to 10000000.

#### **11.3.4 Sensor sensitivity**

The *'sensor sensitivity'* setting is used to achieve a theoretical calibration. The stored value for this parameter can be:

- the **load cell sensitivity in mV/V** for the low-level analog channel
- an **input signal voltage in V** for the analog 0-10V analog channel

The user can adapt the value delivered by *eNod4* for the associated signal using the *'maximum capacity'* and the *'sensor sensitivity'*.

This setting is expressed with a 10<sup>-5</sup> factor (197500 is equivalent to a 1.975 mV/V load cell sensitivity or a 1.975 V input voltage).

Admitted values : from 1 up to 1000000.

### **11.3.5 Scale interval**

The *'scale interval'* is the minimal difference between two consecutive indicated values (either gross or net).

Admitted values : 1/2/5/10/20/50/100

#### 53/77

### **11.3.6 Zero calibration**

Zero calibration value corresponds to the A/D converter points measured during the '*zero acquisition*' step of a physical calibration.

For a theoretical calibration this value must be set. It can be set automatically with the '*zero adjustment*' command.

**Note:** To be applied, any modification of this setting must be followed by an EEPROM back up and device reboots (hardware or software).

Admitted values : from 0 up to +-10000000

#### **11.3.7 Span coefficients 1/2/3**

These coefficients are computed and written during calibration process. Writing these coefficients could be done if you want to restore a previous calibration.

**Note:** To be applied, any modification of this setting must be followed by an EEPROM back up and device reboots (hardware or software).

Admitted values : different from 0.

#### **11.3.8 Span adjusting coefficient**

The *'span adjusting coefficient'* allows adjusting initial calibration. Adjustment applies linearly on the whole calibration curve. This coefficient has a 10<sup>-6</sup> factor (1000000 is equivalent to a span adjusting coefficient that is equal to 1).

**Note:** To be applied, any modification of this setting must be followed by an EEPROM back up and device reboots (hardware or software).

Admitted values : from 900000 up to 1100000.

#### **11.3.9 Calibration place g value / place of use g value**

When the calibration place and the place of use of a measuring chain are different, a deviation can appear due to the difference of g (gravity) between the 2 places.

The eNod4 calculates a ratio applied to the measure which compensates the difference of gravity between the 2 places.

The g value are expressed in  $10^{-6}$  m.s<sup>-2</sup> (9805470 is equivalent to g = 9.805470 m.s<sup>-2</sup>).

The *eNodView* software can help to determine the g value of a place.

**Note:** To be applied, any modification of this setting must be followed by an EEPROM back up and device reboots (hardware or software).

Admitted values : different from 0.

### **11.3.10 Zero offset**

The *'Zero offset'* value contains the offset in factory calibrated points that can be added/subtracted (if its value is positive or negative) to the zero calibration value when using the *'zero offset'* functional command. Once the command has been successfully achieved, this register is set to 0.

**Note:** The 'Zero offset' value is not stored into EEPROM memory and is always equal to 0 after a device power-up or a software reset

Admitted values : different from 0.

# **12 FILTERS**

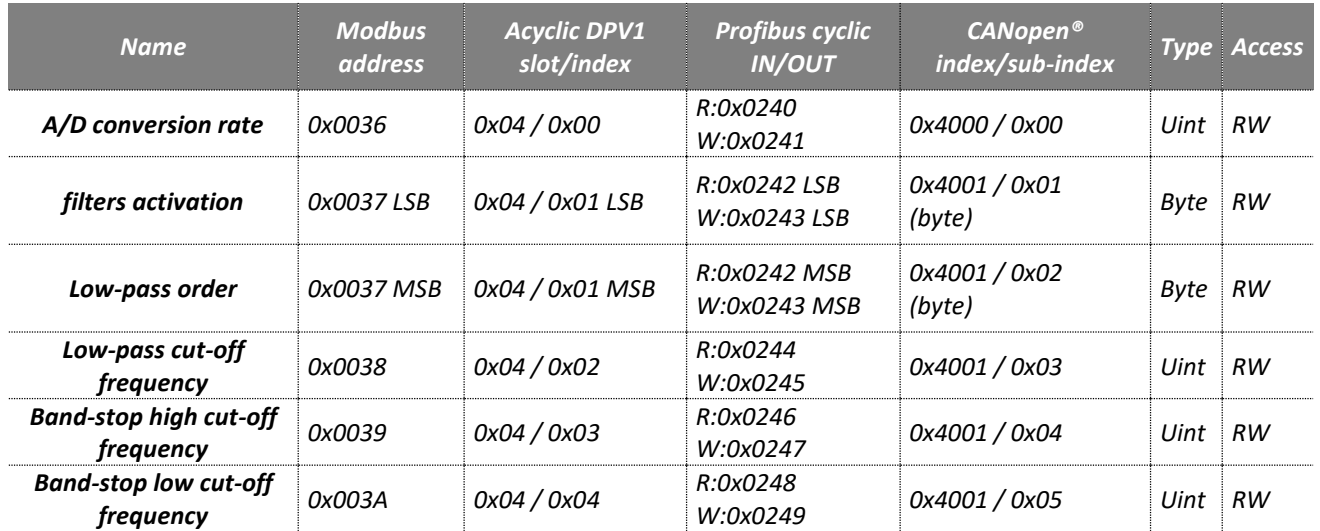

## **12.1 Principles**

*eNod4* contains 4 filtering layers that are user-configurable :

- filtering related to the A/D conversion rate (with rejection of the mains frequency)
- a low-pass Bessel-type filter
- a band-stop filter
- a self-adaptive filter

Except for the A/D conversion rate that is always enabled, none of these filters is mandatory. However, to perform accurate measurements we recommend setting a combination of filters. *eNodView* software may be helpful in designing the best filter configuration for the application.

## **12.2 Settings list**

Here is the list of the settings that have an impact on the filters configuration:

## **12.3 Settings description**

## **12.3.1 A/D conversion rate**

It contains a code which represents the A/D conversion rate and the rejection. See table below:

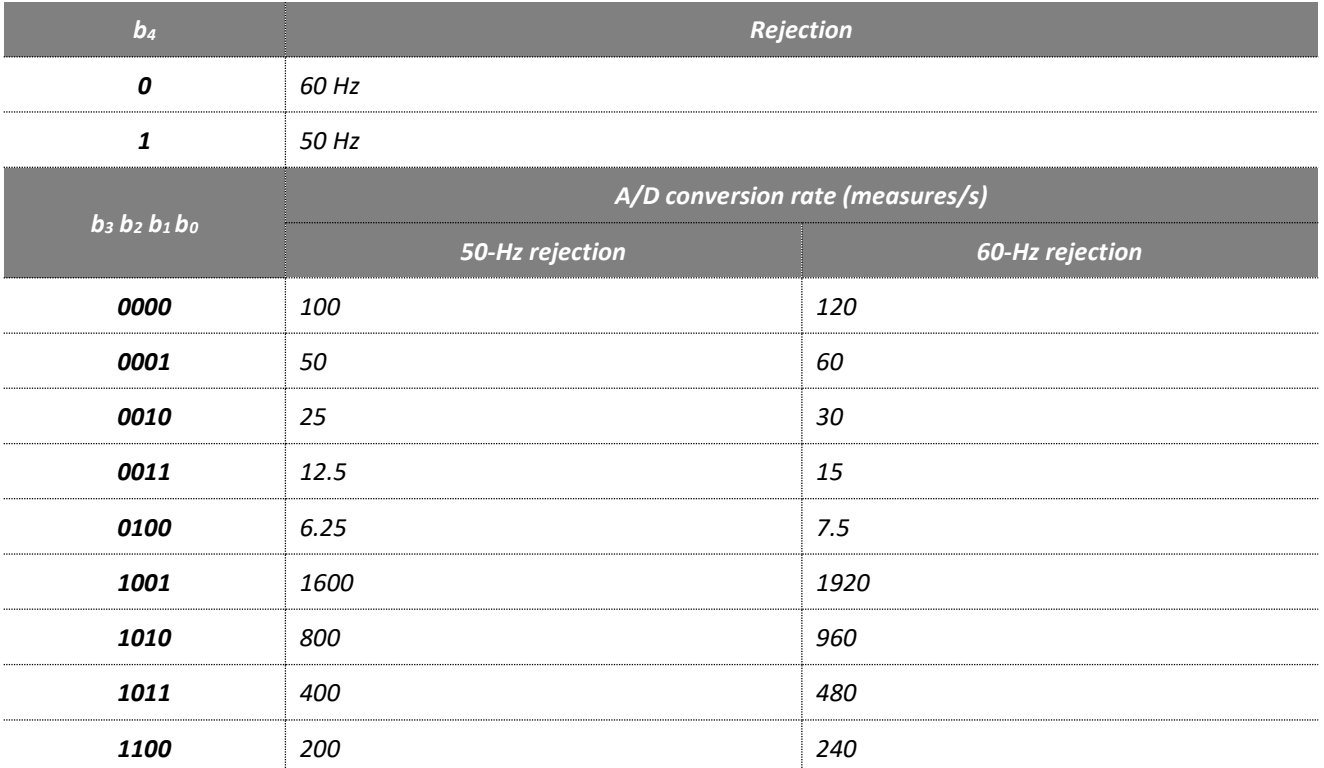

**Note:** To be applied, any modification of this setting must be followed by an EEPROM back up and device reboots (hardware or software).

## **12.3.2 Filters activation & order**

This setting allows to define what filters are enabled in *eNod4* signal processing chain.

**Note** : the filters activation & order setting can be accessed through a 16-bits register except in CANopen® communication protocol where this word is divided into 2 8-bits registers :

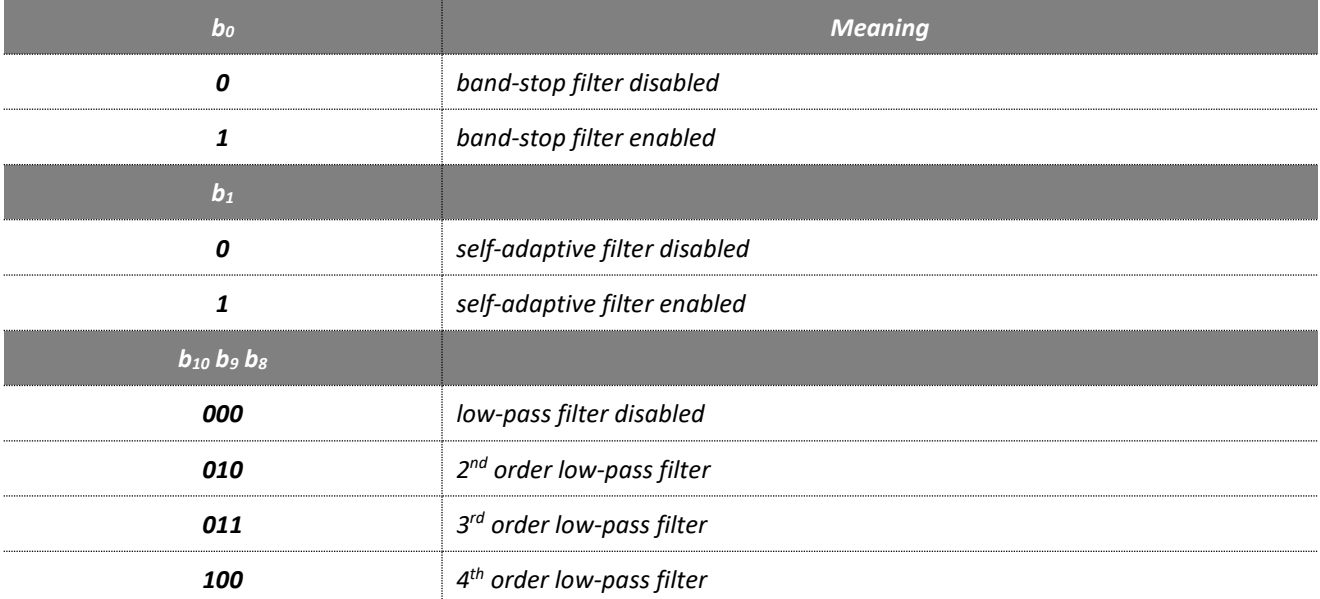

**Note**: In CANopen® communication protocol (according to version), this word is divided into 2 bytes of 8-bits registers. Bits b8 to b15 are therefore equivalent to bits b0 to b7 of the corresponding address (see CANopen® Register table).

### **12.3.3 Low-pass filter cut-off frequency**

This register contains the low-pass filter cut-off frequency expressed in Hz and multiplied by 100. That means that 690 is equivalent to 6.90 Hz. The value must be compliant with the table shown in [§12.4.](#page-56-0)

Admitted values : from 10 up to 20000.

### **12.3.4 Band-stop filter high cut-off frequency**

This register contains the band-stop filter high cut-off frequency expressed in Hz and multiplied by 100. That means that 690 is equivalent to 6.90 Hz. **The value must be higher than the band-stop filter low cut-off frequency.**

Admitted values : from 10 up to 20000.

## **12.3.5 Band-stop filter low cut-off frequency**

This register contains the band-stop filter low cut-off frequency expressed in Hz and multiplied by 100. That means that 690 is equivalent to 6.90 Hz. **The value must be lower than the band-stop filter high cut-off frequency.**

Admitted values : from 10 up to 20000.

## **12.4 Limitations**

<span id="page-56-0"></span>Recursive filters like *eNod4* low-pass filters are computed according to the filter order, the desired cut-off frequency and the sampling rate. There are some limitations to respect in order to ensure a safe functioning of the signal processing. They are listed in the table below :

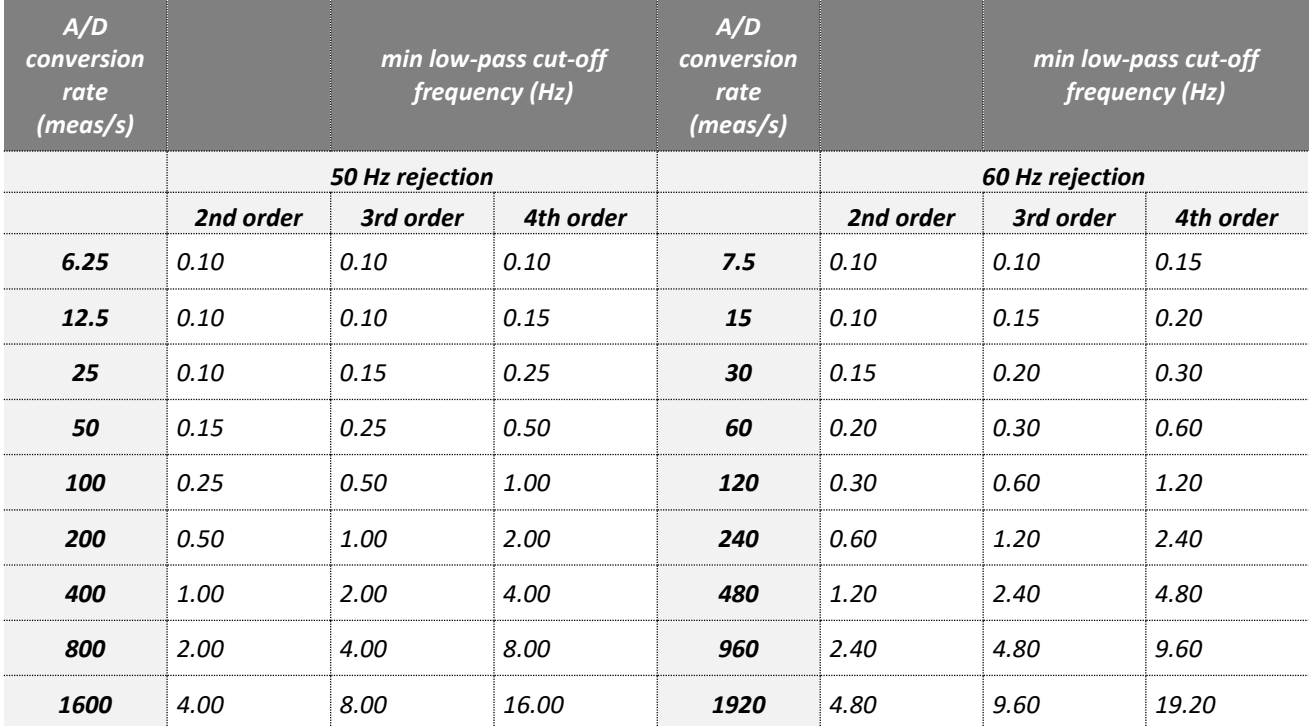

# **13 CONFIGURATION OF INPUT/OUTPUT**

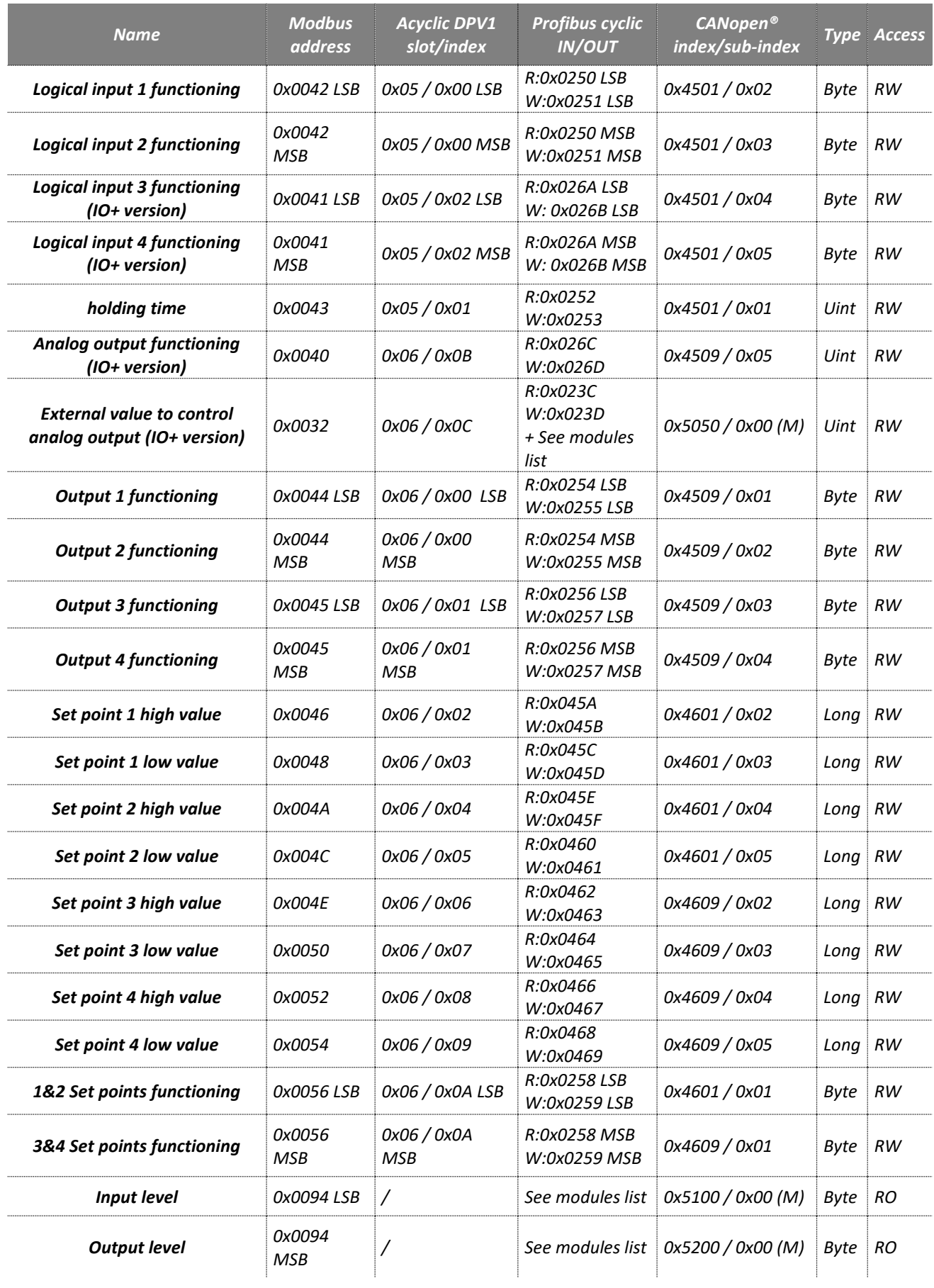

# **13.1 Principles**

*eNod4* device is fitted with 2 logical inputs (4 logical inputs for IO+ version) and 4 logical outputs that are fully configurable.

## **13.1.1 Logical inputs**

Each input can work individually in either positive or negative logic. A holding time (de-bounced time) attached to all inputs can be configured. The available functions are:

- **None:** the input has no function
- **Tare:** a rising (positive logic) or a falling edge (negative logic) causes a tare function to be triggered.
- **Zero:** a rising (positive logic) or a falling edge (negative logic) causes a zero function to be triggered.
- **Cancel tare:** a rising (positive logic) or a falling edge (negative logic) causes the current stored tare to be erased.
- **Transmit measurement:** (depend on communication protocol). A rising (positive logic) or a falling edge (negative logic) triggers a measurement transmission.
- **Measurement window:** only available in SCMBus/fast SCMBus protocols. Measurements are continuously transmitted at a rate defined by the *'sampling period'* while the input is maintained at the defined level.
- **Sensor input control:** a rising (positive logic) or a falling edge (negative logic) triggers a test routine of the sensor input and produces a test result.

## **13.1.2 Analog output (IO+ version)**

An optional analog board in *current* and *voltage* might be used with *eNod4* to provide IO+ version. This must be asked when ordering *eNod4* product.

Voltage output might be set either 0-5V or 0-10V, and the current output to 4-20mA, 0-24mA , 0-20mA or 4-20mA with alarm at 3.6mA. Both output (current and voltage) might separately be enable. Settings are effective after *eNod4* reset.

Analog output affectation function is common to both *current* and *voltage* output and might be assigned to followings:

- **None :** analog outputs have no function.
- **Gross measurement :** analog outputs can be assigned to gross measurement copy. Maximal level value is related to *Maximum Capacity* parameter and works in mono-quadrant functioning. Bi-quadrant option can only be applied to gross measurement copy. When this option is activated, the lowest value of current and voltage levels corresponds to -*MC* and the highest value to +*MC*.
- **Net measurement :** analog outputs can be assigned to net measurement copy. Maximal value is related to *Maximum Capacity* parameter and works in mono-quadrant functioning only. The highest value of current and voltage levels corresponds to +*MC* in only one quadrant.
- **Level on request :** analog outputs are driven by master requests through the *external value to control analog output* variable (in 0.01% of the full scale of current or voltage analog outputs).

When analog output is assigned to "Gross measurement" or "Net measurement" its value jumps to a special error value when the internal alarm flag described in "Weighing diagnosis" § in the *Measurement and status* § is activated. This allows to warn about defection of the measurement chain.

The error value on analog output is defined depending on voltage or current settings as described in following table:

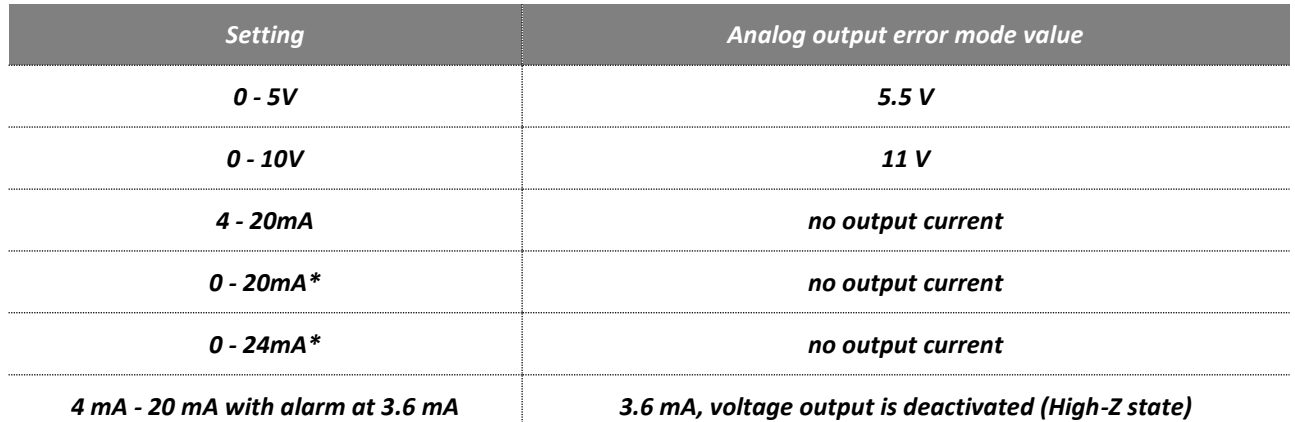

\* no error detection possible in this setting

### **13.1.3 Logical outputs**

The available functions are:

- **None:** the output has no function assigned.
- **Motion:** the output is assigned to copying the stability flag level.
- **Defective measurement:** the output level is set when the internal alarm flag described in "Weighing diagnosis" § in the *Measurement and status* § is activated. This allows to warn about defection of the measurement chain.
- **Set point :** each output can be assigned to a configurable set point (set point 1 corresponds to output 1, set point 2 to output 2, set point 3 to output 3 and set point 4 to output 4) .
- **Input image:** the output is at the same level as the logical input level (outputs 1 and 3 correspond to input 1, outputs 2 and 4 correspond to input 2).
- Level on request: the input level is set on master requests.

# **13.2 Settings description**

## **13.2.1 Logical inputs assignment**

The following tables describe the possible assignments.

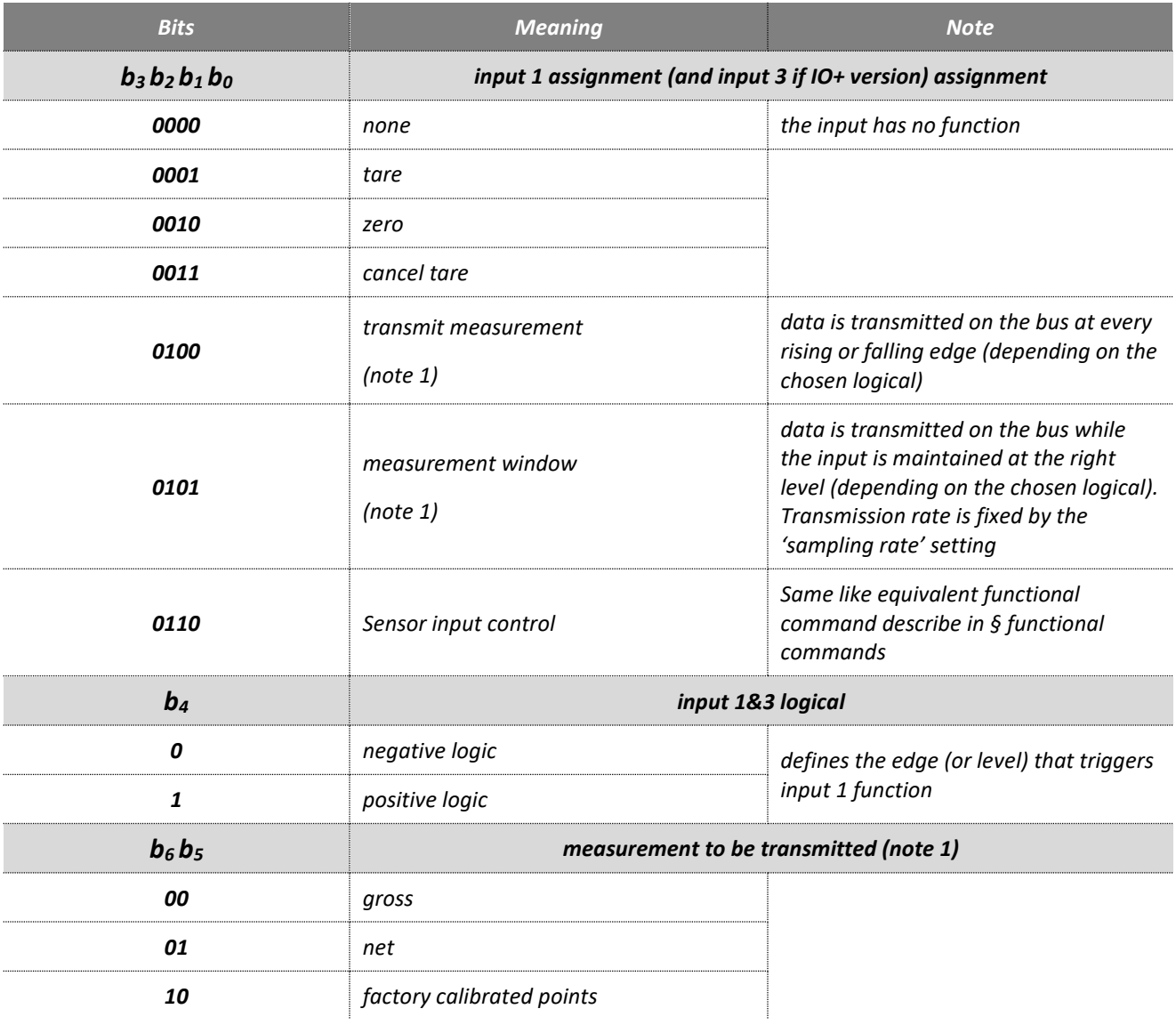

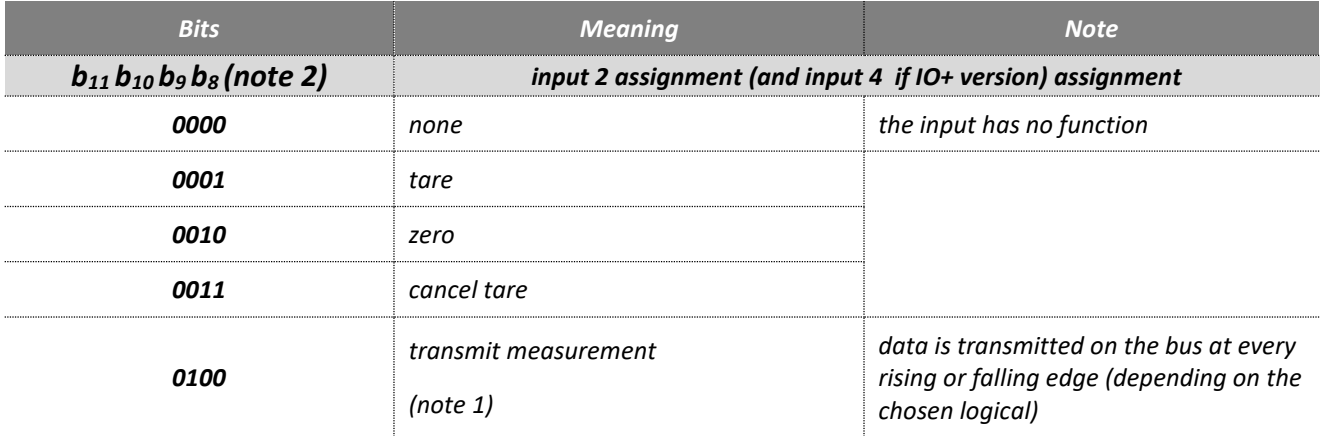

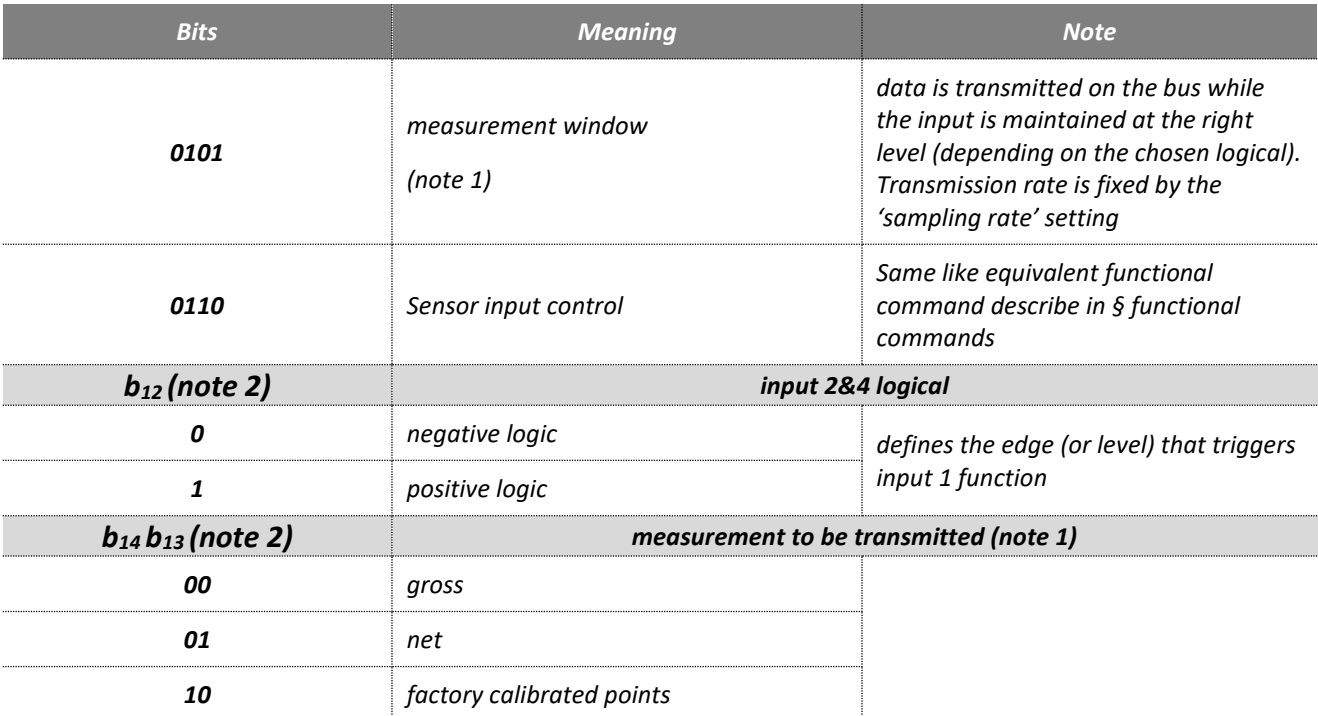

**Note 1:** Only for SCMBus and fast SCMBus protocols communication, no effect otherwise.

**Note 2:** In CANopen® communication protocol (according to version), this word is divided into 2 bytes of 8-bits registers. Bits b8 to b15 are therefore equivalent to bits b0 to b7 of the corresponding address (see CANopen® Register table).

### **13.2.2 Holding time (debounced time)**

The holding time (de-bounced time) corresponds to the minimum required stabilization time of the logical inputs before their activation. If the input level varies within this interval, the assigned command is ignored.

### **13.2.3 Analog output(s) assignment (IO+ version)**

The following tables describe the possible assignments.

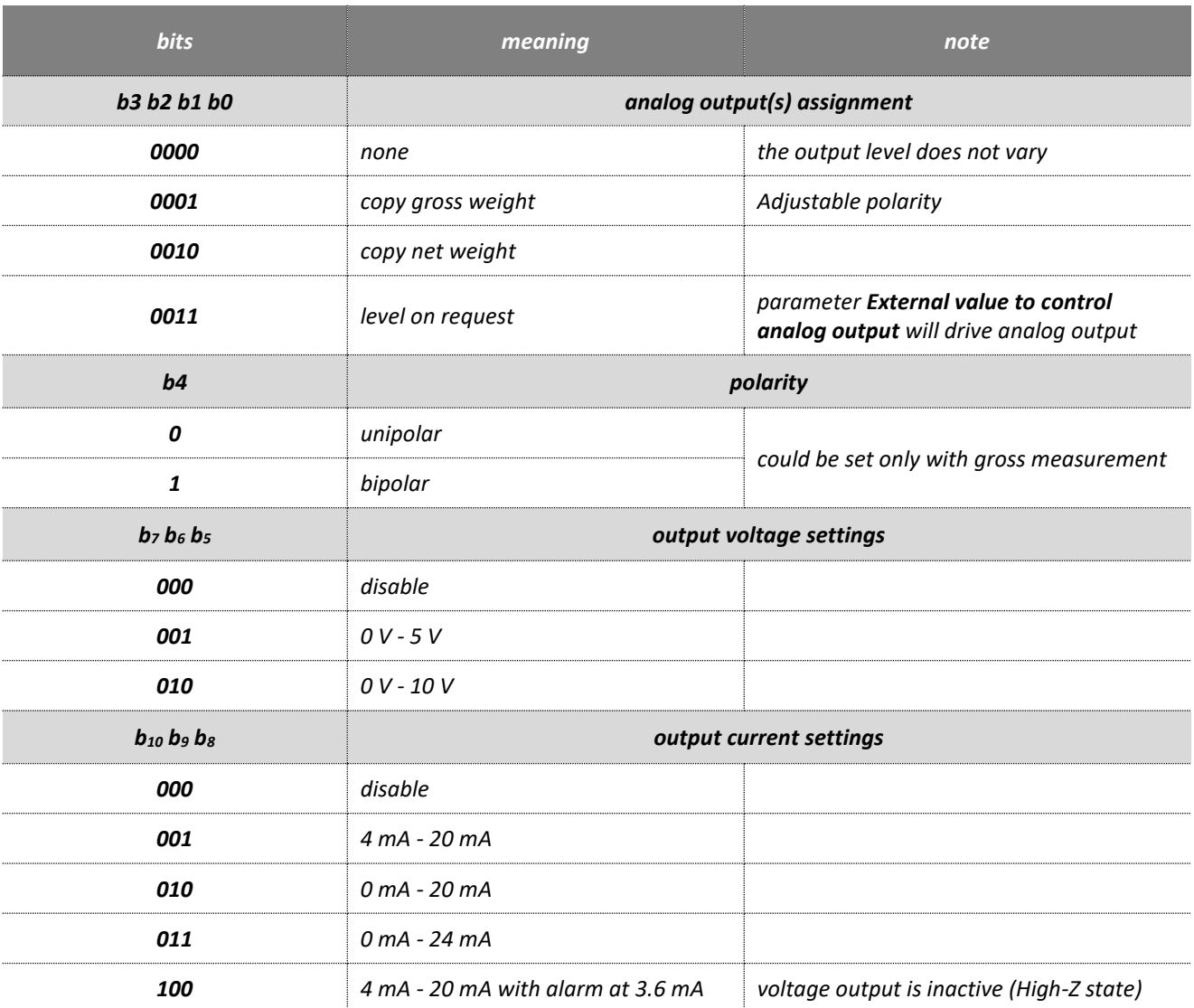

### **13.2.4 External value to control analog output (IO+ version)**

For use with *level on request* function. In this configuration *eNod4* will copy *external value to control analog output* parameter on analog output in current and voltage.

The external value parameter is expressed in 0.01% of full scale of analog output current or voltage.

## **13.2.5 Logical outputs 1&2 assignment**

The following table describes the possible assignments.

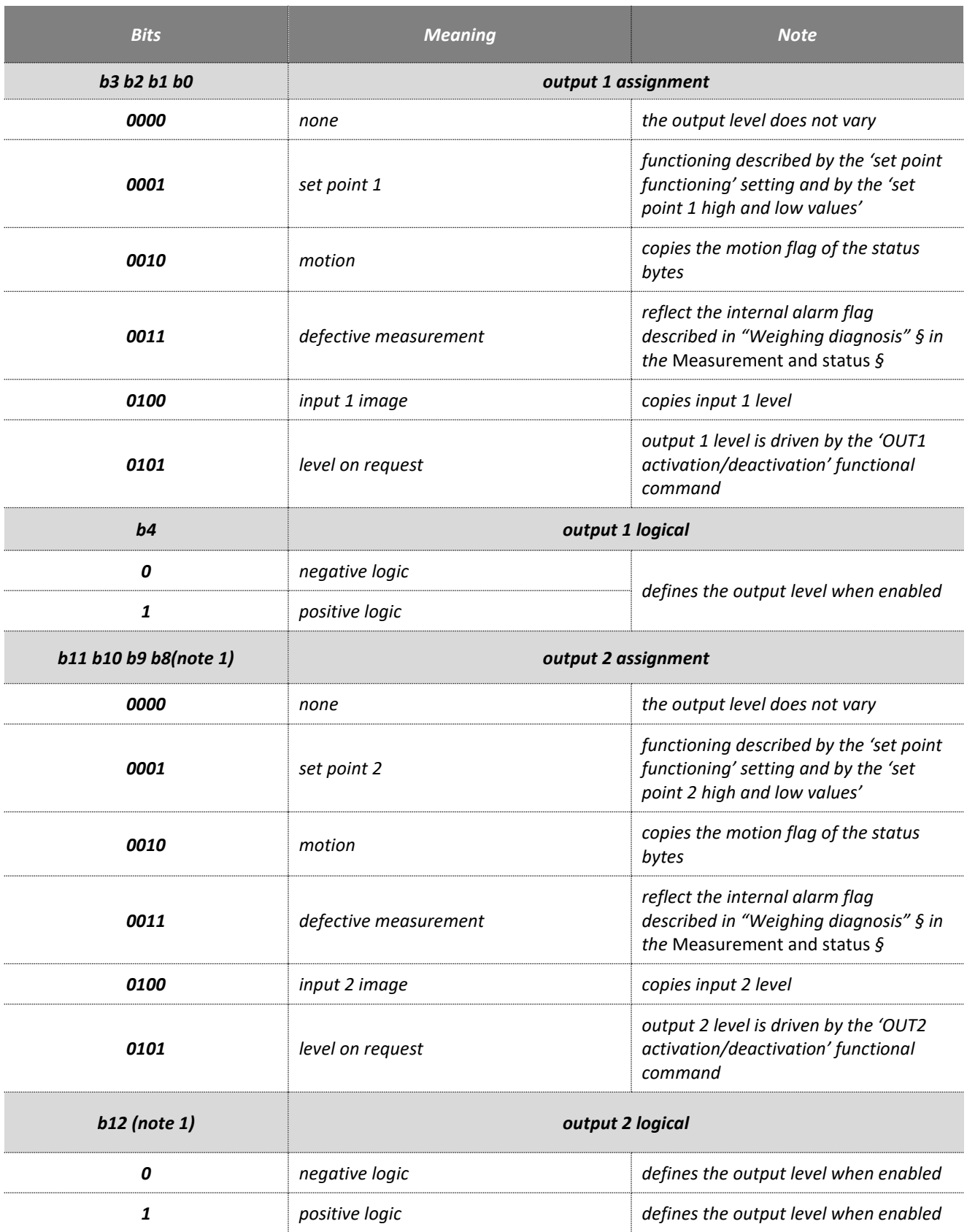

**Note 1:** In CANopen® communication protocol (according to version), this word is divided into 2 bytes of 8-bits registers. Bits b8 to b15 are therefore equivalent to bits b0 to b7 of the corresponding address (see CANopen® Register table).

### **13.2.6 Logical outputs 3&4 assignment**

The assignment is similar to the outputs 1&2 configuration parameter, see previous paragraph (replacing all references to output 1 with output 3 and all references to output 2 with output 4).

## **13.2.7 Set points functioning**

The following table describes the possible assignments.

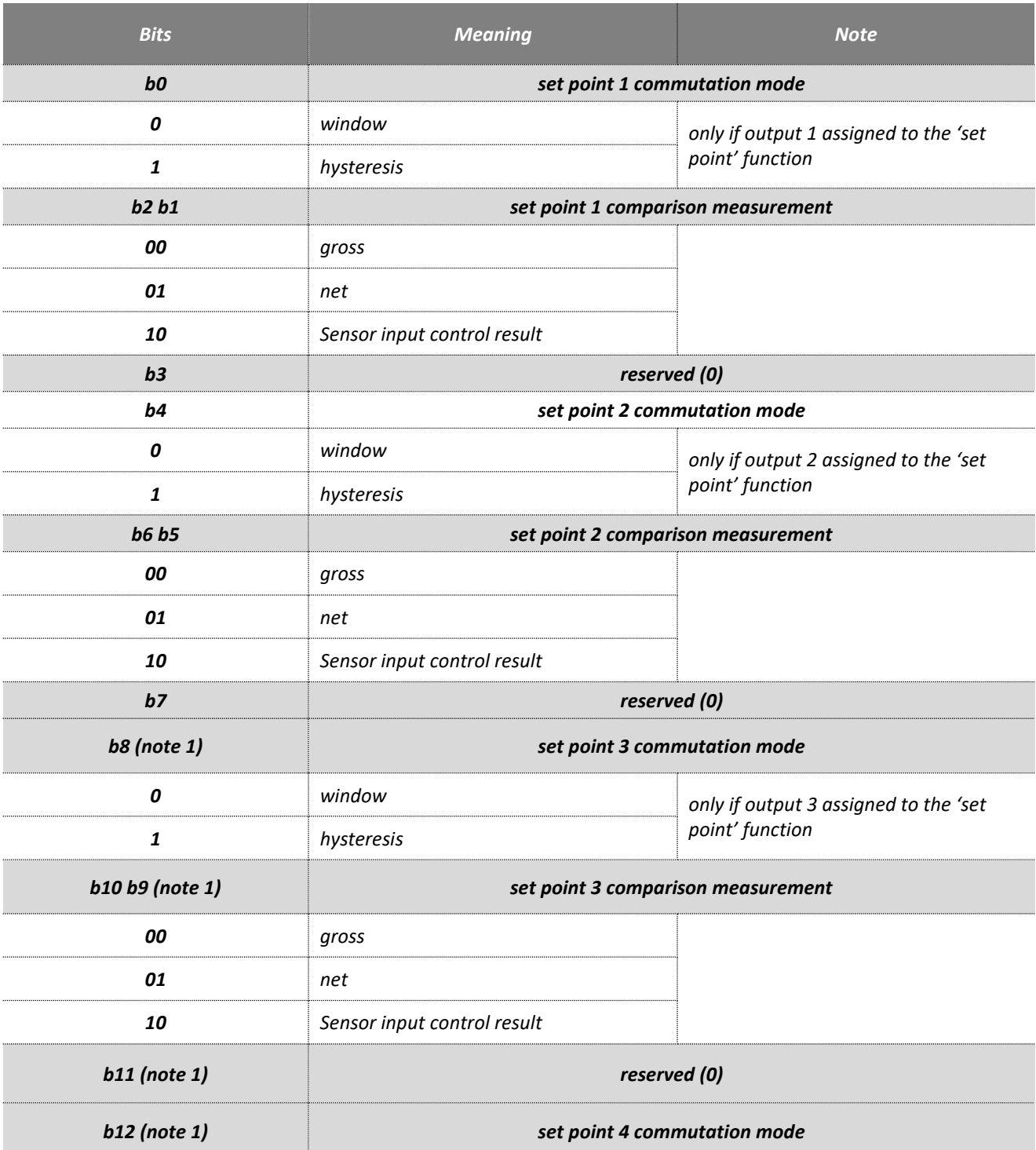

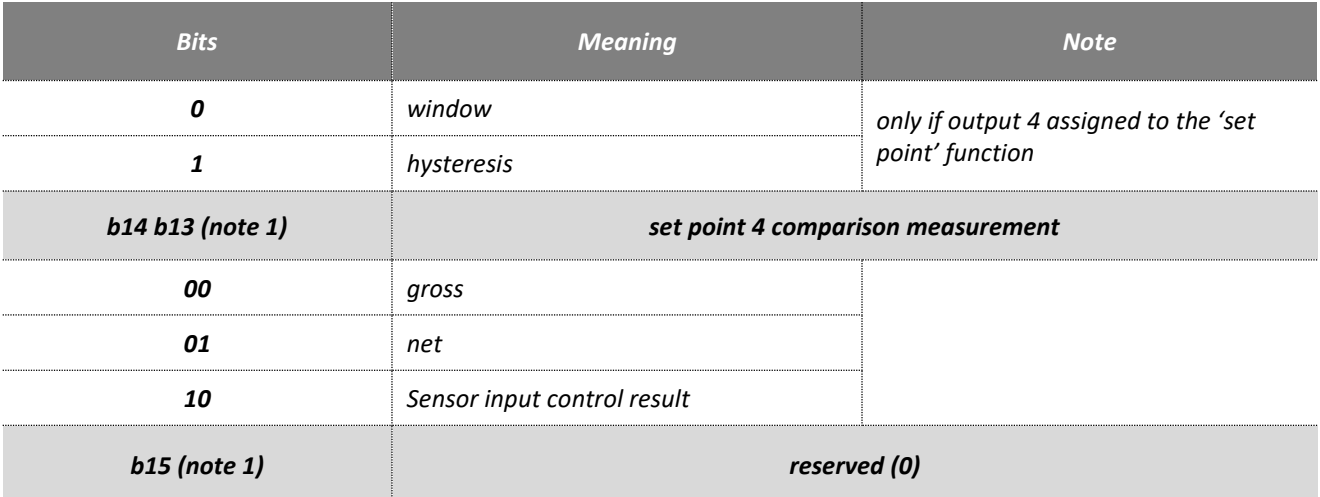

**Note 1:** In CANopen® communication protocol (according to version), this word is divided into 2 bytes of 8-bits registers. Bits b8 to b15 are therefore equivalent to bits b0 to b7 of the corresponding address (see CANopen® Register table).

### **13.2.8 Set points high and low values**

Each set point can be configured by its commutation mode (hysteresis/window) and by a couple of values that are continuously compared to the gross or net measurement (depending on the configuration of the set point) in order to define the corresponding output logical level.

For more details about the set points functioning, see the *user manual, characteristics and functioning*.

Admitted values: from -1000000 to 1000000.

# **13.3 Input/output level**

The level of the eNod4 Input/output can be read according to the following table:

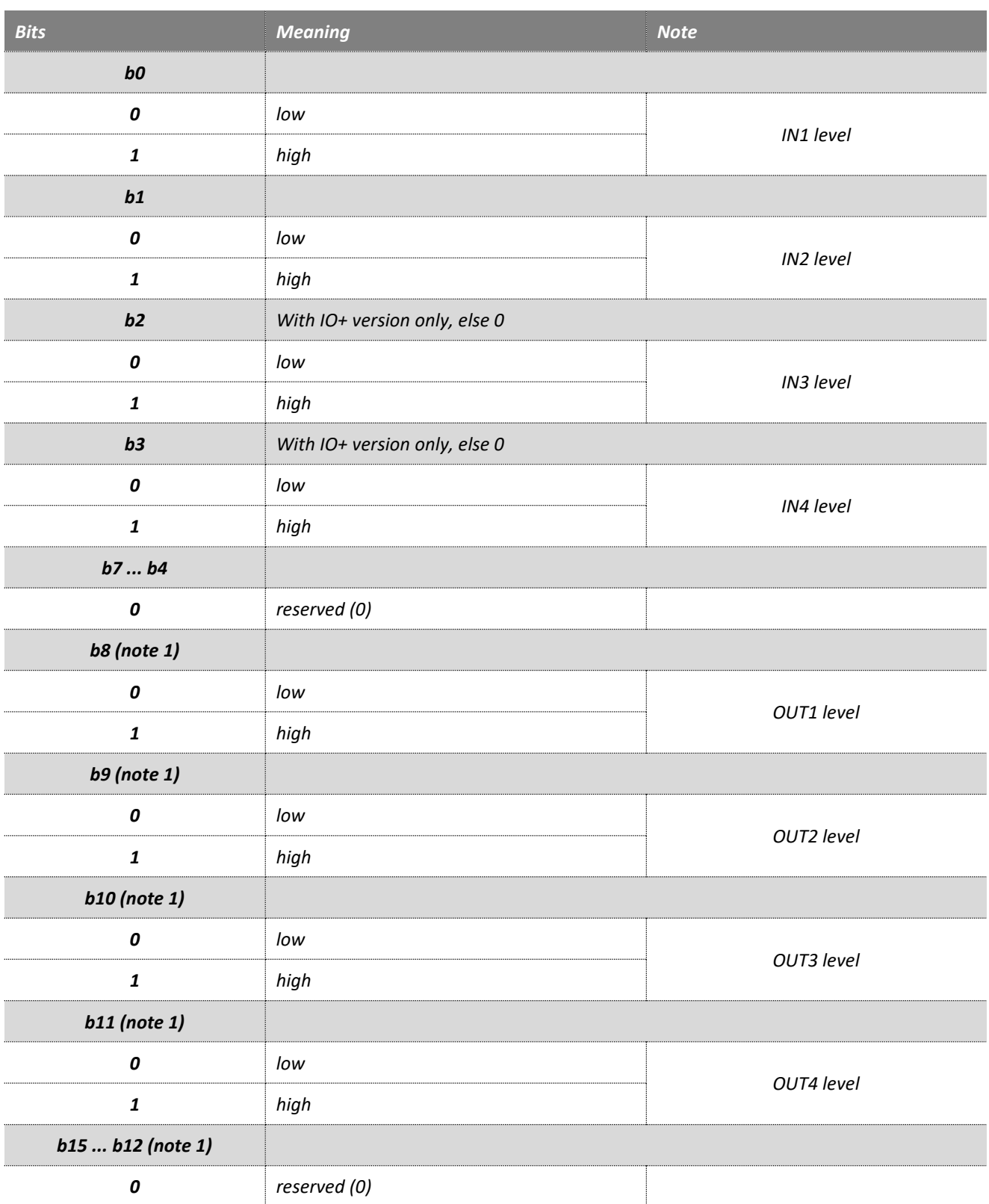

**Note 1:** In CANopen® communication protocol (according to version), this word is divided into 2 bytes of 8-bits registers. Bits b8 to b15 are therefore equivalent to bits b0 to b7 of the corresponding address (see CANopen® Register table).

# **14 LEGAL FOR TRADE OPTIONS**

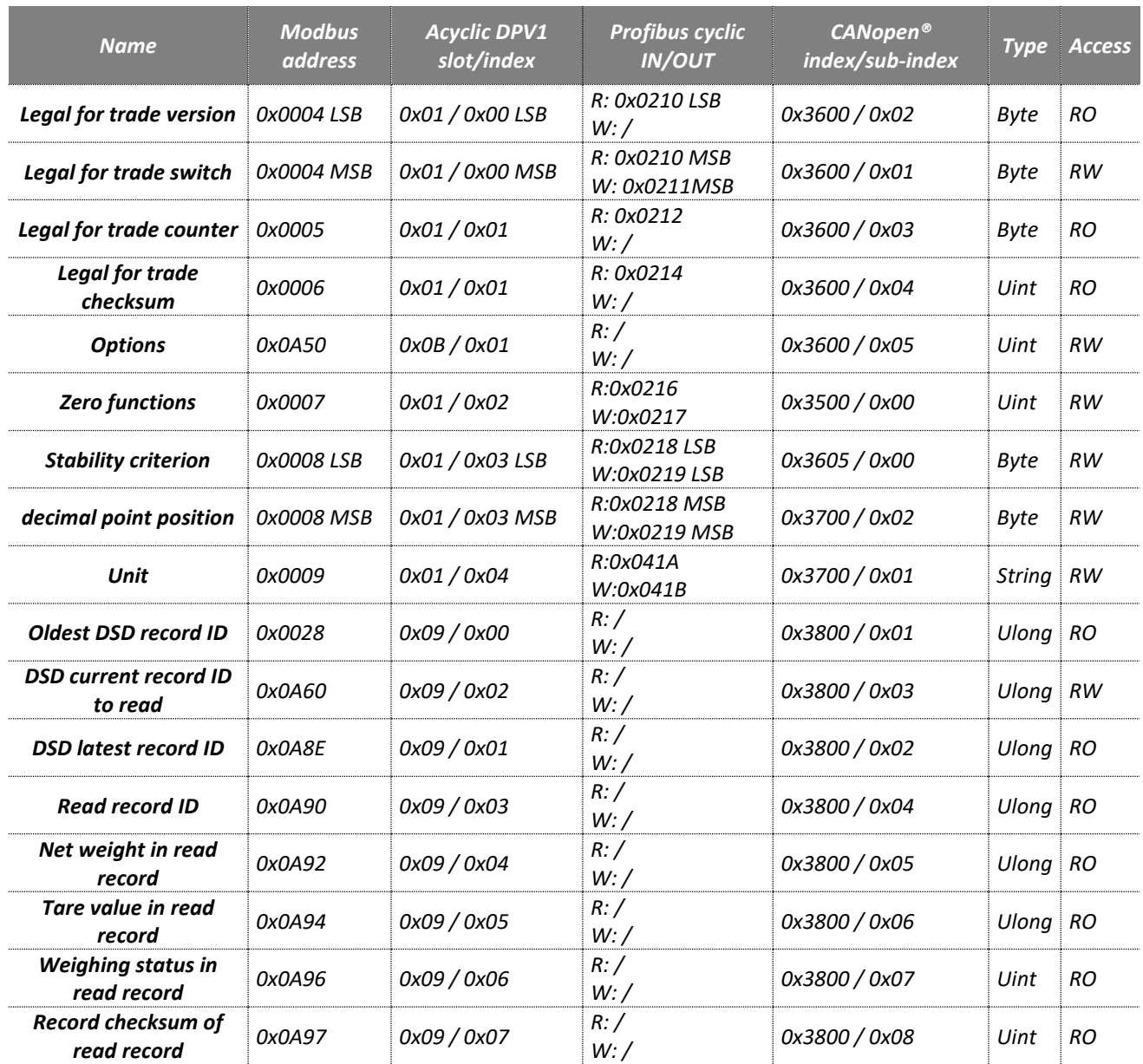

# **14.1 Principles**

eNod4 is an analog data processing unit evaluated as a part of a non-automatic weighing instrument (NAWI) or an automatic weighing instrument (AWI) like an automatic gravimetric filling instrument or a catchweigher. This instrument is not intended for direct sales to the public. It is suitable for conditioning OIML R60 certified strain gauges load cell(s) with analog output.

For those weighing applications in a regulated metrological field, some specific parameters are required and also some functions are provided with a restricted action compared to their functioning in non-regulated use.

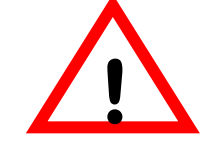

*When using eNod4 for legal for trade purpose, it is imperatively required to activate the legal for trade switch* **!** *BEFORE any calibration procedure (cf § legal for trade switch***)***.*

Legal for trade mode has to be activated internally in order to respect metrological requirements. All the functionalities will be conformed to the essential requirements for certified weighing instruments.

#### Important remark

Switch in legal for trade mode is not accepted if the following conditions are not fulfilled:

- The weight unit has to be one of the following values  $\rightarrow$  mg, g kg, t, ct,  $\mu$ g, ozt,
- The stability criterion has to be 0.25d,
- The *Measuring range* / *Division* ratio has to be higher or equal to 100 and lower or equal to 6000,
- The filters set-up time has to be lower than 1 second in transmitter mode,
- *Division* value must be lower than 100. If higher or equal to 10 and lower or equal to 50, the decimal point value can only be 0 or 3.

## **14.2 Settings description**

#### **14.2.1 Legal for trade switch**

This setting activates (**b<sup>0</sup> bit set to 1**) or deactivates (**b<sup>0</sup> bit set to 0**) criteria and parameters related to the use of *eNod4* in OIML compliance. This setting has to be activated imperatively previously any other (especially the calibration step of the instrument).

The *'legal for trade'* option activation leads to the following changes:

- Change in the precision and internal computation of the weight result (that requires to re-calibrate the instrument after activation/ deactivation of '*legal for trade'* option),
- the *'legal for trade counter'* is incremented every time a storage into nonvolatile memory is requested if one or several metrological settings have been modified.
- a new *'legal for trade checksum'* value is calculated every time a storage into nonvolatile memory is requested if one or several metrological settings have been modified (parameters list see § below),
- taring is now impossible if gross measurement is negative and higher than the measuring range,
- no more weight display if a weight result exceeds the measuring range + 9 divisions,
- the measurement weight values cannot be read during the 2 seconds that follow the device reset (error frame in Modbus RTU, value set to -1 in CANopen® and in Profibus DP) and during zero and tare acquisitions. A flag is set in the measurement status in order to indicate to an associated HMI that the delivered weight value can be displayed or not.
- Some limitations apply to the filter response time.

### **14.2.2 Legal for trade sealing**

eNod4 is fitted with a software sealing for metrological parameters and once activated, is composed of an event counter and a CRC value of specific and adjustment parameters.

Legal for trade sealing is a read only variable of the *eNod4* (**b<sup>1</sup> bit set to 1 of the MSB part of** *Legal for trade switch and version* variable**)**. Activation / deactivation (commutation) of the legal for trade sealing has to be done through a specific command (*Switch legal sealing*). Legal for trade sealing is generally performed when putting in service the instrument.

When sending this command, the legal for trade counter is incremented, a new determination of the legal for trade checksum is done and their new values stored in the non-volatile memory with also the whole configuration of eNod4 (like a command *EEPROM storage*).

These values shall be marked on the terminal device connected after the official verification when putting in service the instrument. Any mismatch between the displayed values on the terminal and those marked will signify a broken sealing.

Note: sealing will be material on the eNod4 housing and load cell connections. If a junction box is used it will have to be sealed too.

When the legal for trade sealing is activated, the following parameters cannot be written or modified any more:

- Serial number
- Legal for trade mode activating (and legal for trade version)
- Weight unit
- Initial zero setting device activation / deactivation
- Zero setting device activation / deactivation
- Decimal point position
- Stability criterion
- Measuring range
- Number of calibration segments
- Division
- Calibration zero
- Span coefficient 1
- Span coefficient 2
- Span coefficient 3
- Span adjusting coefficient
- Calibration place g value
- Place of use g value

And also to the following parameters that are also subject to some limitations:

- A/D conversion rate
- Mains frequency rejection
- Low pass order activation / deactivation
- Low pass cut-off frequency
- Band-stop activation / deactivation
- High cut-off frequency band-stop filter
- Low cut-off frequency band-stop filter
- Self-adaptive filter activation / deactivation

It will be no more possible to execute the following commands (setting in error of the response register):

- Zero adjustment
- Theorical scaling
- Start physical calibration
- Calibration segment 1 acquisition
- Zero offset correction

### **14.2.3 Legal for trade software version**

This RO value identifies the version of the legally-relevant software part that is dedicated to the metrology and the measurement exploitation.

### **14.2.4 Legal for trade counter**

If the *'legal for trade switch'* is enabled, the legal for trade counter is incremented every time a backup into EEPROM is requested if at least one (or several) of the settings described above at § *legal for trade sealing* has been modified.

### **14.2.5 Legal for trade checksum**

If the 'legal for trade switch' is enabled, a new legal for trade checksum is calculated every time a backup into EEPROM is requested if at least one (or several) of the settings listed above at § *legal for trade sealing* has been modified.

### **14.2.6 Alibi memory or DSD (Data Storage Device)**

eNod4 is fitted with a data storage device (DSD) so called alibi memory. Any weighing result is stored internally and can be recalled on demand. 130816 records can be stored permanently at maximum. Any record is identified by a unique 32-bit long number. This identifier is incremented each time a weighing result is stored and transmitted. The minimum time between two DSD recording operations is 50ms.

You will find in the variable *DSD latest record ID*, the ID of the oldest record memorized.

#### DSD record structure:

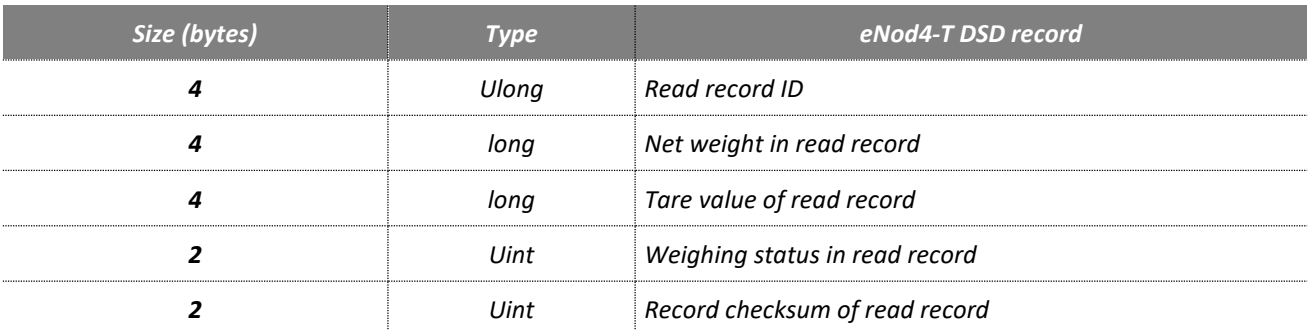

Weighing status in read record:

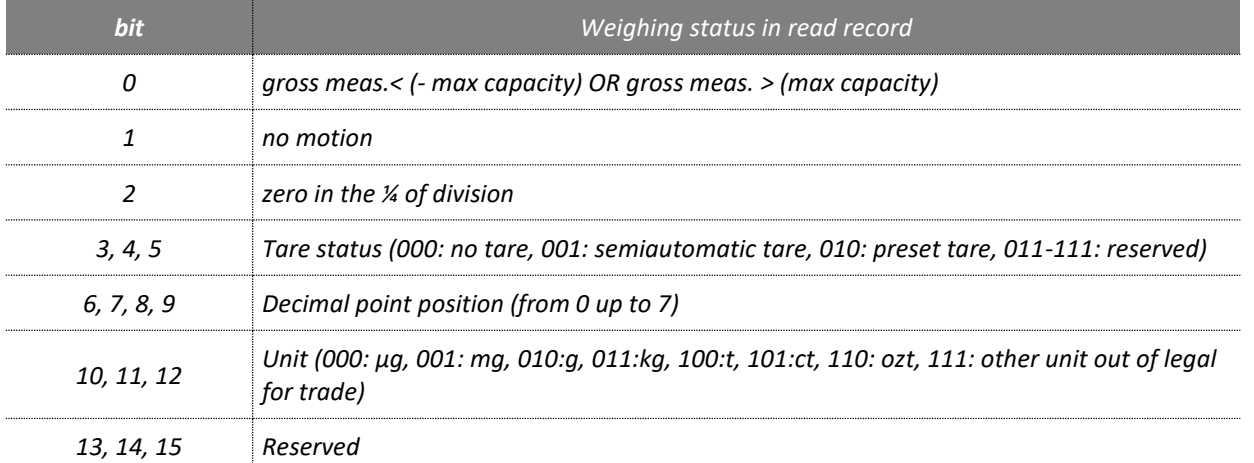

## **14.2.7 Zero functions**

The zero tracking and the initial zero setting can be respectively enabled by setting b<sub>0</sub> bit or b<sub>1</sub> bit to 1. When activated, both options are effective on a ±10% range of the *'maximum capacity'* (±2% if the *'legal for trade'* option is enabled).

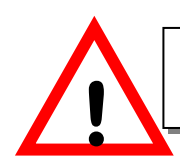

### **14.2.8 Stability criterion**

The stability criterion defines the interval on which measurements are considered as stable. Motion is indicated by  $b_4$ bit of the measurement status register. A measurement is stable if X consecutive measurements following the reference measurement are included in the stability interval (see following table) else the current measurement becomes the new reference measurement. X depends on the A/D conversion rate.

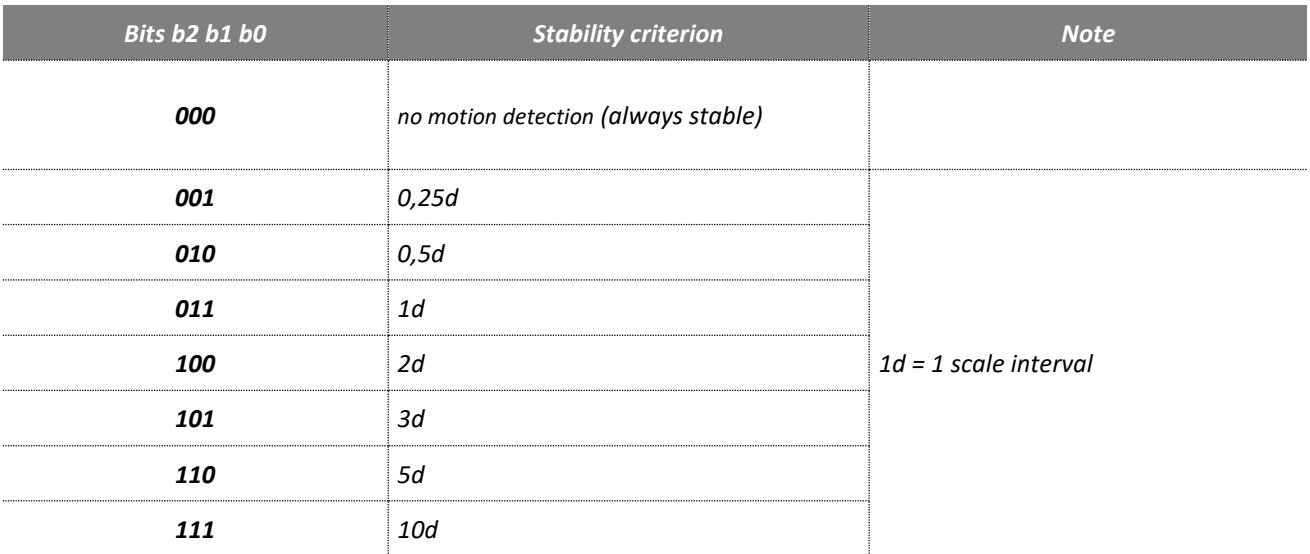

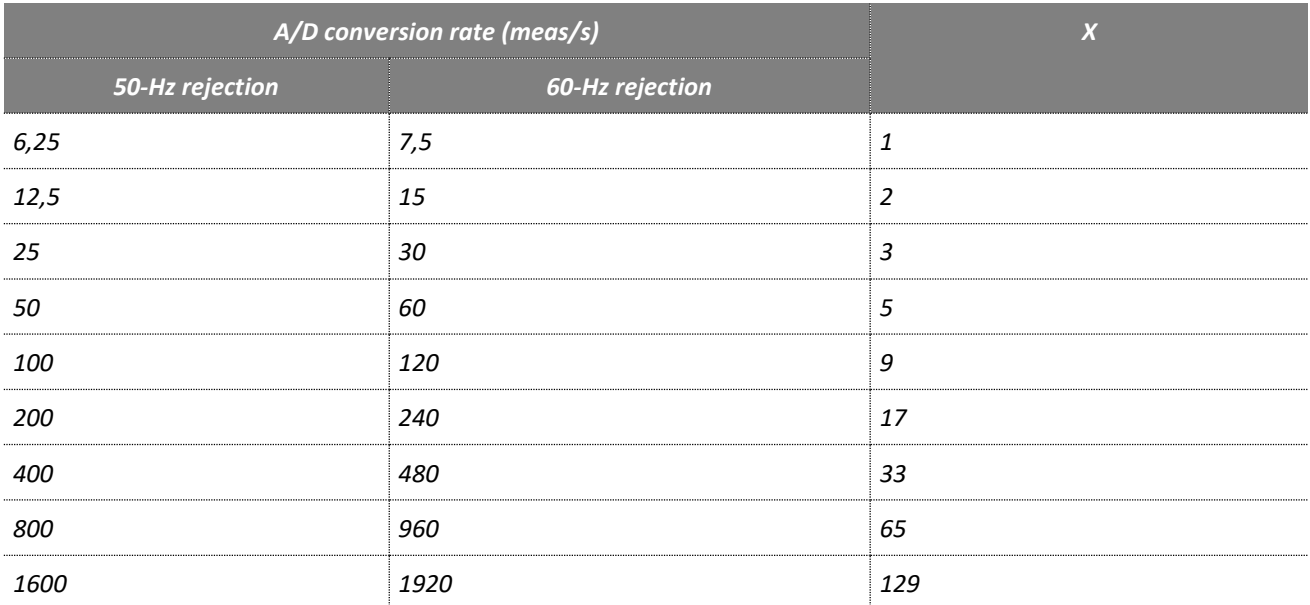

## **14.2.9 Decimal point position**

Although *eNod4* measurements are integer values it is however possible to store a '*decimal point position'* so as to design a display related to the application. Its value represents the number of decimal digits. If the variable is set to Zero, it means that decimal point is not used.
When using eNod4 for legal for trade purpose (legal for trade switch activated) some limitations apply on the decimal point and the state of the value of the state of the state of the state of the state of the state of the state o

**Note:** the decimal point is directly integrated to SCMBus protocol frames (see § SCMBus).

Admitted values: from 0 up to 7.

## **14.2.10 Unit**

It is possible to store the display unit into the *eNod4*.

When using eNod4 for legal for trade purpose (legal for trade switch activated) some limitations apply on the unit value (see above).

**Note:** the unit is directly integrated to SCMBus protocol frames (see § SCMBus).

## **14.2.11 Options**

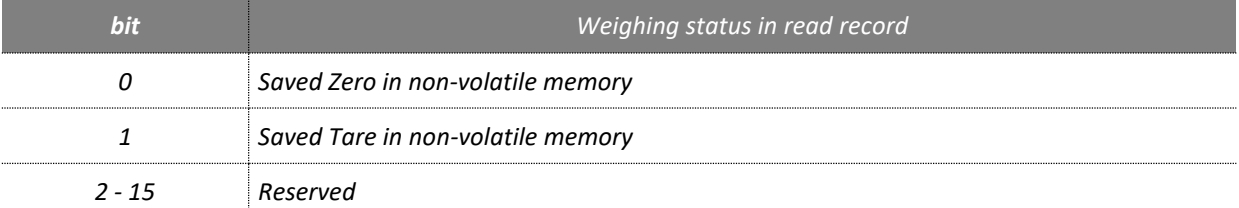

## **15 MODBUS RTU REGISTERS TABLE**

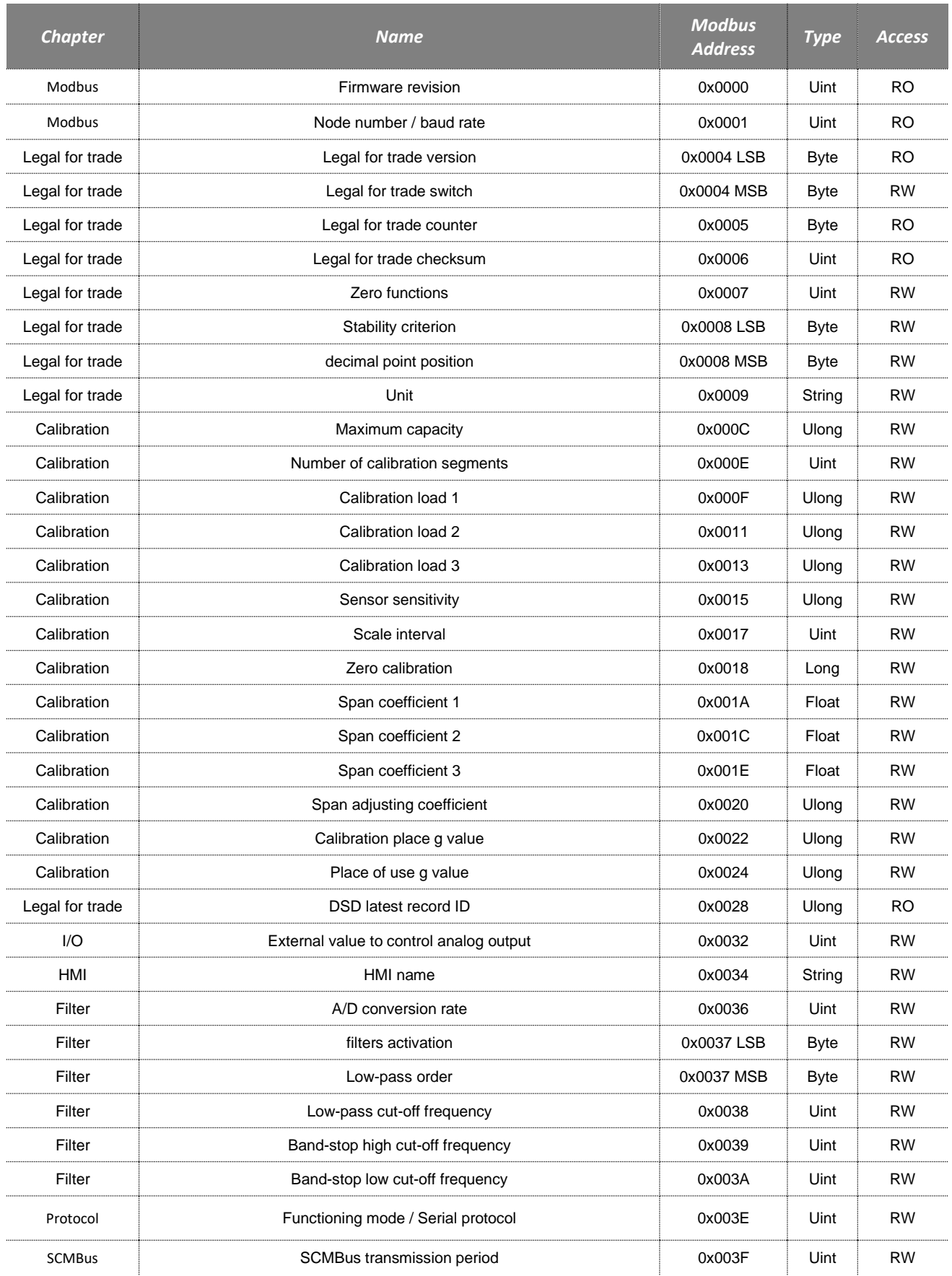

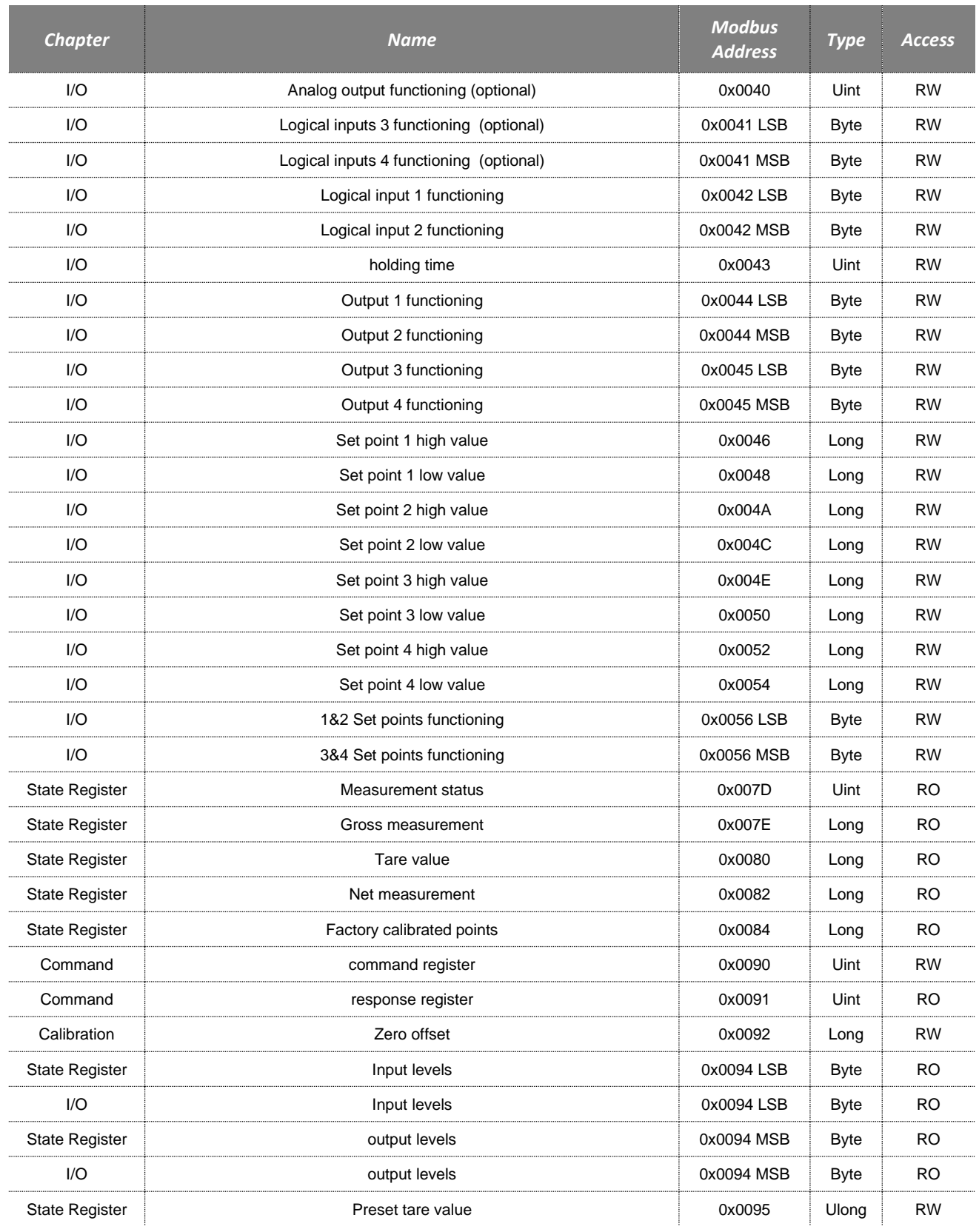

*\*\*\*\*\*\*\*\*\*\*\*\*\*\*\*\*\*\*\*\*\*\*\*\*\*\*\*\* JUMP TO EXTENSION MODBUS REGISTERS \*\*\*\*\*\*\*\*\*\*\*\*\*\*\*\*\*\*\*\*\*\*\*\*\*\*\*\*\*\*\*\**

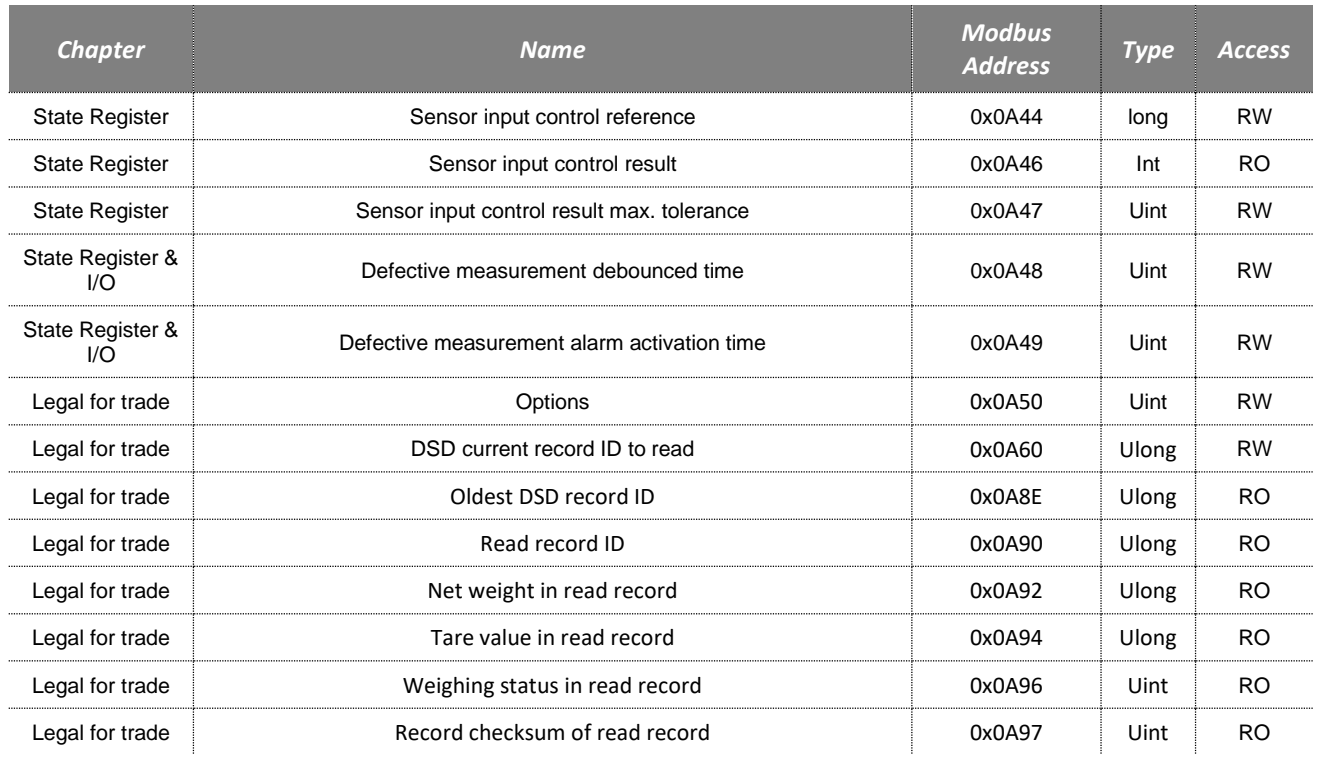

## **16 CRC-16 CALCULATION ALGORITHM**

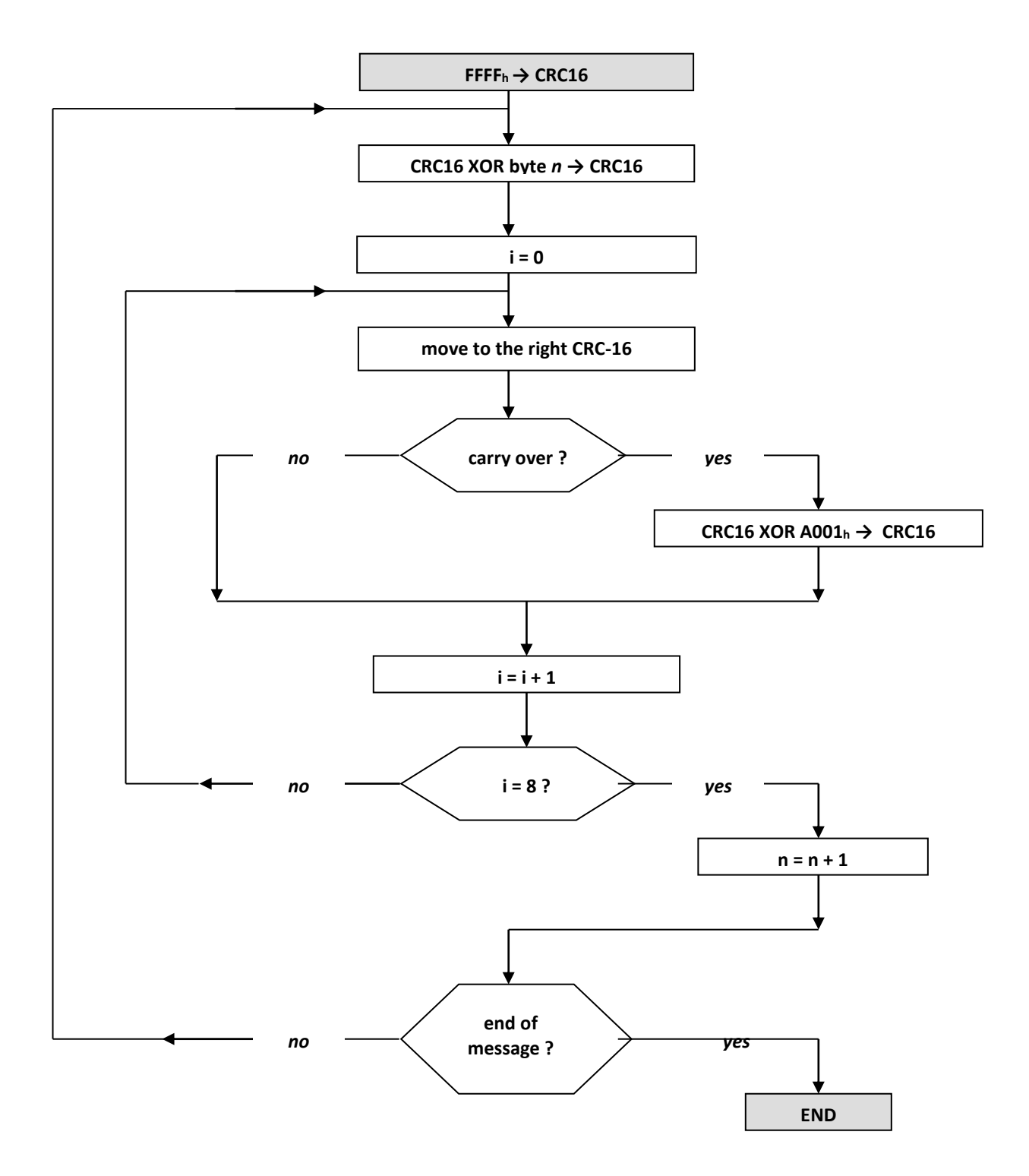